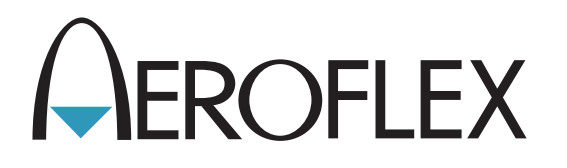

# **Комплект для испытания средств связи** 3550 / 3550R

Руководство по эксплуатации

Выпуск-9

**ПРЕДУПРЕЖДЕНИЕ ЭКСПОРТНОГО КОНТРОЛЯ:** Этот документ содержит контролируемые технические данные, находящиеся под юрисдикцией Правил экспортного управления (EAR), 15 CFR 730-774. Запрещается передавать его какой-либо иностранной третьей стороне без предварительного одобрения Министерства торговли США, Бюро промышленности и безопасности (BIS). Нарушение этих правил карается штрафом, тюремным заключением или обоими средствами пресечения.

# **РУКОВОДСТВО ПО ЭКСПЛУАТАЦИИ**

# **КОМПЛЕКТА ДЛЯ ИСПЫТАНИЯ СРЕДСТВ СВЯЗИ**

# **3550 / 3550R**

ОПУБЛИКОВАНО Aeroflex

#### АВТОРСКИЕ ПРАВА © Aeroflex 2016

Все права защищены. Никакая часть данной публикации не подлежит воспроизведению, сохранению в поисковой системе или передаче в какой-либо форме и любыми средствами (электронными, механическими, путем фотокопирования, записи или иным образом) без предварительного разрешения издателя.

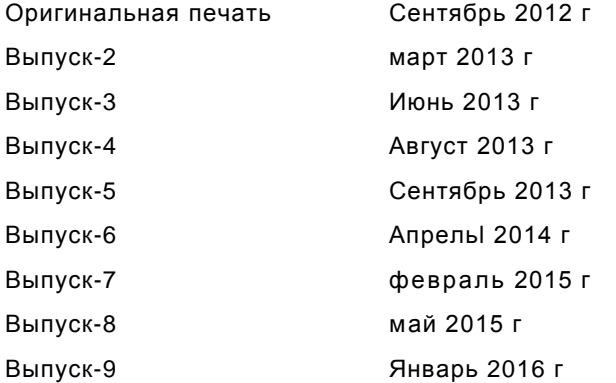

10200 West York/Wichita, Kansas 67215 U.S.A. (США) / Тел.: 1 (316) 522-4981 / Факс: 1 (316) 524-2623

#### **Электромагнитная совместимость:**

Для обеспечения длительного соответствия стандартам ЭМС, все внешние кабели должны быть экранированы и иметь длину не более трех метров.

#### **Положение о номенклатуре:**

В данном руководстве термины «3550 / 3550R», «комплект для испытания» или «устройство» обозначают комплект для испытания средств связи серии 3550 / 3550R.

#### **Гарантия на изделие:**

Данные о гарантии на изделие см. по адресу [http://ats.aeroflex.com/about-us/quality/standard-hardware](http://ats.aeroflex.com/warranty)[warranty.](http://ats.aeroflex.com/warranty)

ЭТА СТРАНИЦА НАМЕРЕННО ОСТАВЛЕНА ПУСТОЙ.

#### **ТЕХНИКА БЕЗОПАСНОСТИ: ДЛЯ ВСЕГО ЭКСПЛУАТАЦИОННОГО ПЕРСОНАЛА**

#### **ПОРУЧАЙТЕ ВСЕ РАБОТЫ ПО ОБСЛУЖИВАНИЮ УСТРОЙСТВА КВАЛИФИЦИРОВАННОМУ ТЕХНИЧЕСКОМУ ПЕРСОНАЛУ. ДАННОЕ УСТРОЙСТВО НЕ СОДЕРЖИТ ЧАСТЕЙ, ОБСЛУЖИВАЕМЫХ ОПЕРАТОРОМ.**

#### **ПРЕДУПРЕЖДЕНИЕ: ИСПОЛЬЗОВАНИЕ ДАННОГО ОБОРУДОВАНИЯ СПОСОБОМ, НЕ ПРЕДУСМОТРЕННЫМ СОПРОВОДИТЕЛЬНОЙ ДОКУМЕНТАЦИЕЙ, МОЖЕТ УХУДШИТЬ БЕЗОПАСНОСТЬ, ОБЕСПЕЧИВАЕМУЮ ОБОРУДОВАНИЕМ.**

#### **СНЯТИЕ КОРПУСА, КРЫШКИ ИЛИ ПАНЕЛИ**

При открытии корпуса оператор подвергается электрическим рискам, которые могут привести к поражению электрическим током или повреждению оборудования. Не работайте с этим комплектом для испытания, если его корпус открыт.

#### **ОБОЗНАЧЕНИЕ МЕР БЕЗОПАСНОСТИ В ТЕХНИЧЕСКОМ РУКОВОДСТВЕ**

В данном руководстве используются следующие термины для привлечения внимания к возможным угрозам безопасности при эксплуатации или техническом обслуживании этого оборудования.

**ОСТОРОЖНО:** ДАННЫЙ ТЕРМИН ОПРЕДЕЛЯЕТ УСЛОВИЯ ИЛИ ДЕЙСТВИЯ, КОТОРЫЕ В СЛУЧАЕ ИХ НЕВЫПОЛНЕНИЯ МОГУТ ПРИВЕСТИ К ПОВРЕЖДЕНИЯМ ОБОРУДОВАНИЯ ИЛИ ИМУЩЕСТВА (НАПРИМЕР, ПОЖАРУ).

#### **ПРЕДУПРЕЖДЕНИЕ: ДАННЫЙ ТЕРМИН ОПРЕДЕЛЯЕТ УСЛОВИЯ ИЛИ ДЕЙСТВИЯ, КОТОРЫЕ В СЛУЧАЕ ИХ НЕВЫПОЛНЕНИЯ МОГУТ ПРИВЕСТИ К ТРАВМИРОВАНИЮ ИЛИ СМЕРТИ ПЕРСОНАЛА.**

#### **СИМВОЛЫ БЕЗОПАСНОСТИ В РУКОВОДСТВЕ И НА УСТРОЙСТВАХ**

- **ОСТОРОЖНО:** См. сопроводительную документацию. (Данный символ относится к специальным  $\mathcal{N}$ обозначениям «ОСТОРОЖНО», имеющимся на устройстве и изложенным в тексте.)
- **КЛЕММА ПЕРЕМЕННОГО ИЛИ ПОСТОЯННОГО ТОКА:** Клемма, с которой или к которой подается переменное или постоянное напряжение.
- **КЛЕММА ПОСТОЯННОГО НАПРЯЖЕНИЯ:** Клемма, с которой или к которой подается постоянное напряжение.
- **КЛЕММА ПЕРЕМЕННОГО ТОКА:** Клемма, с которой или к которой подается переменное напряжение.

#### **ЗАЗЕМЛЕНИЕ ОБОРУДОВАНИЯ**

Неправильное заземление оборудования может привести к поражению электрическим током.

#### **ИСПОЛЬЗОВАНИЕ ЩУПОВ**

Проверьте значения максимального напряжения, тока и мощности любого разъема на комплекте для испытания перед его подключением к оконечному устройству с помощью щупа. Чтобы избежать поражения электрическим током или повреждения оборудования, перед использованием оконечного устройства для измерений убедитесь, что оно соответствует этим характеристикам.

#### **ШНУРЫ ПИТАНИЯ**

При работе с данным оборудованием шнуры питания не должны быть изношены, повреждены или иметь оголенные провода.

#### **ИСПОЛЬЗУЙТЕ ТОЛЬКО РЕКОМЕНДОВАННЫЕ ПЛАВКИЕ ПРЕДОХРАНИТЕЛИ**

Используйте только плавкие предохранители, специально рекомендованные для оборудования, работающего при указанных токах и напряжениях.

#### **НАЗНАЧЕНИЕ**

Комплект серии 3550 предназначен для использования только в помещении и не должен использоваться в условиях, при которых вода или другие жидкости могут попасть на сенсорный дисплей

Комплект серии 3550R предназначен для использования как в помещениях, так и вне их, и сохраняет работоспособность в обычных дождевых условиях.

#### **ВНУТРЕННИЙ АККУМУЛЯТОР**

Данное устройство содержит литиево-ионный аккумулятор, обслуживаемый только квалифицированными специалистами.

#### **ТЕХНИКА БЕЗОПАСНОСТИ: ДЛЯ ВСЕГО ЭКСПЛУАТАЦИОННОГО ПЕРСОНАЛА (продолжение)**

**ОСТОРОЖНО:** ГЕНЕРАТОРЫ СИГНАЛОВ МОГУТ ЯВЛЯТЬСЯ ИСТОЧНИКАМИ РАДИОПОМЕХ (ЭМП) ДЛЯ СВЯЗНЫХ РАДИОПРИЕМНИКОВ. НЕКОТОРЫЕ ПЕРЕДАВАЕМЫЕ СИГНАЛЫ МОГУТ ПРИВЕСТИ К НАРУШЕНИЮ И СОЗДАНИЮ ПОМЕХ РАДИОСВЯЗИ НА РАССТОЯНИЯХ В НЕСКОЛЬКО МИЛЬ. ПОЛЬЗОВАТЕЛИ ДАННОГО ОБОРУДОВАНИЯ ДОЛЖНЫ ТЩАТЕЛЬНО ПРОВЕРЯТЬ ЛЮБУЮ ОПЕРАЦИЮ, КОТОРАЯ ПРИВОДИТ К ИЗЛУЧЕНИЮ СИГНАЛА (НЕПОСРЕДСТВЕННО ИЛИ КОСВЕННО), И ПРИНИМАТЬ НЕОБХОДИМЫЕ МЕРЫ, ПРЕДОТВРАЩАЮЩИЕ ВОЗНИКНОВЕНИЕ ПРОБЛЕМ С СОЗДАНИЕМ ПОМЕХ СВЯЗИ.

# **ДЕКЛАРАЦИЯ СООТВЕТСТВИЯ**

Сертификат декларации соответствия, поставляемый в комплекте с устройством, составляет его неотъемлемую часть.

Компания Aeroflex рекомендует оператору сделать копию сертификата декларации соответствия и хранить её вместе с руководством по эксплуатации для последующих ссылок.

ЭТА СТРАНИЦА НАМЕРЕННО ОСТАВЛЕНА ПУСТОЙ.

# **ВСТУПЛЕНИЕ**

#### **НАЗНАЧЕНИЕ**

Данное руководство содержит инструкции по эксплуатации комплектов для испытаний серий 3550 / 3550R. Оператору настоятельно рекомендуется тщательно изучить данное руководство перед началом работ с оборудованием.

#### **СТРУКТУРА**

Руководство состоит из следующих глав:

#### ГЛАВА 1 - ВВЕДЕНИЕ

Содержит вводную часть и краткое описание функций и возможностей. Описывается также принцип работы.

#### ГЛАВА 2 - ИНСТРУКЦИИ ПО ЭКСПЛУАТАЦИИ

Идентифицирует и описывает функции органов управления, индикаторов и разъемов.

Описывает работу с интерфейсом пользователя.

Описывает порядок включения и выполнение начальных настроек.

Описывает порядок работы.

Содержит описание различных применений.

#### ГЛАВА 3 - ТЕХНИЧЕСКОЕ ОБСЛУЖИВАНИЕ, ВЫПОЛНЯЕМОЕ ОПЕРАТОРОМ

Идентифицирует и описывает текущее техническое обслуживание, поиск и устранение неисправностей, операции технического обслуживания и хранения.

# СОДЕРЖАНИЕ

### ГЛАВА 1 - ВВЕДЕНИЕ

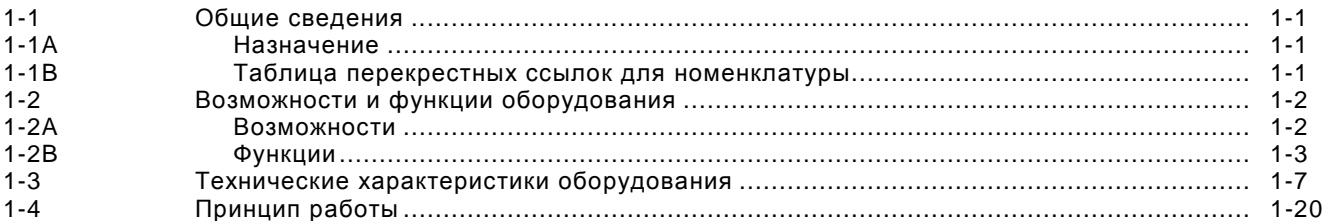

# ГЛАВА 2 - ИНСТРУКЦИИ ПО ЭКСПЛУАТАЦИИ

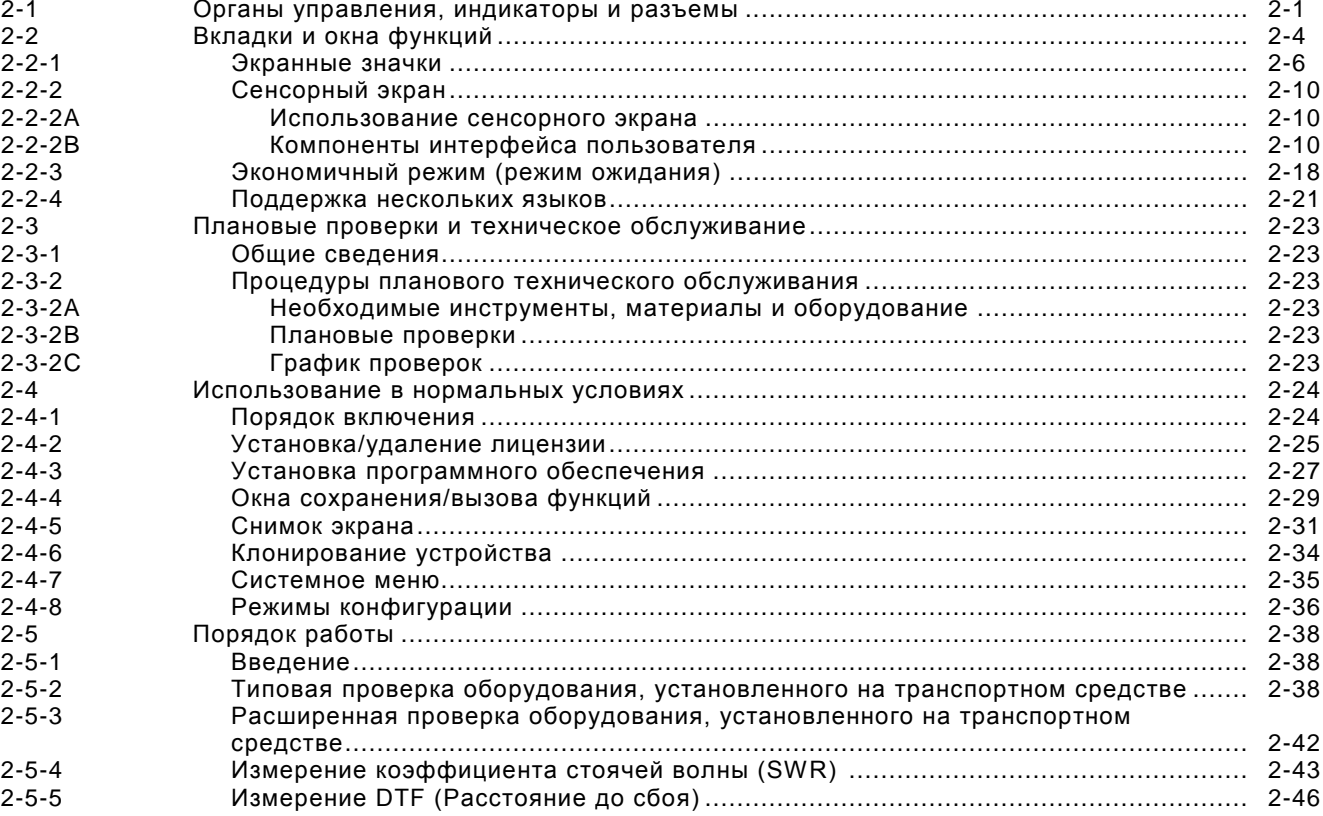

# **ГЛАВА 3 - ТЕХНИЧЕСКОЕ ОБСЛУЖИВАНИЕ**

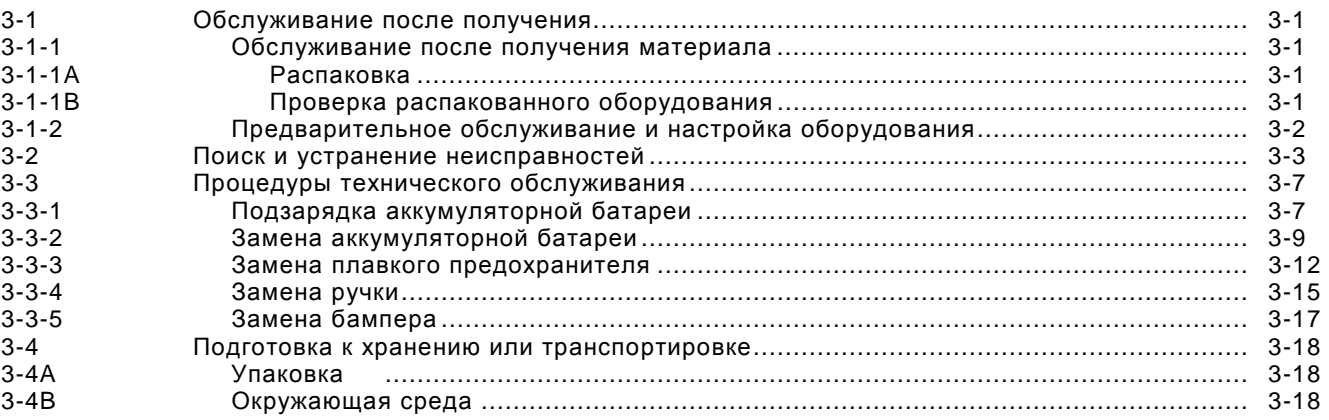

### **ПРИЛОЖЕНИЯ**

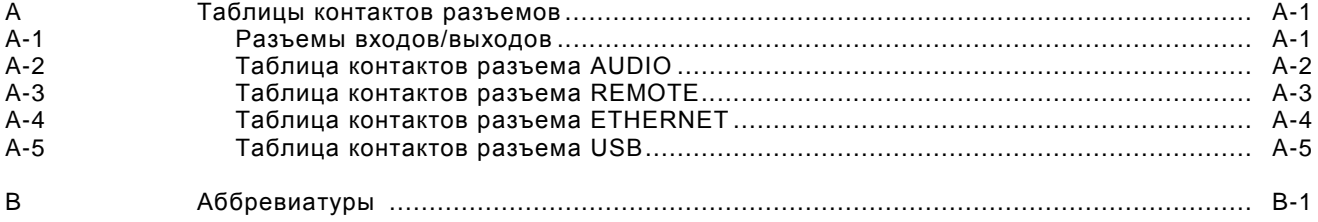

# **ПЕРЕЧЕНЬ ИЛЛЮСТРАЦИЙ/ТАБЛИЦ**

# **ПЕРЕЧЕНЬ ТАБЛИЦ**

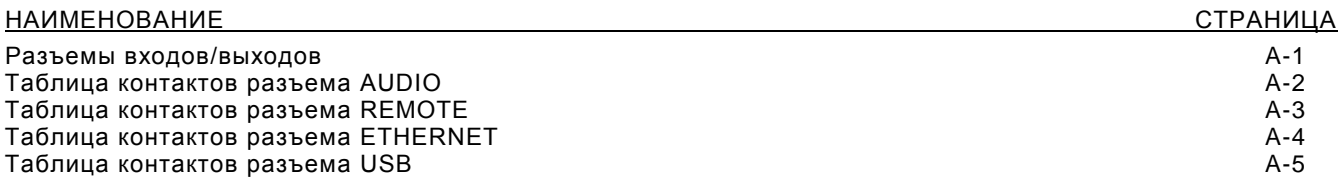

# **ОБСЛУЖИВАНИЕ ПОСЛЕ ПОЛУЧЕНИЯ МАТЕРИАЛА**

#### **Распаковка**

Для распаковки комплектов для испытаний серии 3550 / 3550R выполните следующие действия.

- Обрежьте и удалите упаковочную ленту в верхней части транспортного контейнера.
- Откройте транспортный контейнер и извлеките транспортный ящик.
- Разместите транспортный ящик на чистой и сухой поверхности.
- Откройте транспортный ящик для осмотра его содержимого.
- Сохраните картонную упаковку на случай, если комплект для испытаний серии 3550 / 3550R потребуется вернуть.

#### **Проверка распакованного оборудования**

Осмотрите оборудование на предмет повреждений, которые могли возникнуть во время транспортировки. Если оборудование повреждено, сообщите о повреждениях в компанию Aeroflex.

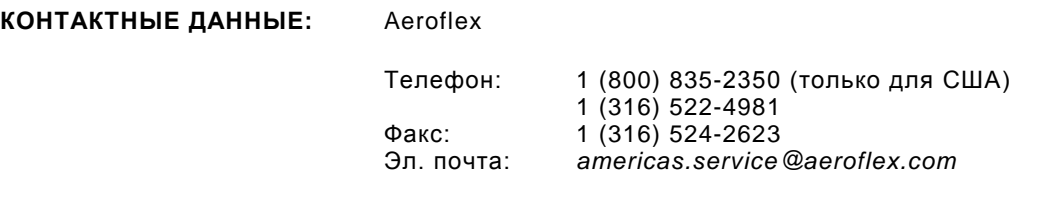

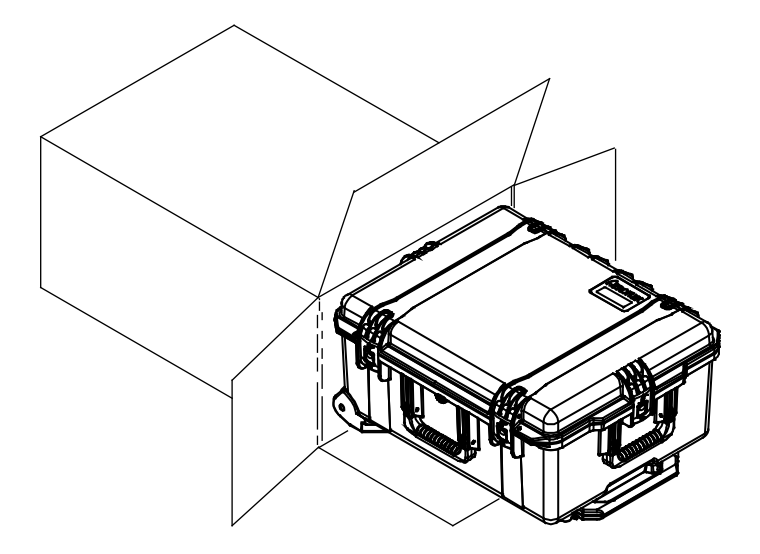

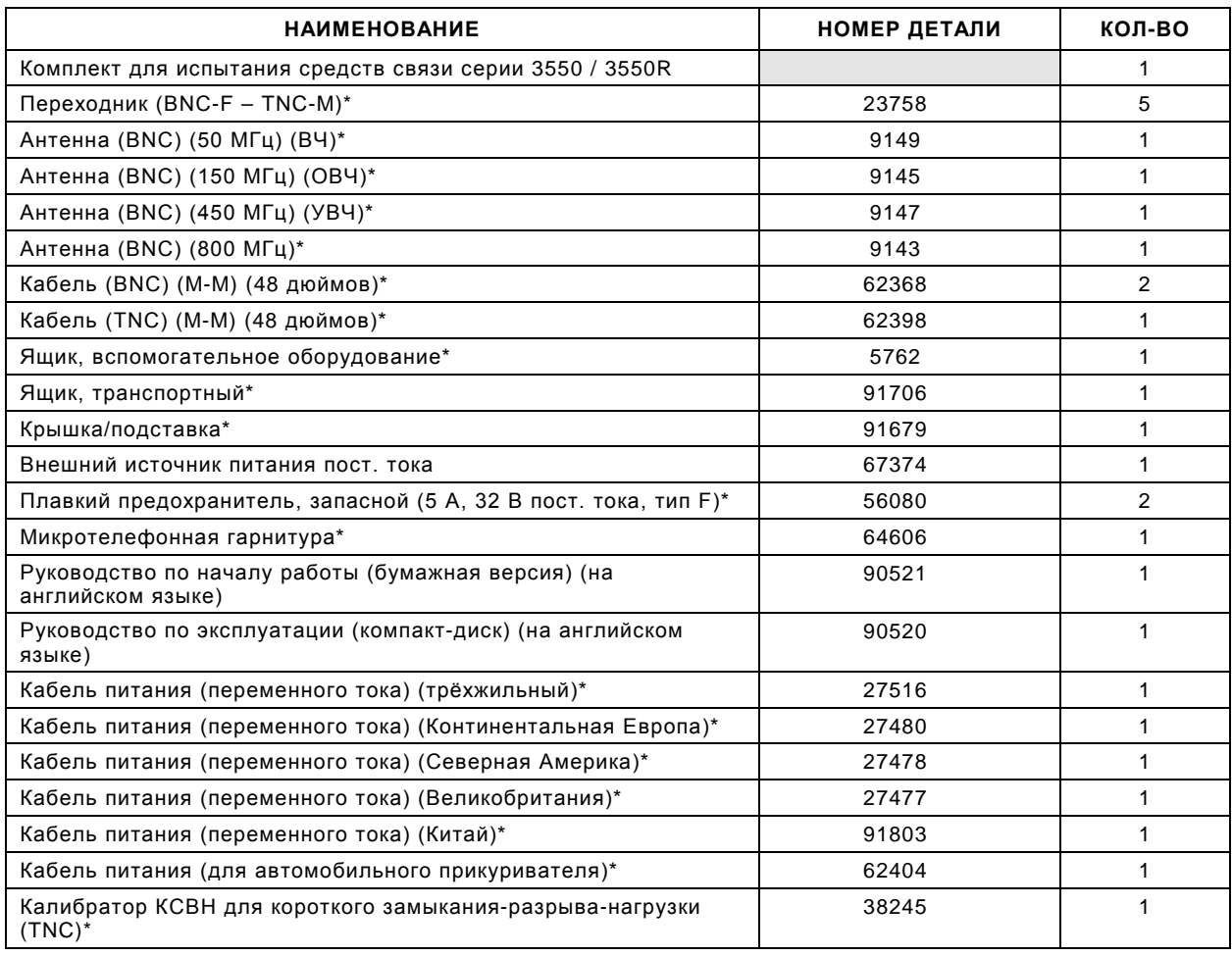

### **СТАНДАРТНЫЕ КОМПОНЕНТЫ**

\* Входит в региональный комплект дополнительного оборудования (для США, зарубежных поставок и Китая)

#### **СТАНДАРТНЫЕ КОМПОНЕНТЫ**

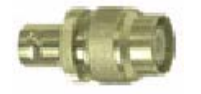

 23758 Переходник (BNC-F – TNC-M)

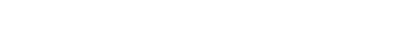

**The Communistic Communisties** 

 Антенна (BNC) (50 МГц) (ВЧ)  9149

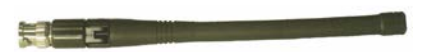

 Антенна (BNC) (150 МГц) (ОВЧ) 9145

<u> Harry Holland and Starting and Starting and Starting and Starting and Starting and Starting and Starting and </u>

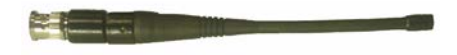

 Антенна (BNC) (450 МГц) (УВЧ) 9147

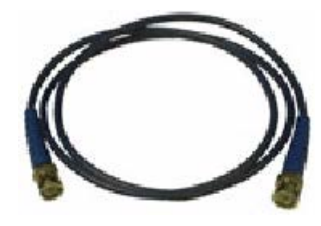

Кабель (BNC) (M-M) (48 дюймов) 62368

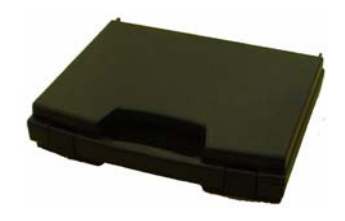

Ящик, вспомогательного оборудования 5762

Антенна (BNC) (800 МГц) 9143

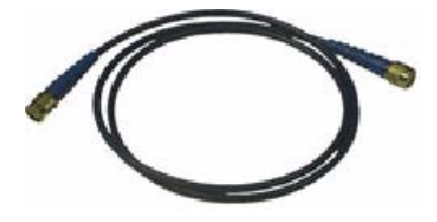

Кабель (TNC) (M-M) (48 дюймов)  $62398$ 

### **СТАНДАРТНЫЕ КОМПОНЕНТЫ**

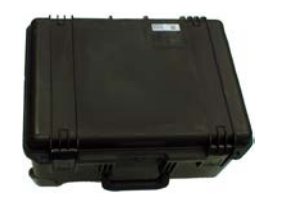

 91706 Ящик, транспортный

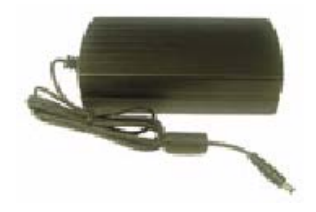

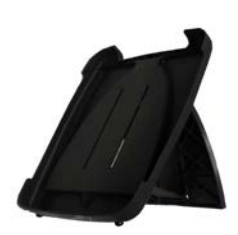

 91679 Крышка/подставка

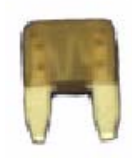

 67374 Внешний источник питания пост. тока

 тока, тип F) Плавкий предохранитель, запасной (5 А, 32 В пост. 56080

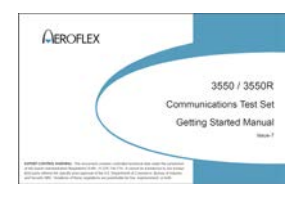

Руководство по началу работы (бумажная версия) (на английском языке) 90521

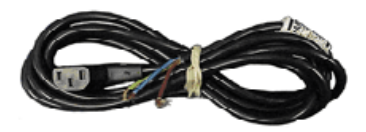

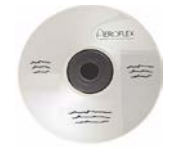

 64606 Микротелефонная гарнитура

Руководство по эксплуатации (компакт-диск) (на английском языке) 90520

Кабель питания (переменного тока) (трёхжильный) 27516

#### **СТАНДАРТНЫЕ КОМПОНЕНТЫ**

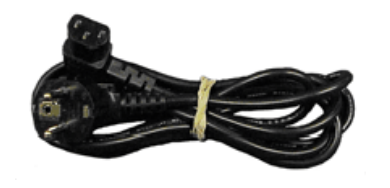

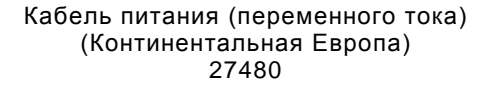

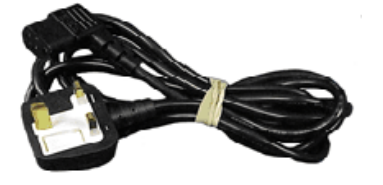

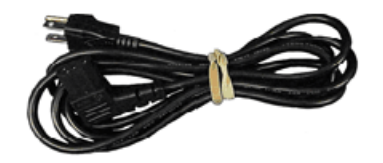

Кабель питания (переменного тока) (Северная Америка) 27478

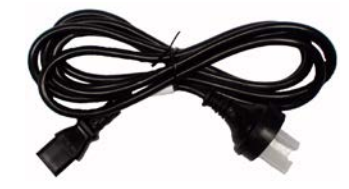

 (Великобритания) Кабель питания (переменного тока) 27477

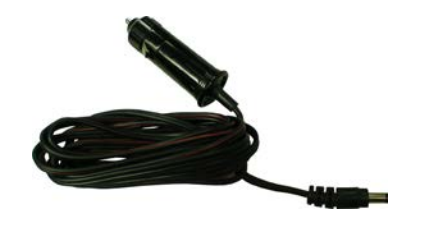

Кабель питания (для автомобильного прикуривателя) 62404

 91803 Кабель питания (переменного тока) (Китай)

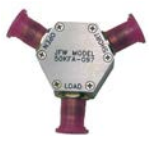

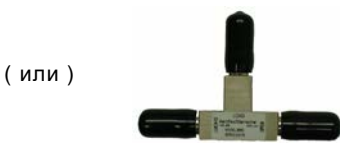

Калибратор КСВН для короткого замыканияразрыва-нагрузки (TNC) 38245

#### **ДОПОЛНИТЕЛЬНЫЕ КОМПОНЕНТЫ**

(Эти дополнительные компоненты могут быть включены в комплект по заказу)

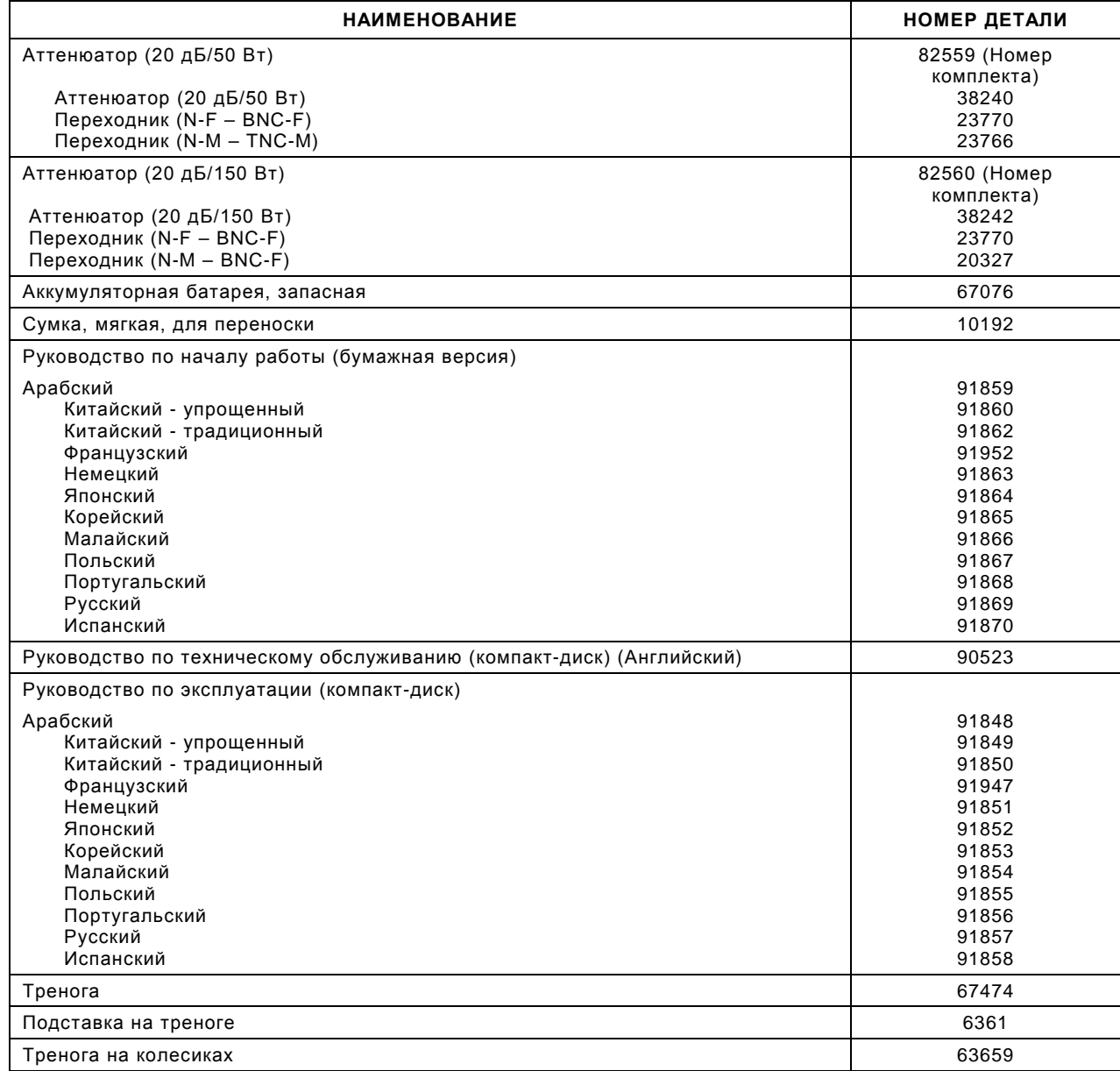

## **ДОПОЛНИТЕЛЬНЫЕ КОМПОНЕНТЫ**

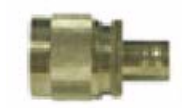

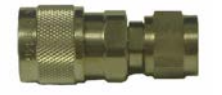

 23766 Переходник (N-M – TNC-M)

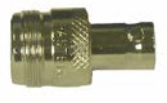

 23770 Переходник (N-F – BNC-F)

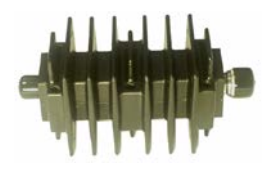

 38242 Аттенюатор (20 дБ/150 Вт)

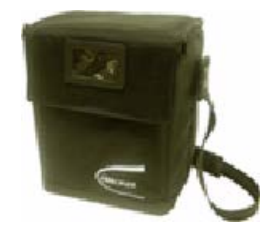

 Сумка, мягкая, для переноски 10192

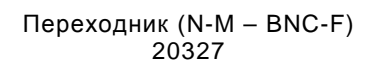

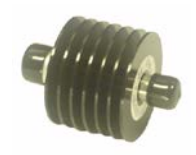

 Аттенюатор (20 дБ/50 Вт) 38240

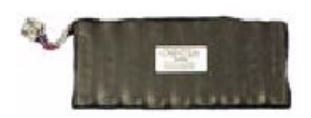

Аккумуляторная батарея, запасная 67076

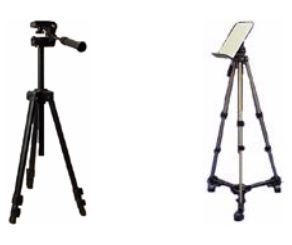

Тренога Подставка на треноге Тренога на колесиках 67474 6361 63659

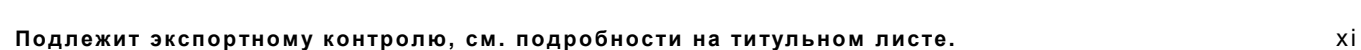

### **ДОПОЛНИТЕЛЬНЫЕ КОМПОНЕНТЫ**

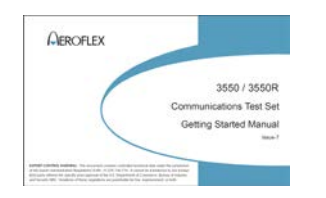

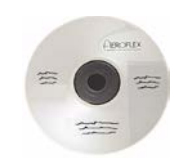

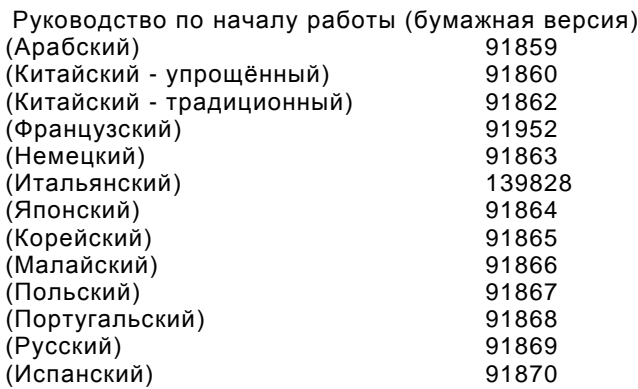

Руководство по техническому обслуживанию (компакт-диск) (Английский) 90523

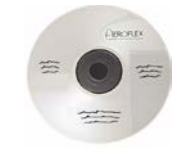

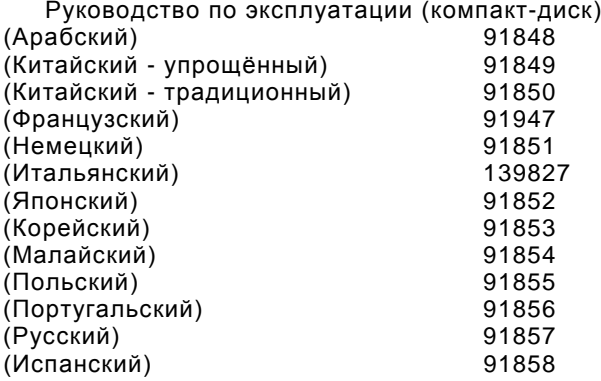

# **ГЛАВА 1 - ВВЕДЕНИЕ**

# **1-1. ОБЩИЕ СВЕДЕНИЯ**

## **A. Назначение**

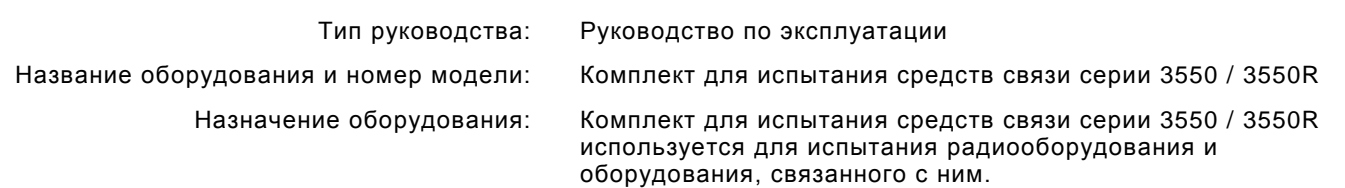

### **B. Таблица перекрестных ссылок для номенклатуры**

#### **ОБЩЕЕ НАЗВАНИЕ ОФИЦИАЛЬНАЯ НОМЕНКЛАТУРА**

3550 / 3550R Комплект для испытания средств связи серии 3550 / 3550R Комплект для испытания или устройство Комплект для испытания средств связи серии 3550 / 3550R

# **1-2. ВОЗМОЖНОСТИ И ФУНКЦИИ ОБОРУДОВАНИЯ**

Переносной комплект для испытания средств связи серии 3550 / 3550R с сенсорным экраном, предназначенный для проверки радиооборудования. Комплект для испытания серии 3550 / 3550R может выполнять измерение высоких мощностей, вплоть до 200 Вт, а также использоваться при поиске и устранении неисправностей в антеннах, усилителях мощности и соединителях. Комплект для испытания серии 3550 / 3550R отвечает потребностям различного подвижного радиооборудования, а также коммерческих радиостанций.

Комплект для испытания серии 3550 / 3550R прост в использовании, портативен, надежен и имеет длительный ресурс. Комплект для испытания серии 3550 / 3550R может также использоваться для лабораторных испытаний в общей коммуникационной среде.

Питание обеспечивает встроенная аккумуляторная батарея. Для питания от источников постоянного тока, предназначен разъем DC IN, который используется для зарядки аккумулятора, лабораторных работ или обслуживания.

Комплект для испытания серии 3550 / 3550R и поставляемые с ним принадлежности хранятся в мягкой сумке для переноски или в транспортном ящике.

#### **A. Возможности**

#### **Возможности**

- Проверка РЧ-приемников диапазон частот до 1 ГГц; измерение AM, ЧМ, частоты и уровня.
- Проверка РЧ-передатчиков диапазон частот до 1 ГГц; AM, ЧM, 1 кГц/150 Гц и внешние источники модуляции.
- Измеритель мощности РЧ 20 Вт в режиме кратковременной нагрузки; 200 Вт с внешним аттенюатором.
- Измерения КСВН.
- Простое управление с помощью нескольких клавиш и текстовых экранов.
- Большой сенсорный дисплей с регулируемой пользователем подсветкой и контрастностью.
- Самопроверка и диагностика для подтверждения внутренней целостности и контроля.
- Встроенная аккумуляторная батарея обеспечивает работу в течение 4,5 часов до подзарядки.
- Автоматическое выключение питания через 5-20 минут (настраивается), если комплект не используется, а питание от сети переменного тока не подключено.
- Компактен и достаточно легок для использования одним лицом.

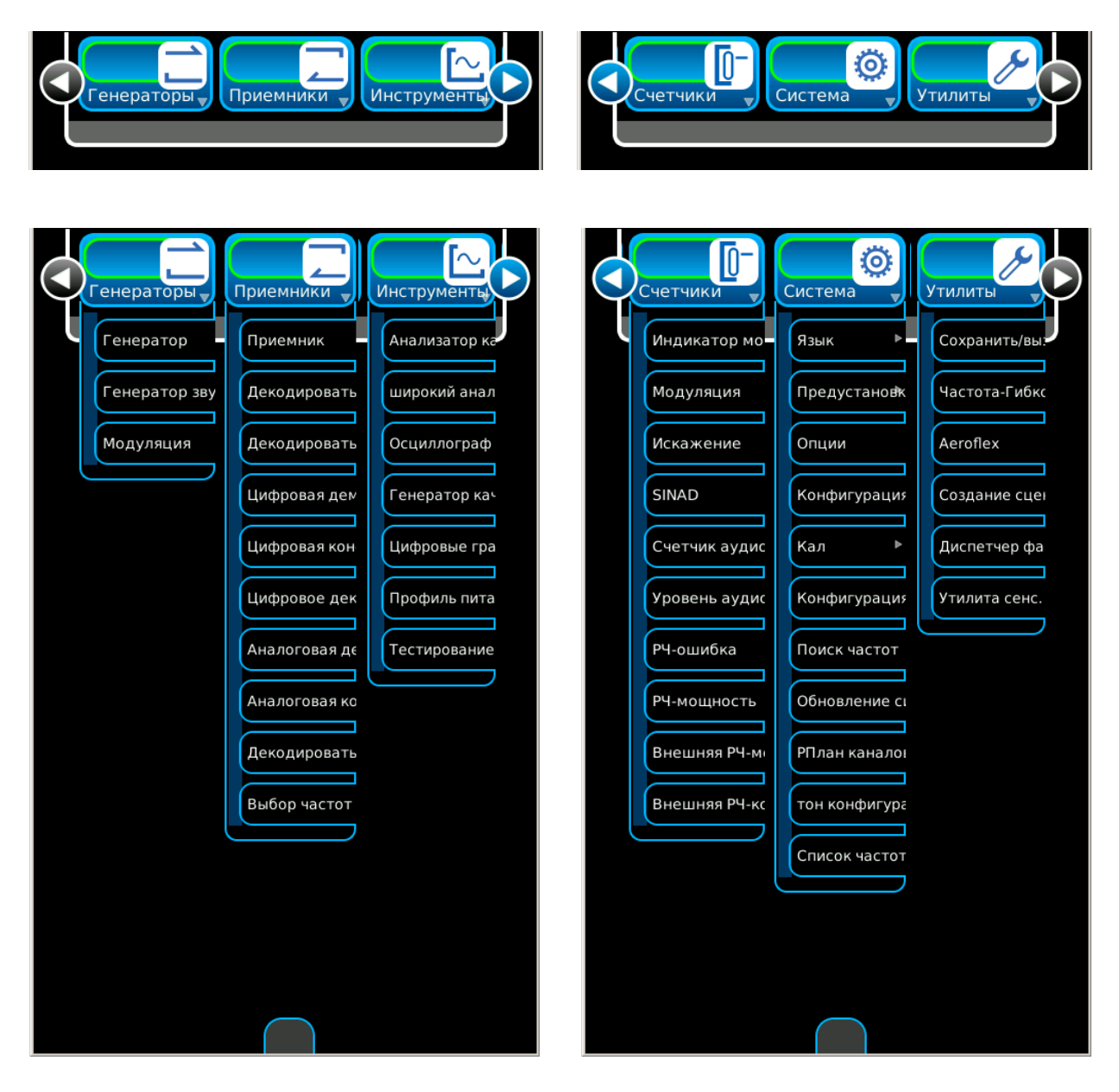

**Функциональные элементы и плитки - Режим LMR**

*(Дополнительные функции показаны только для ознакомления.)*

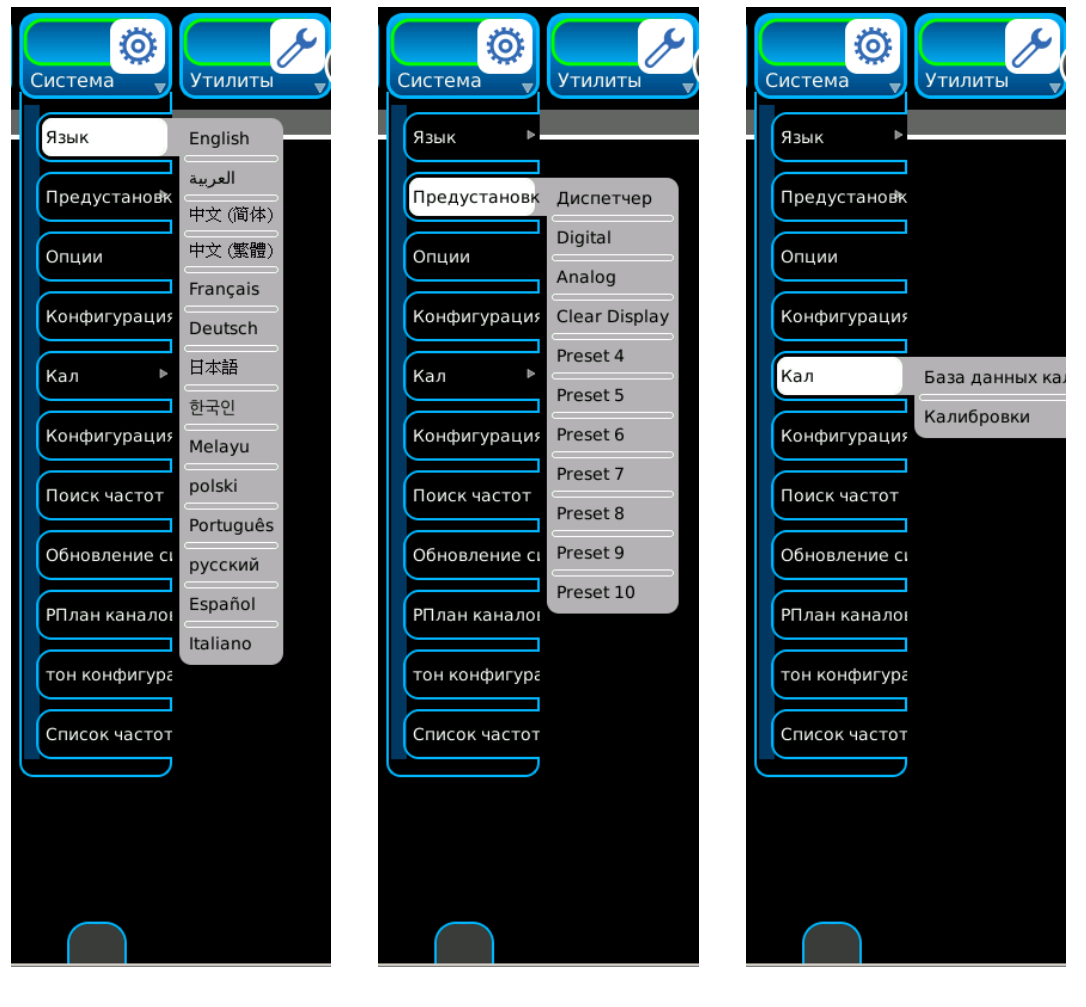

**Функциональные элементы и плитки (продолж.) - Режим LMR**

*(Дополнительные функции показаны только для ознакомления.)*

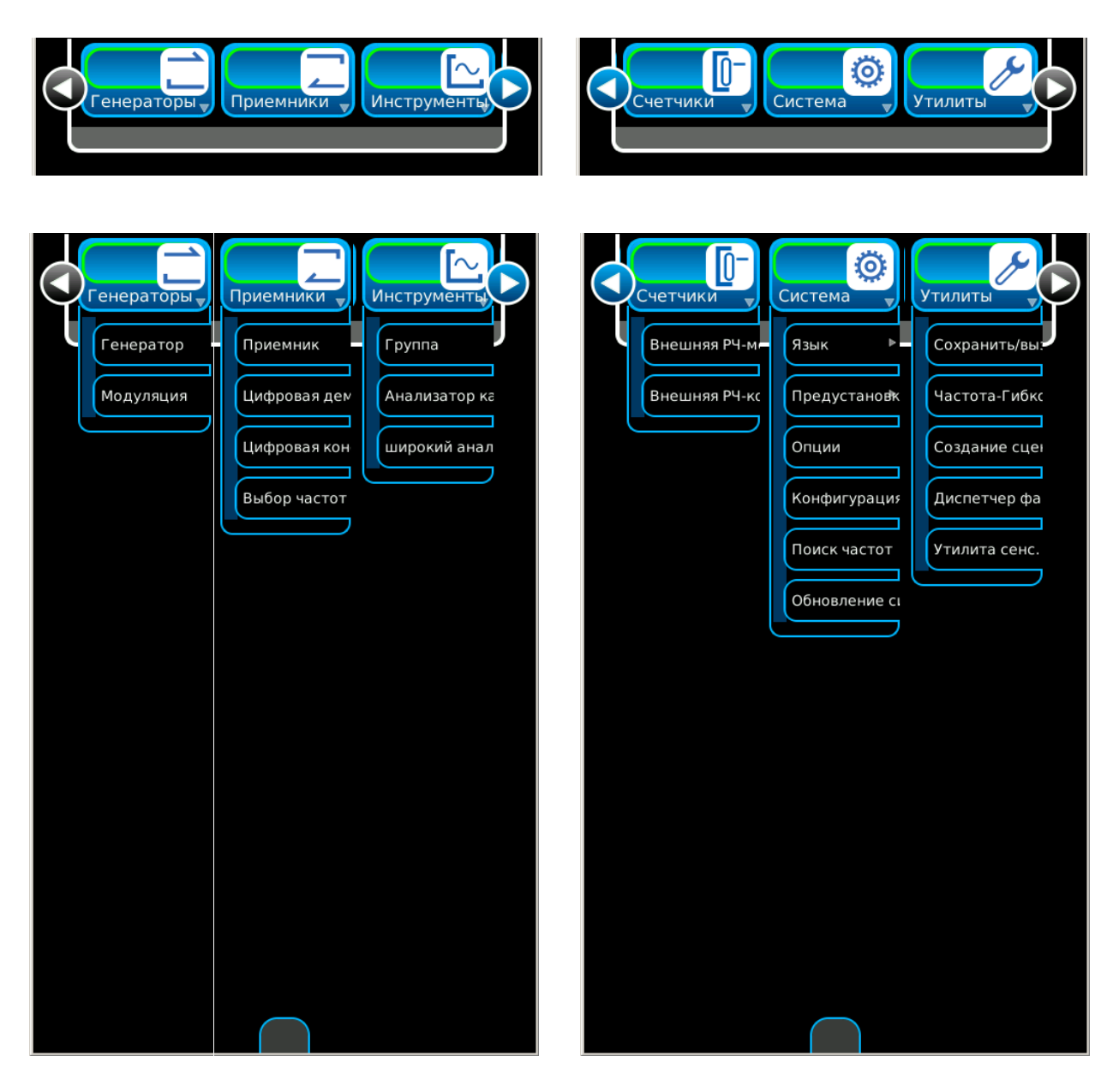

#### **Функциональные элементы и плитки - Режим PTC**

*(Дополнительные функции показаны только для ознакомления.)*

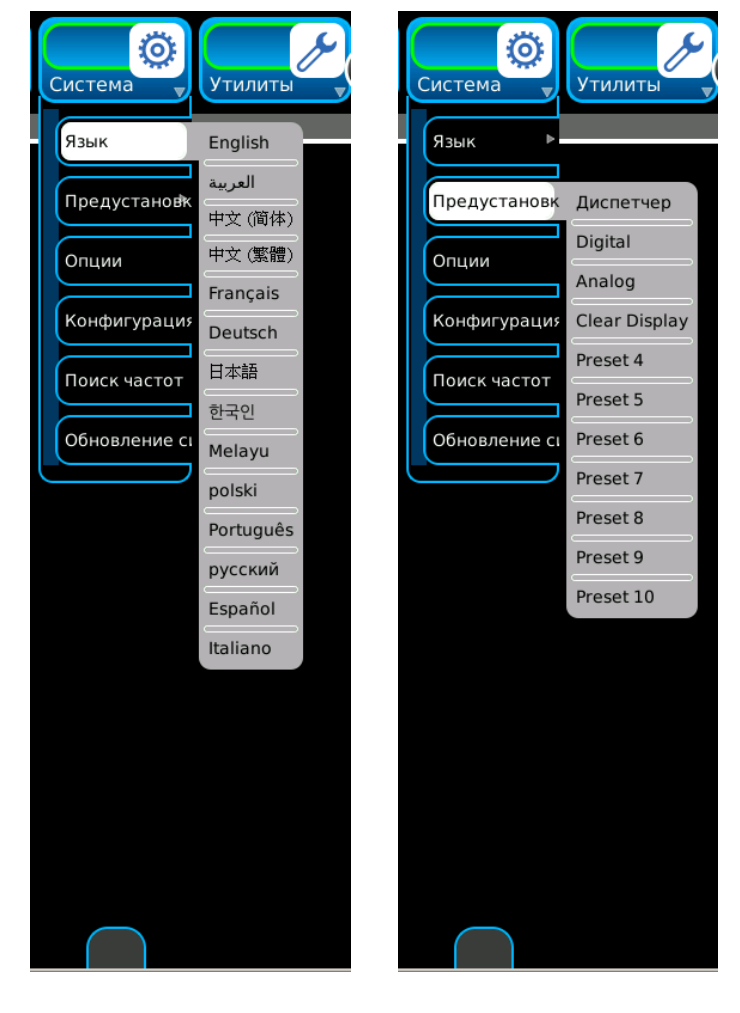

**Функциональные элементы и плитки (продолж.) - Режим PTC**

*(Дополнительные функции показаны только для ознакомления.)*

# **1-3. ТЕХНИЧЕСКИЕ ХАРАКТЕРИСТИКИ ОБОРУДОВАНИЯ**

#### **ПРИМЕЧАНИЕ**

- Если заданное разрешение превышает заданную погрешность, заданное разрешение имеет приоритет.
- Погрешность и разрешение обозначаются в процентах и относятся к измеренному или выбранному значению.
- Все РЧ-характеристики относятся к 50  $\Omega$ .
- Время прогрева не должно быть меньше <sup>10</sup> минут.
- Ширина полосы модуляции принимаемого (входного) сигнала не превышает выбранную ширину полосы пропускания по промежуточной частоте приемника.
- Спецификации подлежат изменению без уведомления.

## **РЧ-ГЕНЕРАТОР**

#### ВХОДНАЯ ЗАЩИТА ПОРТА

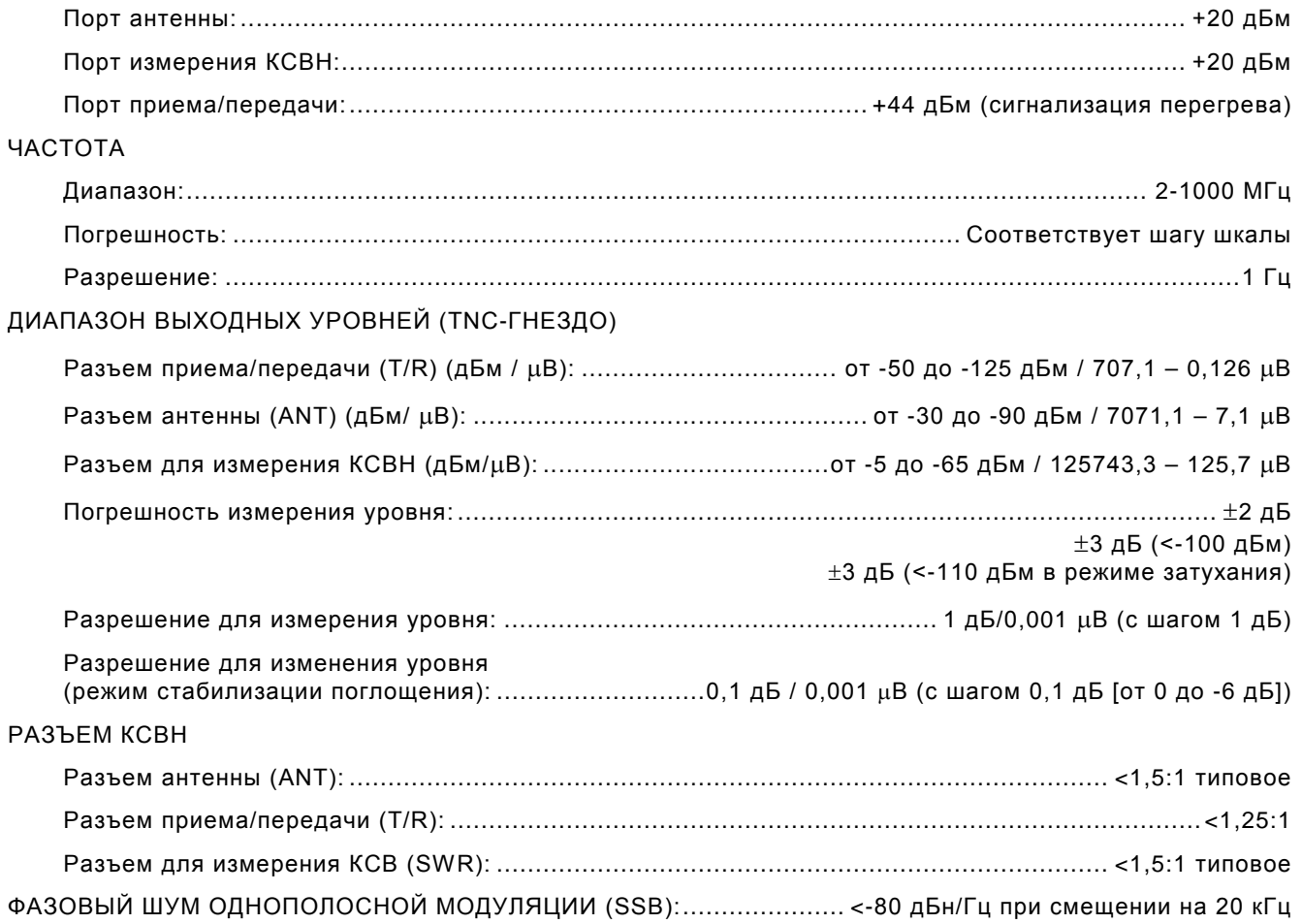

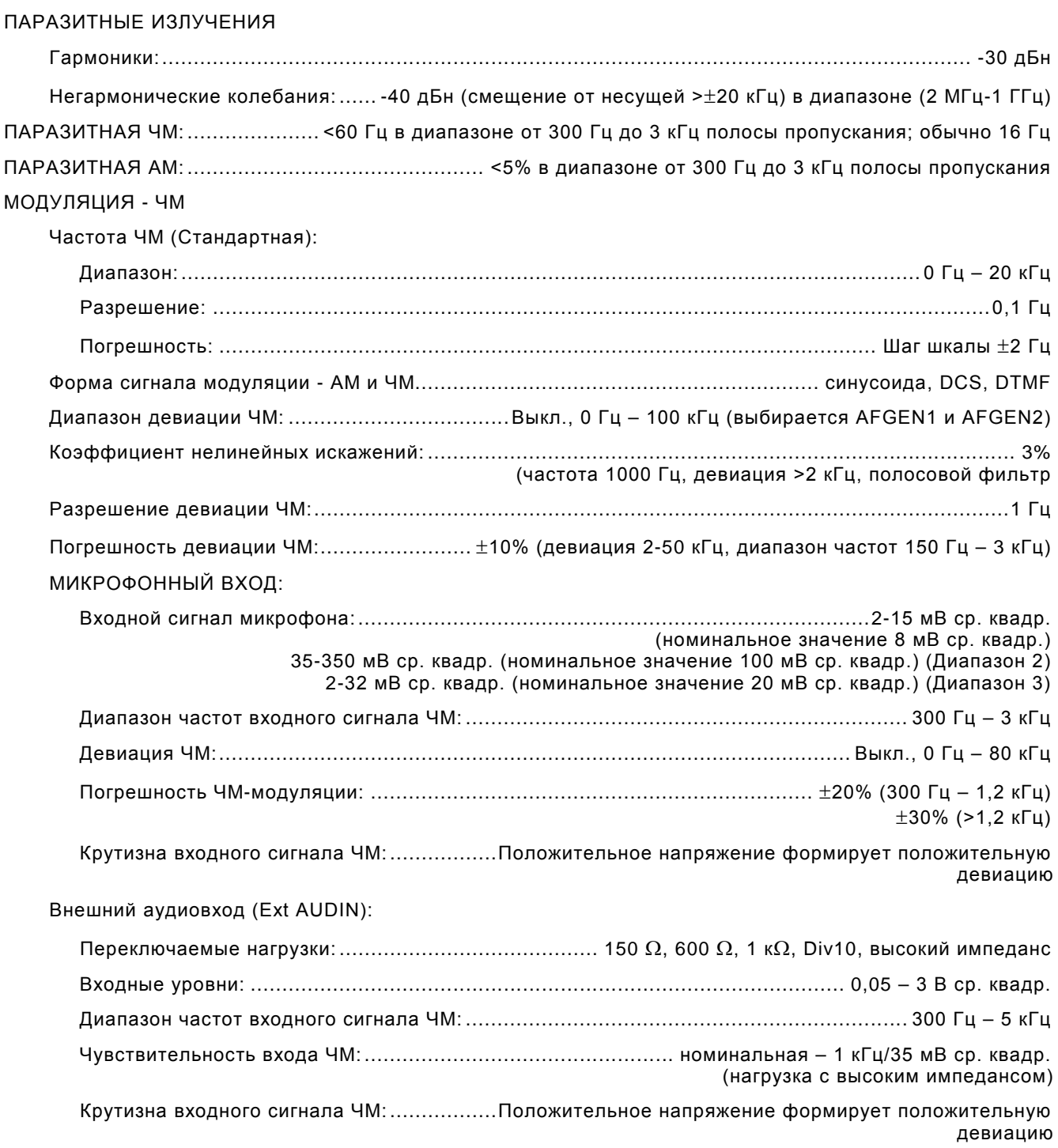

# МОДУЛЯЦИЯ - АМ

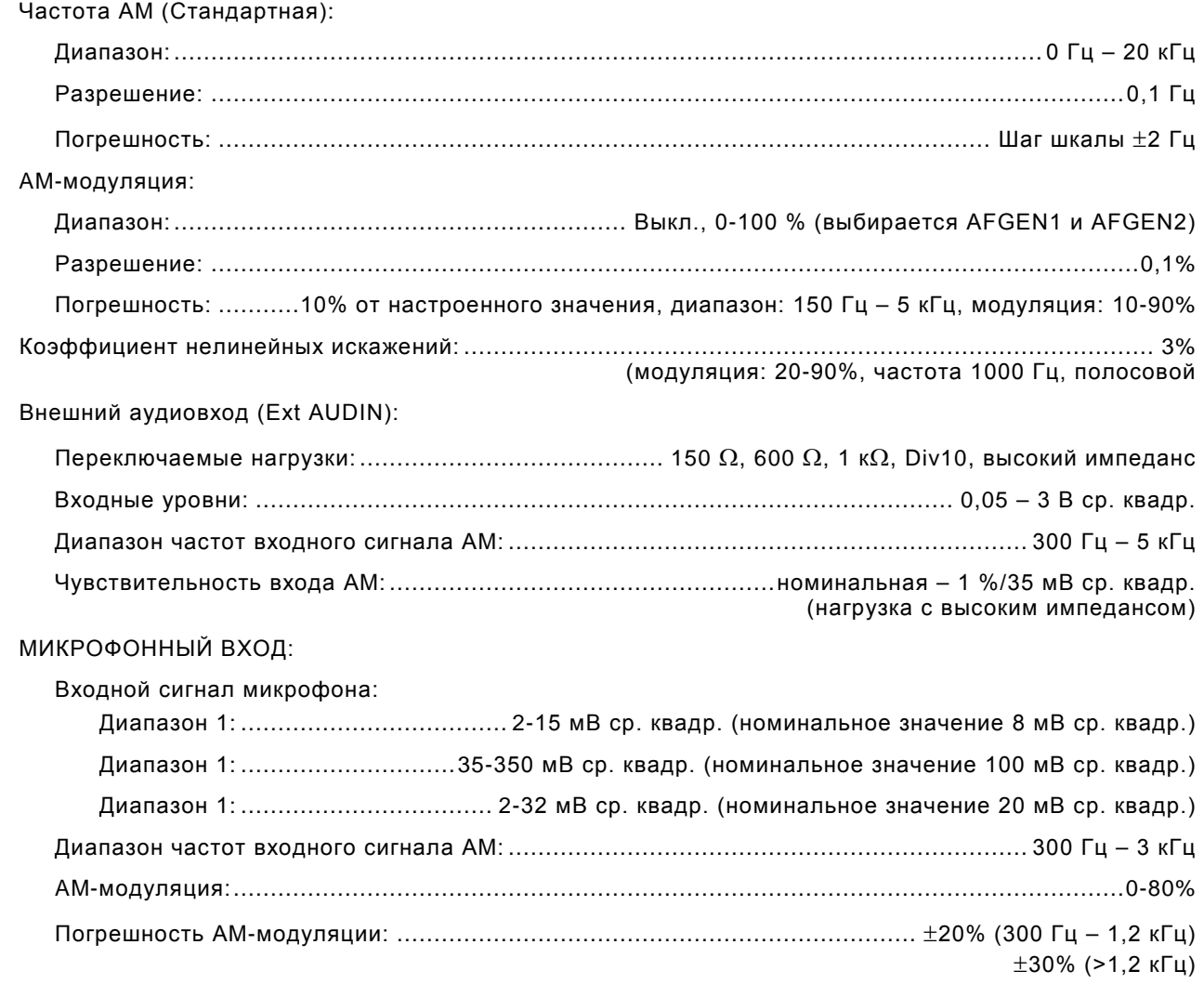

ГЕНЕРАТОРЫ АУДИОСИГНАЛОВ (AFGEN1 И AFGEN2)

### **ПРИМЕЧАНИЕ**

При выборе двух источников, их сигналы суммируются. Сигналы генераторов AFGEN1 и AFGEN2 могут быть скоммутированы на внешний разъем AUD Out для подключения микротелефонной гарнитуры. Технические характеристики каждого генератора FGEN индивидуальные.

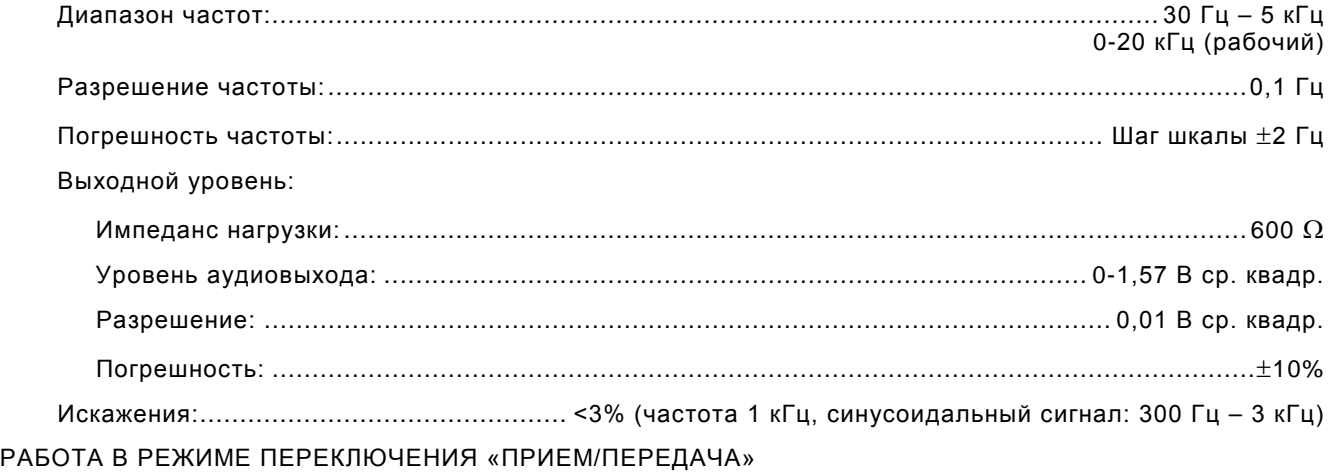

#### **ПРИМЕЧАНИЕ**

При включении/выключении режима PTT происходит переключение между проверкой передатчика и проверкой приемника.

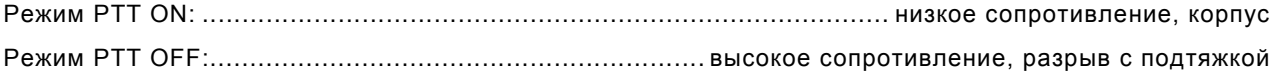

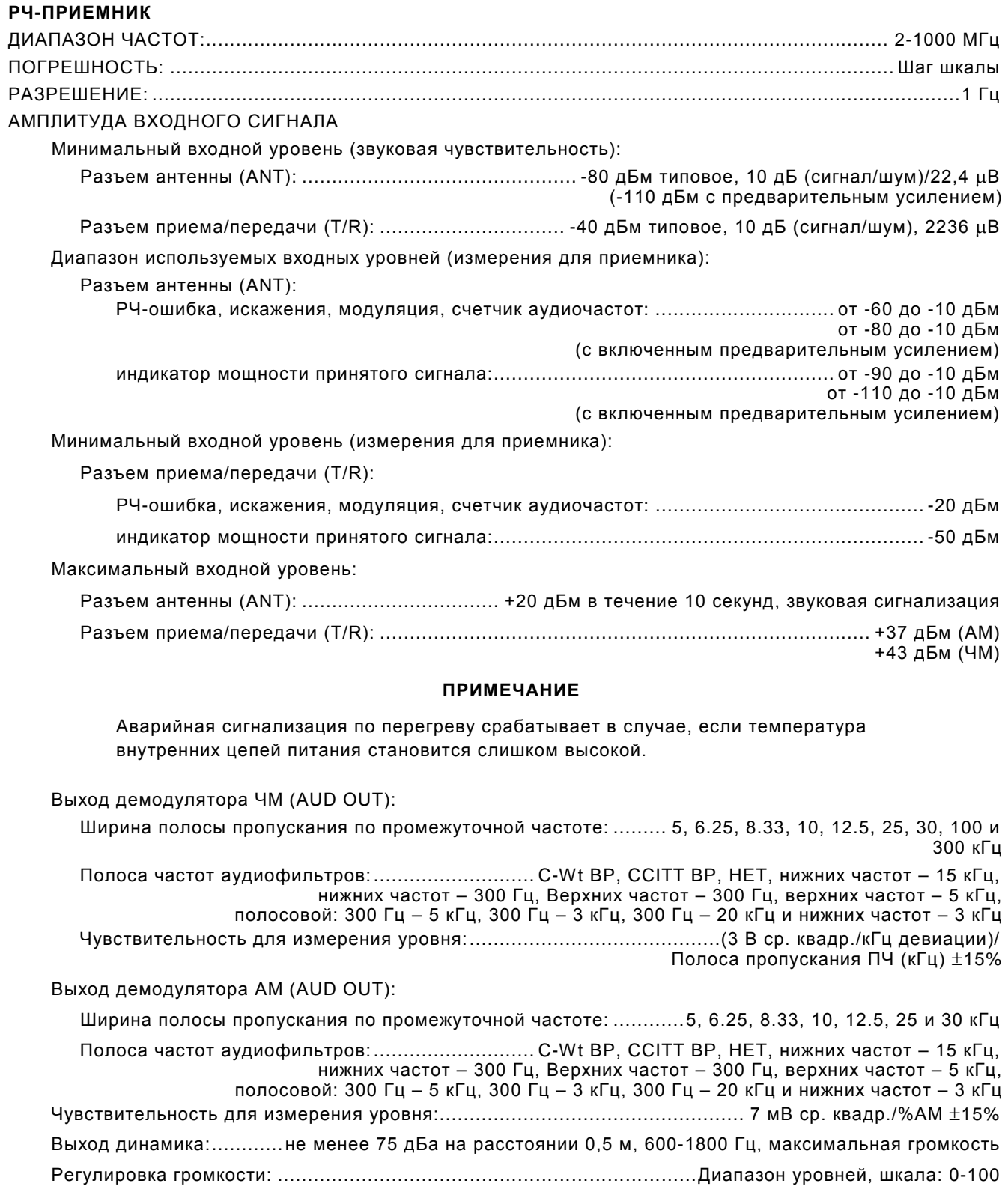

## **ДУПЛЕКСНЫЙ РЕЖИМ**

#### **ПРИМЕЧАНИЕ**

Дуплексная проверка – это одновременная проверка приемника и передатчика. Рабочие параметры те же, что и для независимых экранов проверки приемника и передатчика.

# **ИСПЫТАТЕЛЬНЫЕ ИЗМЕРИТЕЛИ РЧ-ПЕРЕДАТЧИКА**

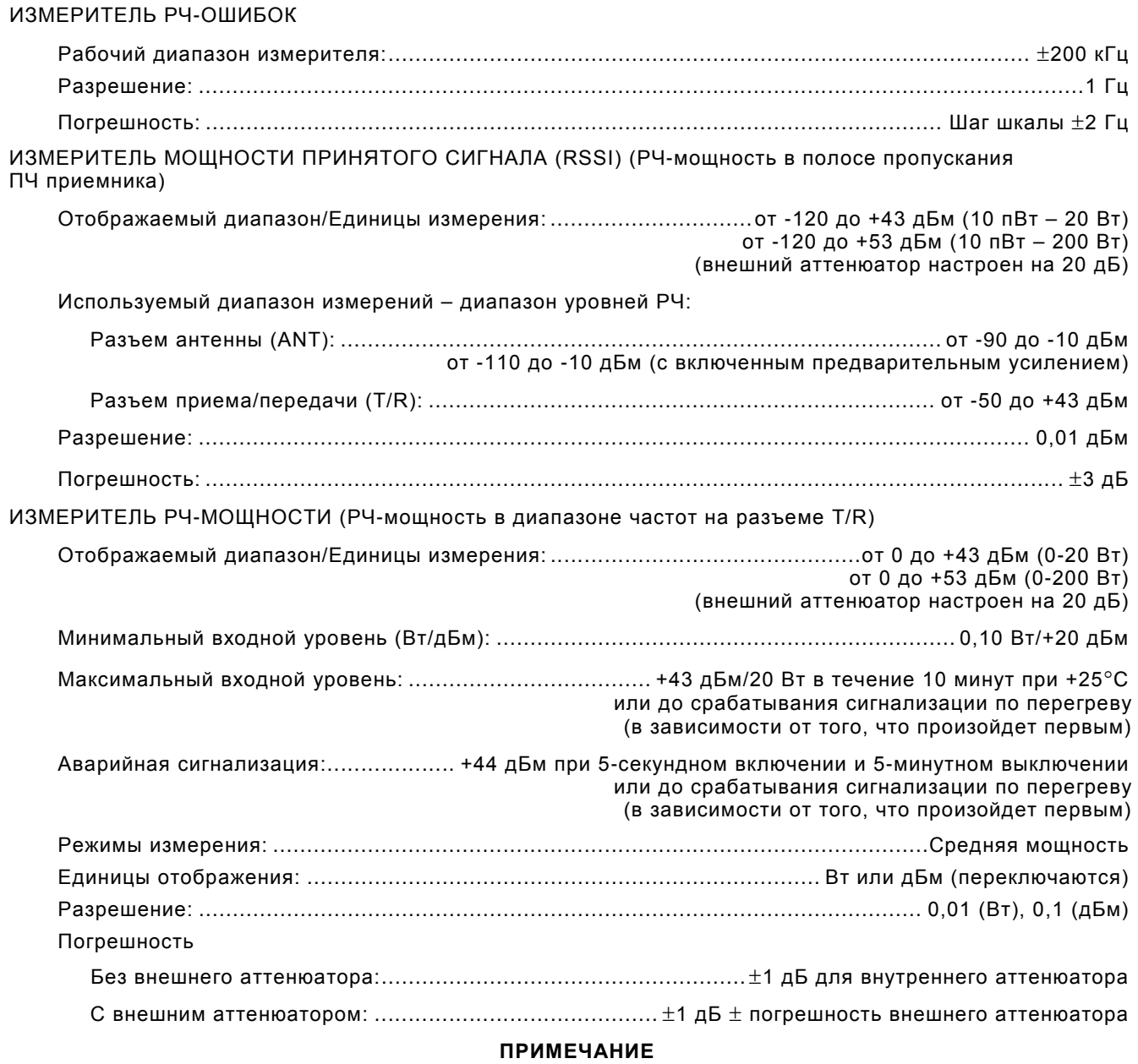

При выборе внешнего аттенюатора, к результатам измерений в диапазоне 50 или 200 Вт добавляются 20 дБ.

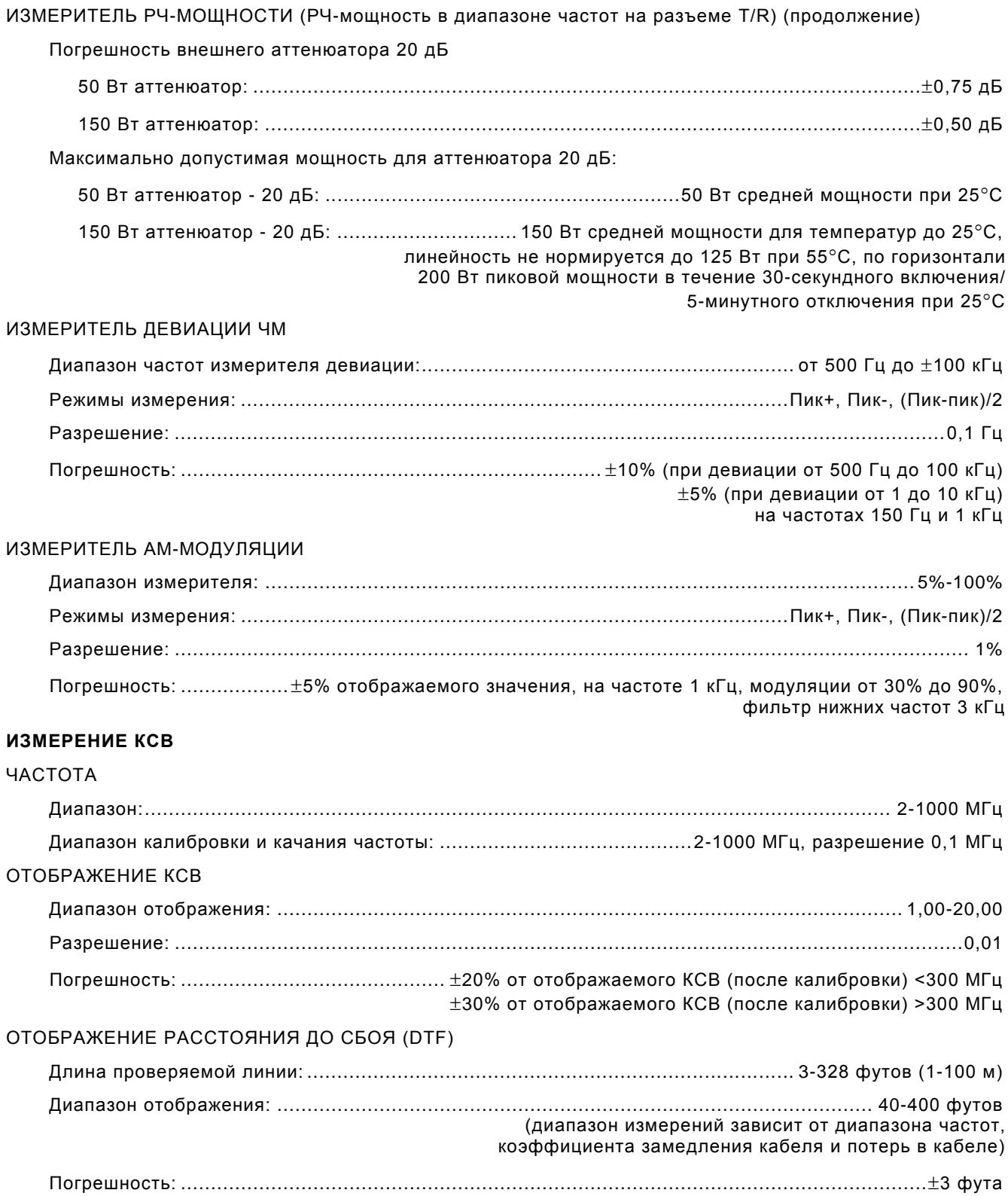

### **ИЗМЕРИТЕЛИ ЗВУКОВОЙ ЧАСТОТЫ**

АУДИОВХОД (EXT AUD IN) (вход BNC для микротелефонной гарнитуры) Вход EXT AUD IN: Диапазон частот:............................... 300 Гц – 10 кГц (1 кГц для измерителя сигнал/шум (SINAD) и измерителя нелинейных искажений) Входной уровень: .................................................................................................... 0,2-5 В (размах) ИЗМЕРИТЕЛЬ СООТНОШЕНИЯ СИГНАЛ/ШУМ (SINAD) Источники измеряемого сигнала: ..............................................EXT AUD IN (ВНЕШНИЙ АУДИОВХОД), DEMOD (ВЫХОД ДЕМОДУЛЯТОРА) Метка звуковой частоты: ............................................................................................................... 1 кГц Диапазон измерений: ................................................................................................................ 0-40 дБ Разрешение: ............................................................................................................................... 0,1 дБ Погрешность: ....................................................... ±1,5 дБ, показания >8 дБ, <40 дБ, ±1 ед. измерения ИЗМЕРИТЕЛЬ НЕЛИНЕЙНЫХ ИСКАЖЕНИЙ Источники измеряемого сигнала: ..............................................EXT AUD IN (ВНЕШНИЙ АУДИОВХОД), DEMOD (ВЫХОД ДЕМОДУЛЯТОРА) Метка звуковой частоты: ............................................................................................................... 1 кГц Диапазон измерений: .............................................................................................................. 0%-100% Разрешение: ..................................................................................................................................0.1% Погрешность: .......................................................±10%, при показаниях >1%, <20%, ±1 ед. измерения СЧЕТЧИК АУДИОЧАСТОТ Диапазон демодуляции входного сигнала: ЧМ:............................................................................................................................. 15 Гц – 20 кГц (полоса пропускания ПЧ настроена в соответствии с диапазоном модуляции на приеме) AM:........................................................................................................................... 100 Гц – 10 кГц (полоса пропускания ПЧ настроена в соответствии с диапазоном модуляции на приеме) Диапазон входного аудиосигнала:.................................................................... 10 мВ – 5 В (размах) Диапазон входных аудиочастот:...................................................................................... 15 Гц – 20 кГц Внешний аудиовход: ........................................................................................ 10 мВ – 1,5 В ср. квадр. Разрешение: ................................................................................................................................0,1 Гц Погрешность: ................................................................................................................................±1 Гц ИЗМЕРИТЕЛЬ УРОВНЯ АУДИОСИГНАЛА Источники измеряемого сигнала: ..............................................EXT AUD IN (ВНЕШНИЙ АУДИОВХОД), DVM (ВХОД ЦИФРОВОГО ВОЛЬТМЕТРА) Диапазон частот:............................................................................................................. 200 Гц – 5 кГц Входной уровень: EXT AUD IN: ....................................................... 10 мВ – 3 В ср. квадр. (x1), 1-30 В ср. квадр. (÷10) DVM: .................................................................. 10 мВ – 3 В ср. квадр. (x1), 1-30 В ср. квадр. (÷20) Разрешение отображения: .....................................0,001 В, 0,001 мВ, 0,001 дБµВ, 0,001 дБм, 0,001 Вт Погрешность: ............................................................................................................±5% (EXT AUD IN)

# **ОСЦИЛЛОГРАФ (ДОПОЛНИТЕЛЬНО)**

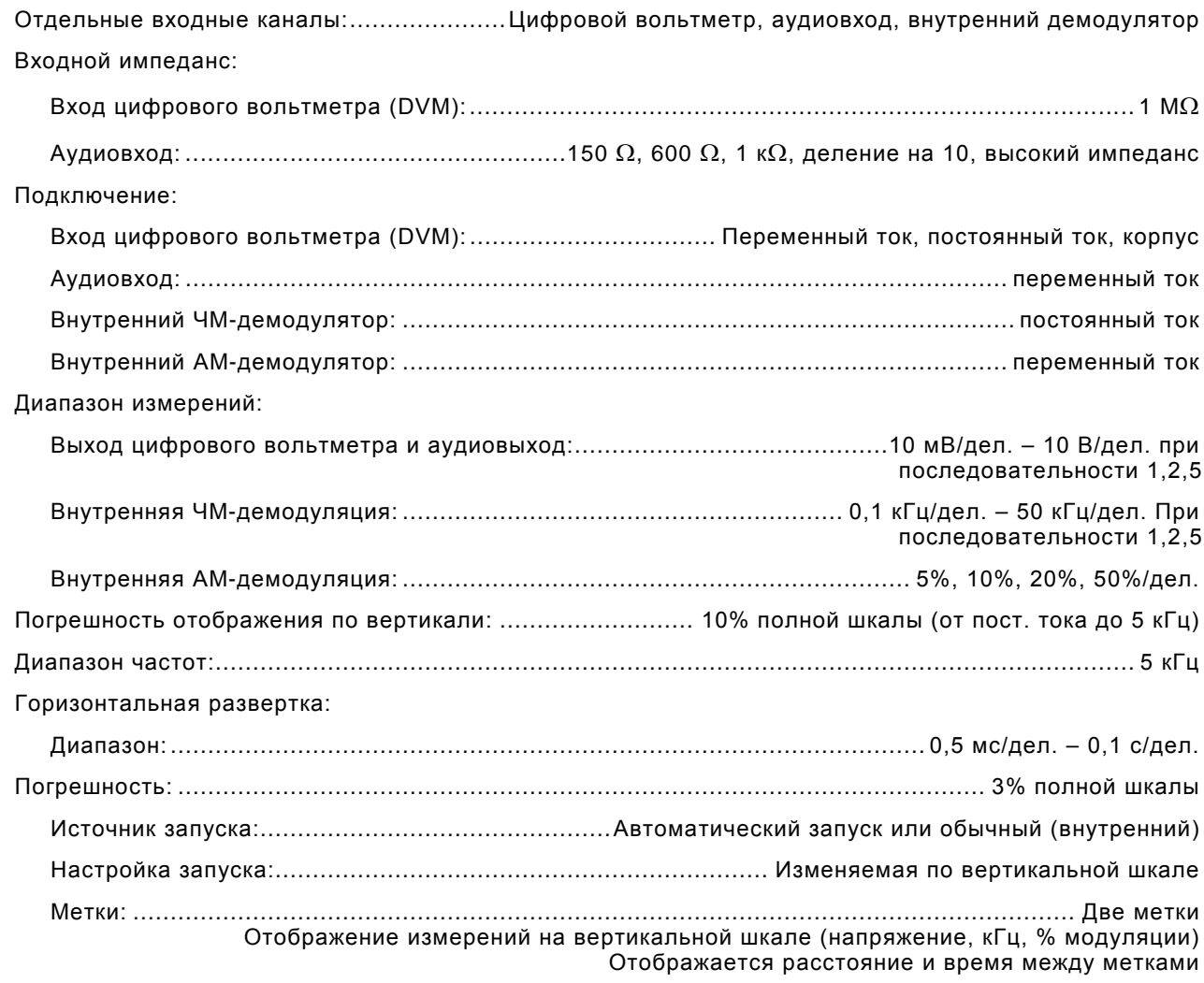

# **АНАЛИЗАТОР СПЕКТРА (ДОПОЛНИТЕЛЬНО)**

#### Частота:

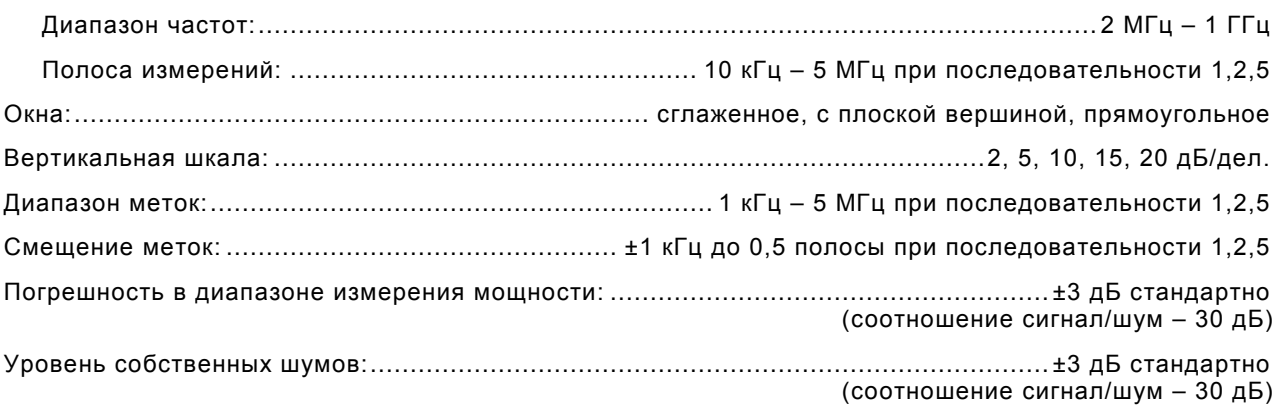

## **РАЗВЕРТКА**

## СТАНДАРТНЫЙ ГЕНЕРАТОР

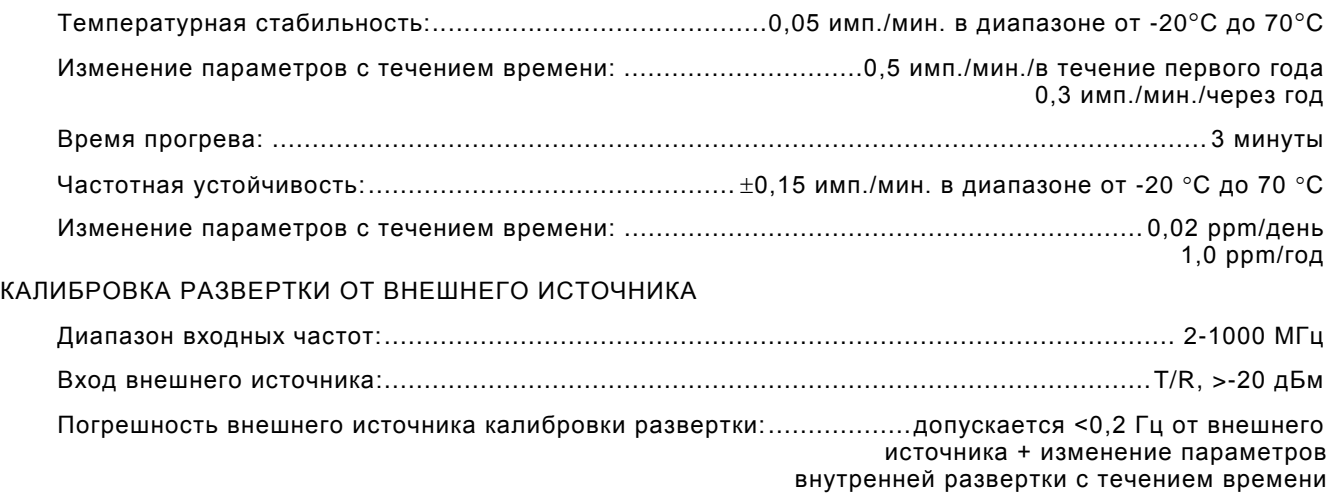

## **ПРИМЕР**

10 МГц  $(\pm 0.2)$  Гц) =  $\pm 0.02$  имп./мин. внешнего источника развертки + изменение параметров внутренней развертки с течением времени.
# **1-3. ТЕХНИЧЕСКИЕ ХАРАКТЕРИСТИКИ ОБОРУДОВАНИЯ (продолжение)**

#### **ЭКОЛОГИЧЕСКИЕ/ФИЗИЧЕСКИЕ**

ГАБАРИТНЫЕ РАЗМЕРЫ:................... 231 мм (9,1 дюйм) (Ш), 285 мм (11,2 дюйм) (Д), 70 мм (2,8 дюйм) (Т) ВЕС: ................................................................. 8,3 фунта (3,75 кг); 12 фунтов (5,4 кг) с принадлежностями ТЕМПЕРАТУРА

Хранение: ....................................................................................................................... -51°C – +71°C

#### **ПРИМЕЧАНИЕ**

Аккумуляторная батарея не должна подвергаться воздействию температур ниже - 20°C или выше +60°C.

#### Работа:

Только от источника постоянного тока (аккумулятор снят, из-за использования со временем РЧмощности):

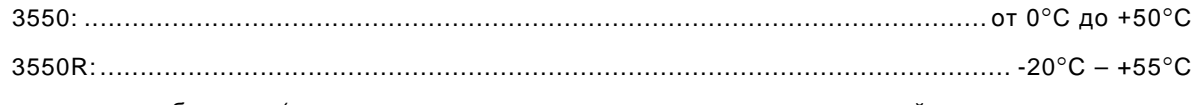

Аккумуляторная батарея (типичная, основывается на повышении внутренней температуры и использовании прибора)

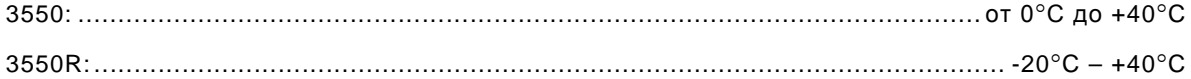

#### **ПРИМЕЧАНИЕ**

Аккумуляторная батарея подлежит зарядке только при температуре от 0°C до  $+45^{\circ}$ C.

#### **ПРИМЕЧАНИЕ**

При работе с приборами для РЧ-испытаний руководствуйтесь здравым смыслом. Все номинальные параметры температуры зависят от используемой мощности РЧ. Устройство 3550 выдаёт сигнал аварии, как только его внутренняя температура превышает заданные предельные значения. Постоянное использование мощности в условиях высокой окружающей температуры приводит к теплообразованию внутри прибора. Устройство 3550 рассчитано на 20 Вт (43 дБм) в течение 10 минут при +25°C или до срабатывания сигнализатора перегрева. В случае превышения этих условий происходит защитное отключение по перегреву.

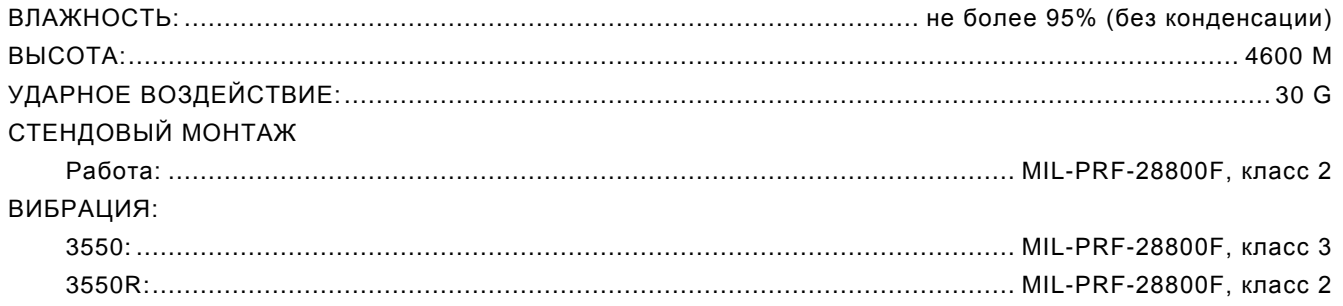

# **1-3. ТЕХНИЧЕСКИЕ ХАРАКТЕРИСТИКИ ОБОРУДОВАНИЯ (продолжение)**

#### **СООТВЕТСТВИЕ/БЕЗОПАСНОСТЬ**

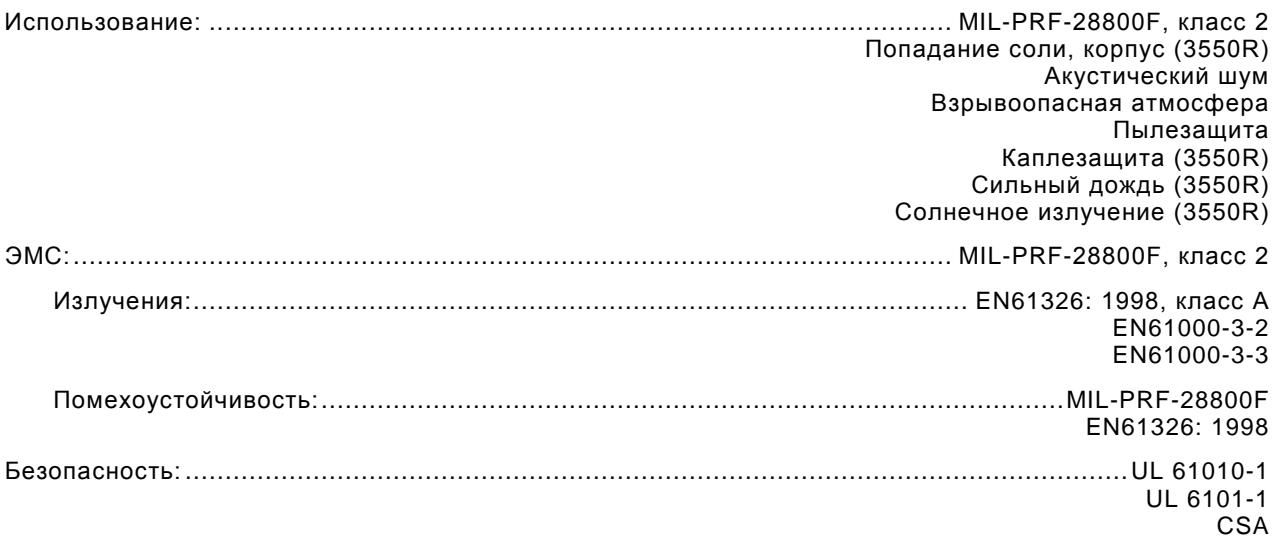

#### **ПИТАНИЕ ОТ ПЕРЕМЕННОГО ТОКА**

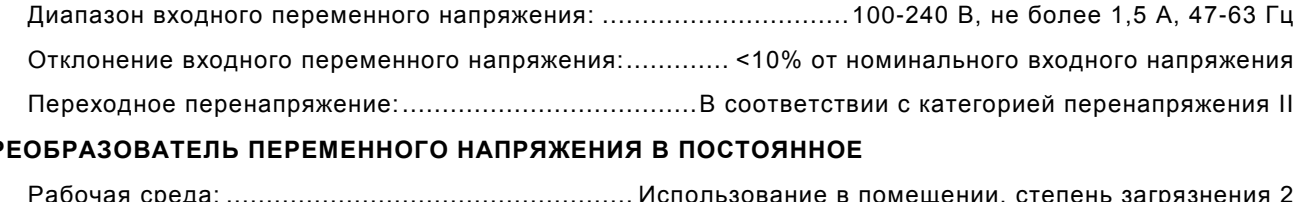

#### **ПРЕОБРАЗОВАТЕЛЬ ПЕРЕМЕННОГО НАПРЯЖЕНИЯ В ПОСТОЯННОЕ**

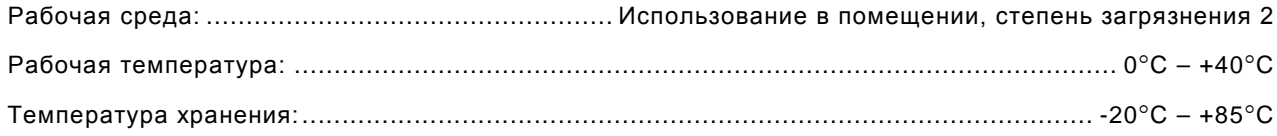

#### **ПРИМЕЧАНИЕ**

Предполагается использование устройства при рабочих температурах. Все номинальные параметры температуры зависят от используемой мощности РЧ. Устройство включает аварийную сигнализацию, если внутренняя температура превышает безопасные пределы. Постоянное использование мощности в условиях высокой окружающей температуры приводит к теплообразованию внутри устройства. Устройство рассчитано на 20 Вт (43 дБм) в течение 10 минут при +25 °C или до срабатывания сигнализатора перегрева. В случае превышения этих условий происходит защитное отключение по перегреву.

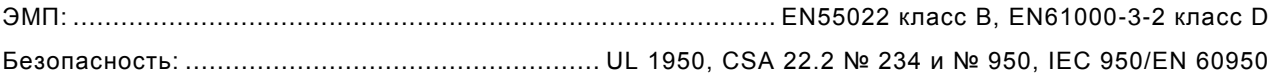

# **1-3. ТЕХНИЧЕСКИЕ ХАРАКТЕРИСТИКИ ОБОРУДОВАНИЯ (продолжение)**

#### **ВХОДНОЙ РАЗЪЕМ ПИТАНИЯ ОТ ПОСТОЯННОГО ТОКА (DC IN)**

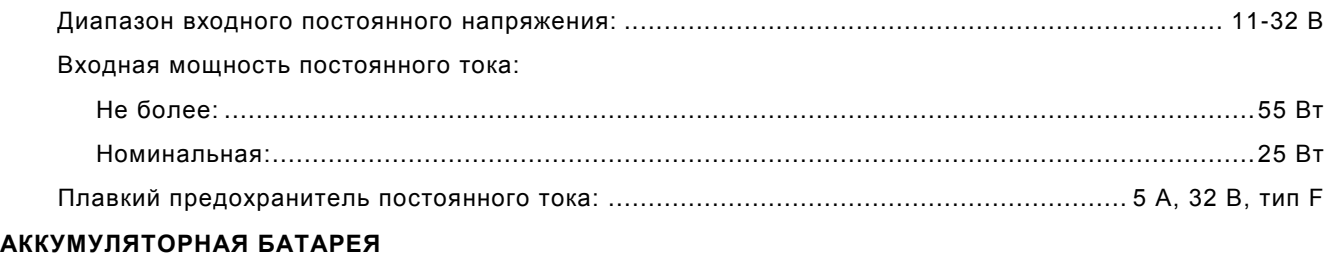

Тип аккумуляторной батареи: ....................................... Литий-ионная (Li Ion) аккумуляторная батарея

#### **ПРИМЕЧАНИЕ**

Аккумуляторная батарея не должна подвергаться воздействию температур ниже -20 °C или выше +60 °C.

Рабочее время (типичное) (продолжительность включения: 80% испытаний передатчика и 20% испытаний приемника):

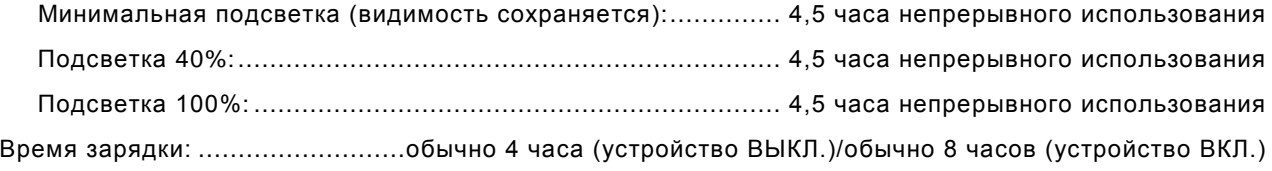

#### **ПРИМЕЧАНИЕ**

Аккумуляторная батарея должна заряжаться при температуре от 0°C до +45°C. Разряженная аккумуляторная батарея (<10% емкости) должна заряжаться в течение 20 минут перед подключением к источнику переменного напряжения.

#### **СТАТИЧЕСКИЕ ТЕПЛОВЫЕ ХАРАКТЕРИСТИКИ**

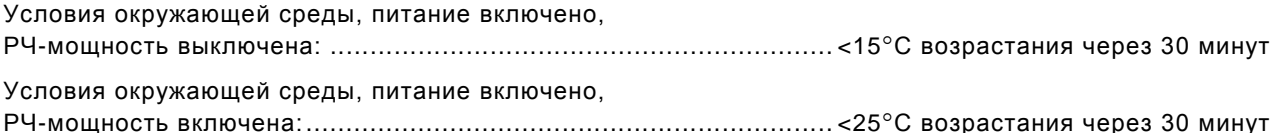

# **1-4. ПРИНЦИП РАБОТЫ**

Комплект для испытания серии 3550 / 3550R содержит следующие узлы:

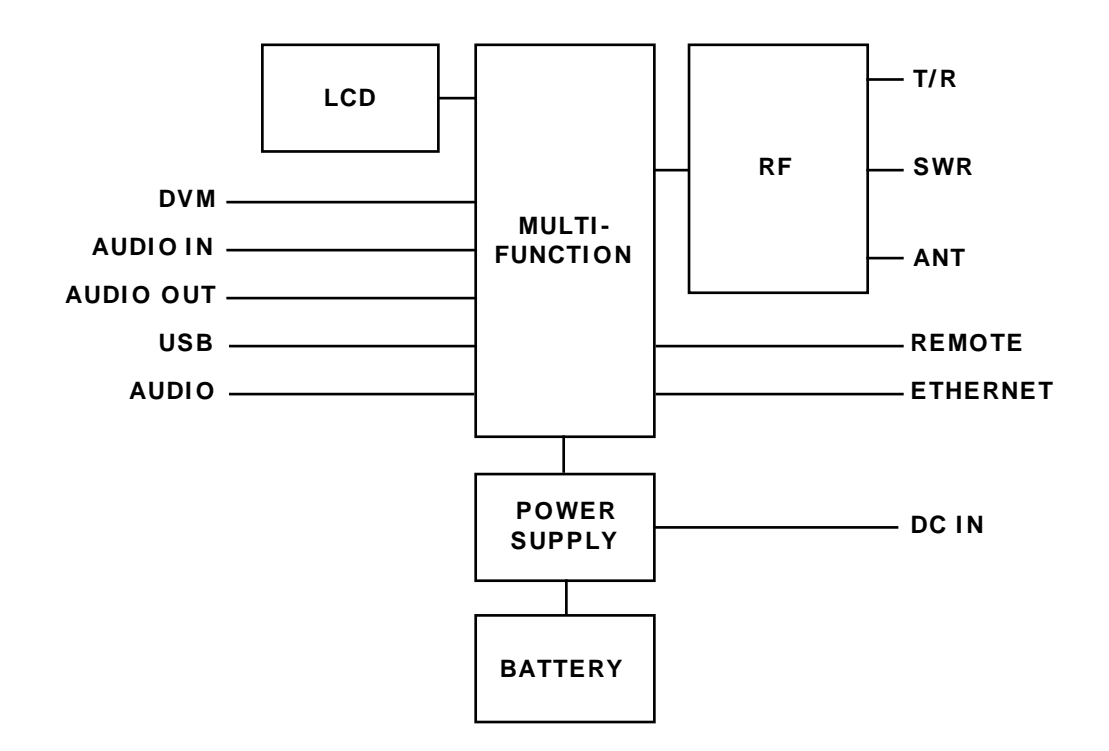

**Печатная плата источника питания** обеспечивает питание внутренних модулей во время работы и при зарядке внутренних аккумуляторных батарей.

**Печатная плата многофункционального узла** содержит процессор, программируемую пользователем логическую микросхему и память для передачи данных через процессор Power PC к микропроцессору ColdFire для отображения информации на ЖК-дисплее и вывода ее на внешние разъемы.

**РЧ-узел** содержит печатную плату РЧ-контроллера и печатную плату РЧ-преобразователя. Печатная плата РЧ-преобразователя преобразует промежуточную частоту передатчика 10,5 МГц в РЧ-частоту в диапазоне от 2 МГц до 1 Ггц, а входной сигнал приемника в диапазоне от 2 МГц до 1 ГГц – в промежуточную частоту приемника 13 МГц. Печатная плата РЧпреобразователя содержит также ответвитель для измерения КСВН, связанную с ним схему иjцепи питания. Печатная плата РЧ-контроллера содержит термокомпенсированный кварцевый генератор, внутренние генераторы и цифровую схему, необходимую для управления с помощью программного обеспечения, а также настройки и контроля уровня.

# **ГЛАВА 2 - ИНСТРУКЦИИ ПО ЭКСПЛУАТАЦИИ**

# **2-1. ОРГАНЫ УПРАВЛЕНИЯ, ИНДИКАТОРЫ И РАЗЪЕМЫ**

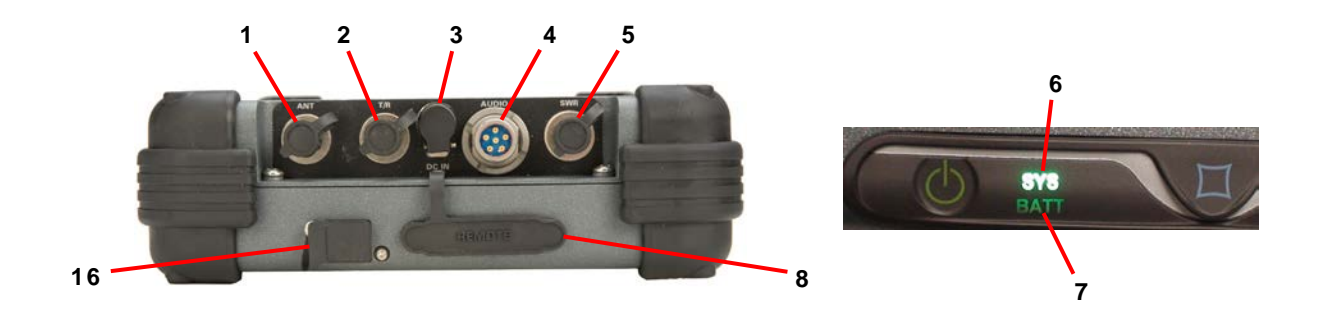

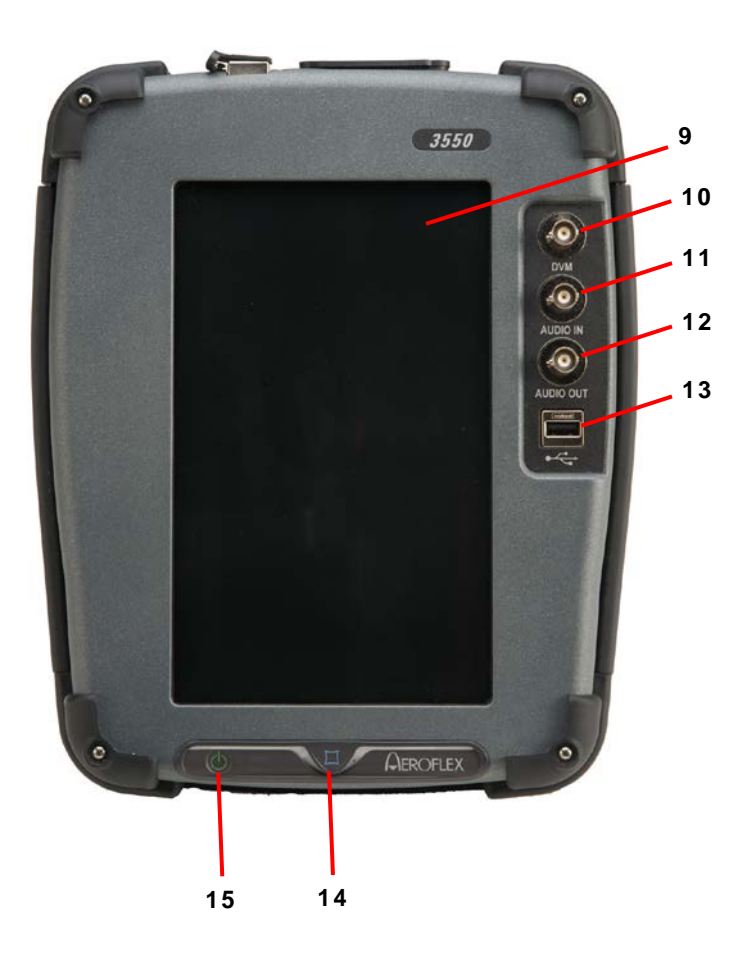

# **2-1. ОРГАНЫ УПРАВЛЕНИЯ, ИНДИКАТОРЫ И РАЗЪЕМЫ (продолжение)**

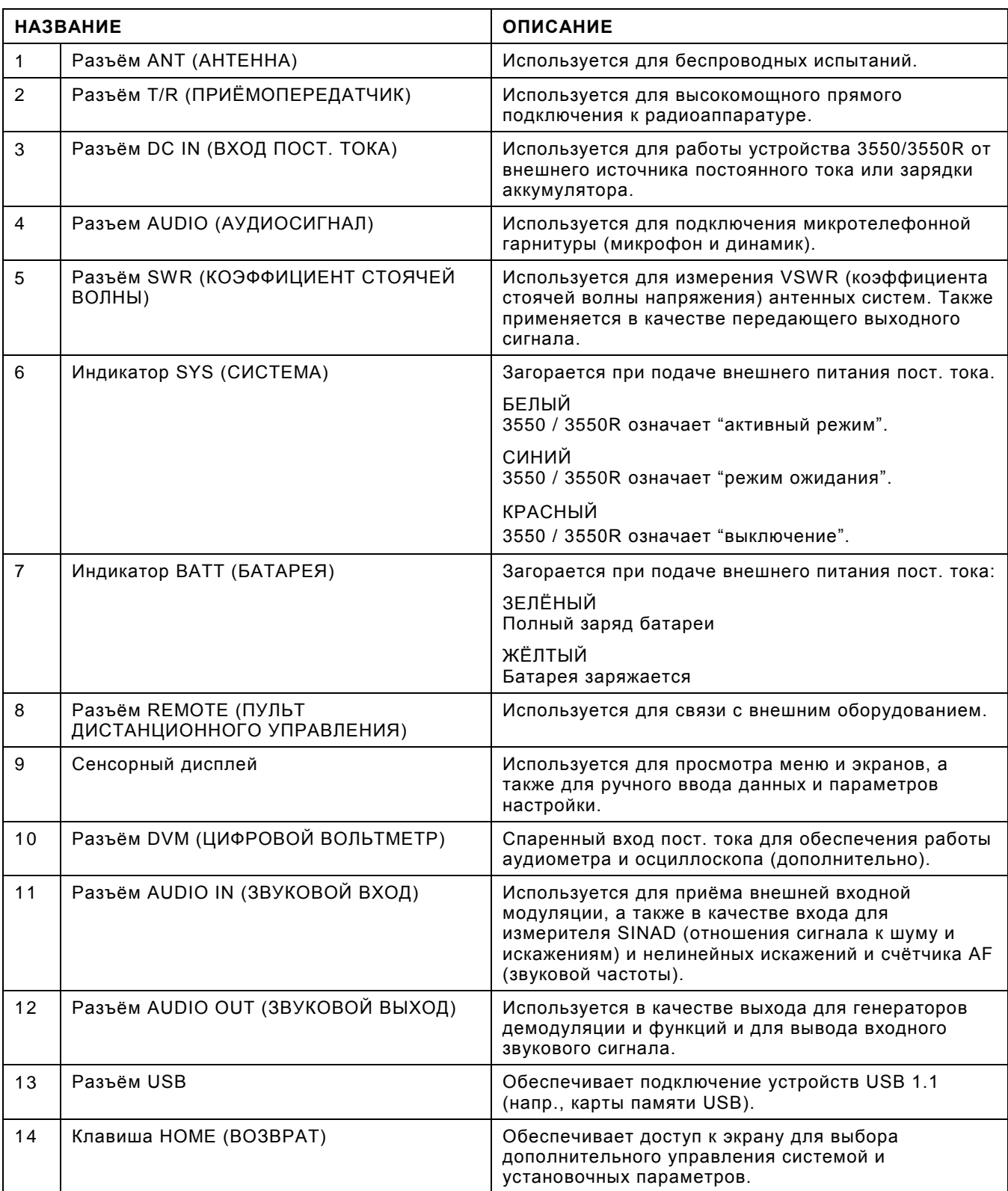

# **2-1. ОРГАНЫ УПРАВЛЕНИЯ, ИНДИКАТОРЫ И РАЗЪЕМЫ (продолжение)**

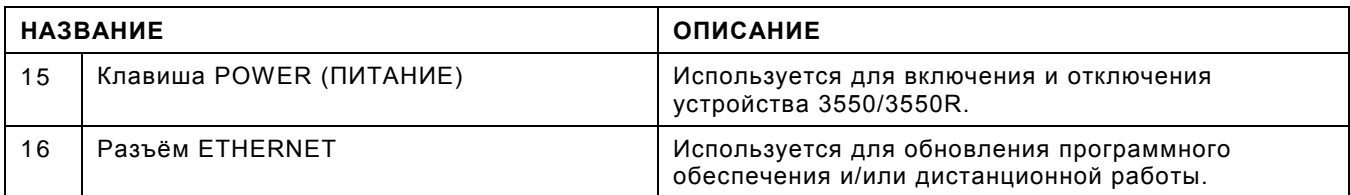

# **2-2. ВКЛАДКИ И ОКНА ФУНКЦИЙ**

#### **Функциональные элементы и плитки - Режим LMR**

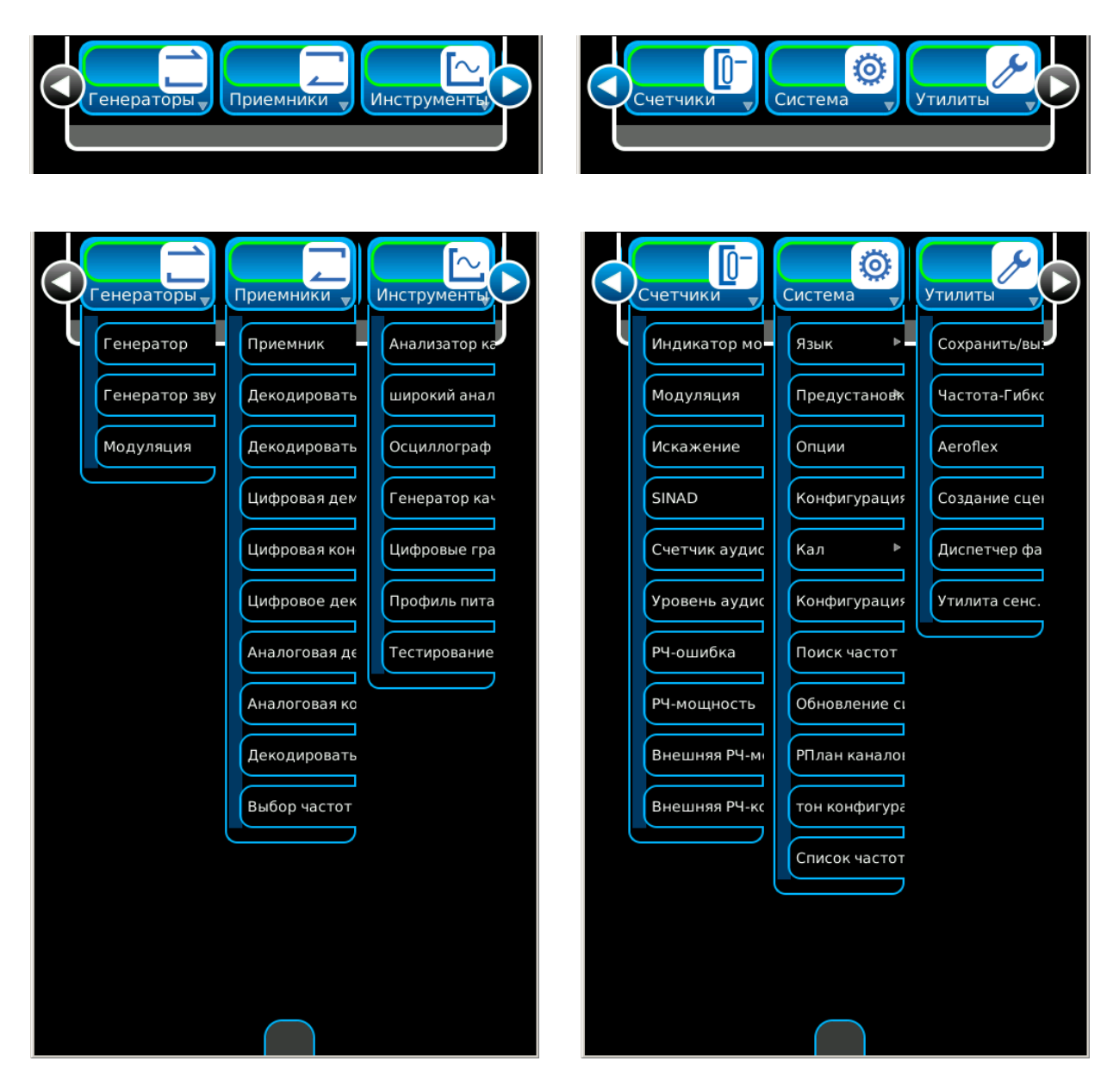

*(Дополнительные функции показаны только для ознакомления.)*

# **2-2. ВКЛАДКИ И ОКНА ФУНКЦИЙ (продолжение)**

**Функциональные элементы и плитки - Режим PTC**

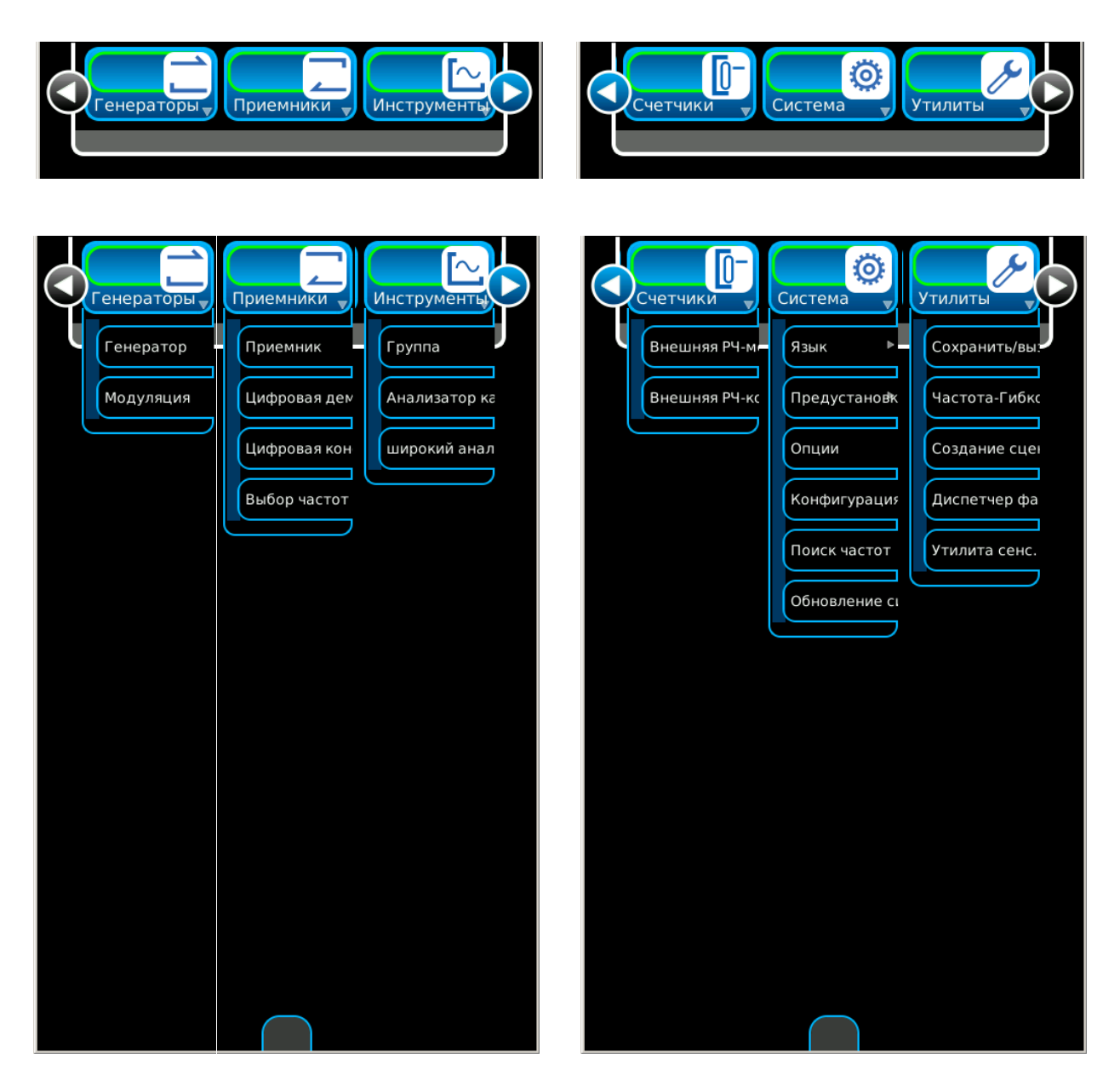

*(Дополнительные функции показаны только для ознакомления.)*

## **2-2-1. ЭКРАННЫЕ ЗНАЧКИ**

Системные значки отображаются в трех режимах в нижней части экрана.

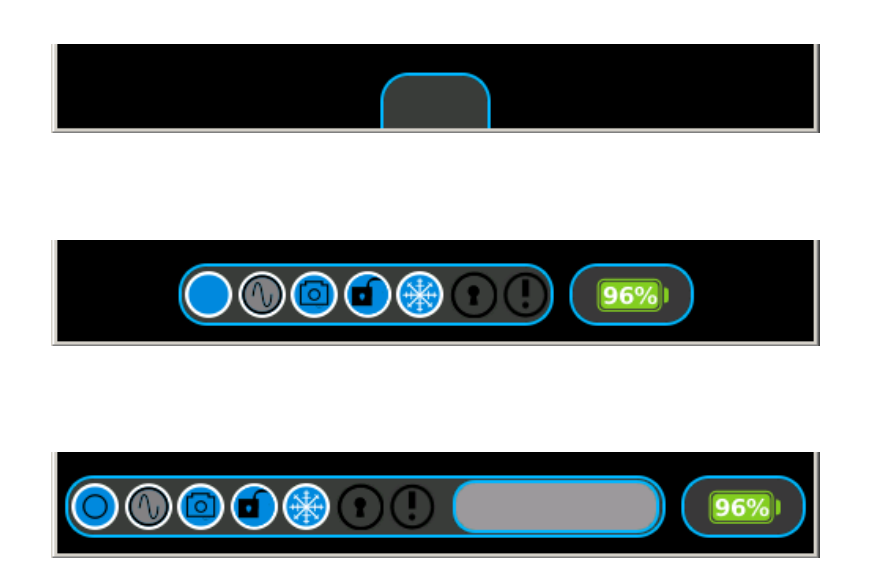

Если системные значки установлены в режиме сворачивания (параметр по умолчанию), для отображения системных значков выберите вкладку «Системные значки».

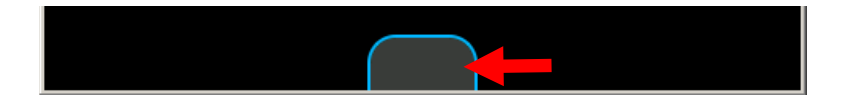

Нажмите значок Открыть/Закрыть, чтобы отобразить системные значки с окном ввода.

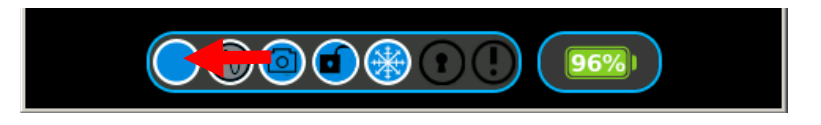

Еще раз нажмите на значок Открыть/Закрыть, чтобы отобразить системные значки в режиме сворачивания.

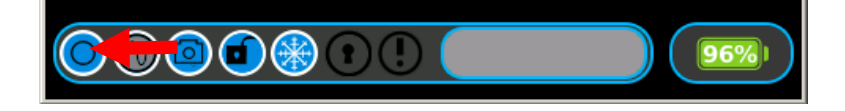

# **2-2-1. ЭКРАННЫЕ ЗНАЧКИ (продолжение)**

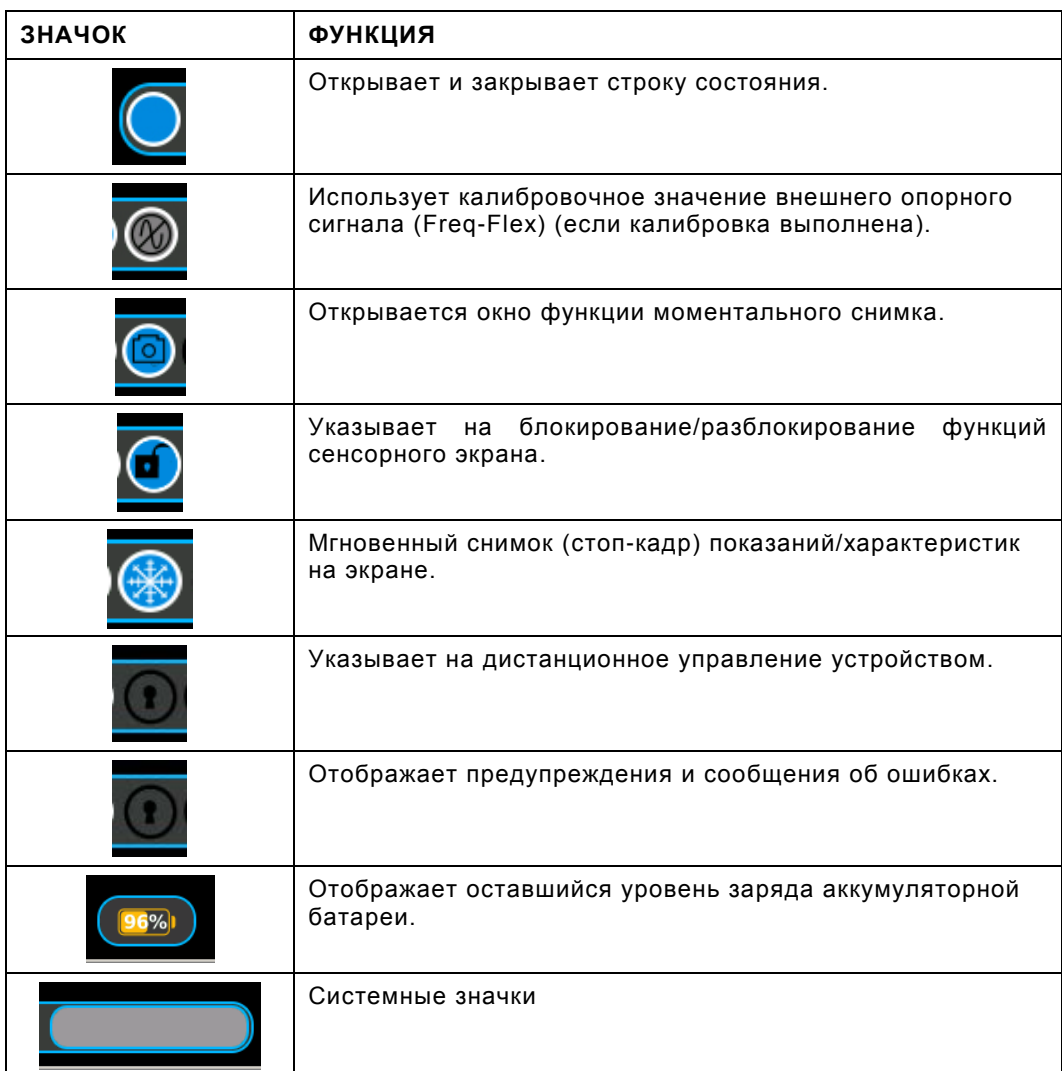

# **2-2-1. ЭКРАННЫЕ ЗНАЧКИ (продолжение)**

Значки окна функций отображаются в нижней правой части окна функций.

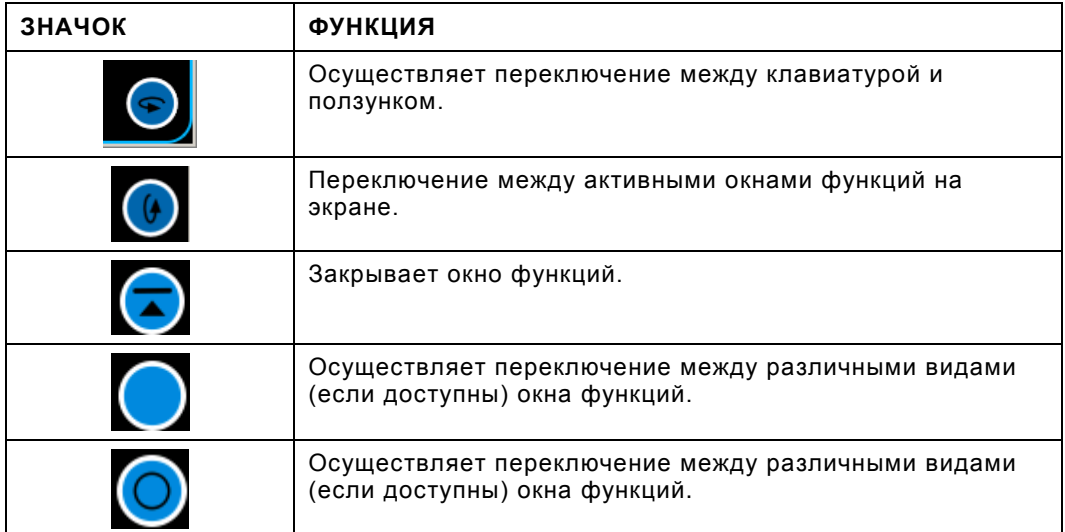

# **2-2-1. ЭКРАННЫЕ ЗНАЧКИ (продолжение)**

Значки маркеров отображаются в окне функций.

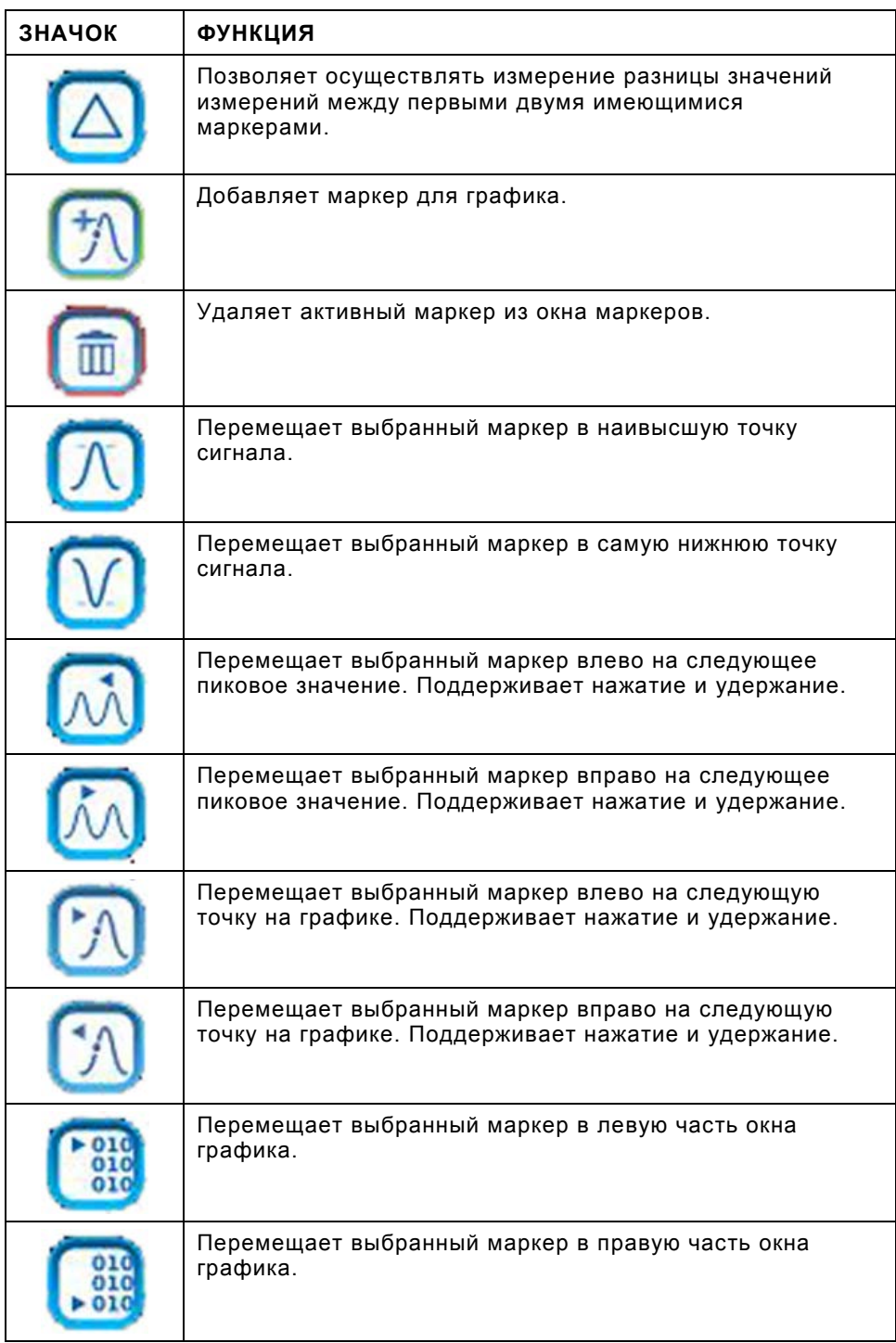

## **2-2-2. СЕНСОРНЫЙ ЭКРАН**

#### **A. Использование сенсорного экрана**

#### **(3550)**

Устройство 3550 содержит емкостный сенсорный экран, реагирующий на прикосновение пальца. «Прикосновение» к сенсорному экрану основано на естественной емкости человеческого тела, поэтому нет необходимости в использовании барьеров для кожи (напр., перчаток).

Если устройство 3550 работает только от аккумуляторного питания, следует обеспечить электрическое заземление устройства 3550, чтобы функционировало емкостное сопротивление сенсорного экрана. При использовании сенсорного экрана операторы должны держать обе ноги на полу и одну руку на корпусе устройства 3550.

#### **(3550R)**

Устройство 3550R содержит резистивный сенсорный экран, реагирующий на прикосновение пальца. При использовании сенсорного экрана можно надеть перчатки или пользоваться пишущим инструментом (напр., стилусом).

#### **B. Компоненты интерфейса пользователя**

Пользовательским интерфейсом комплекта для испытания является панель управления сенсорного экрана, представляющая собой гибкую рабочую среду для всех пользователей. С помощью пользовательского интерфейса пользователи могут открывать и закрывать, перетаскивать и разворачивать/сворачивать экранные элементы для создания персонализированных конфигураций дисплея.

Навигация по пользовательскому интерфейсу комплекта для испытания осуществляется локально — с помощью сенсорного экрана передней панели.

#### **Строка запуска**

Строка запуска представляет собой горизонтальное меню прокрутки, расположенное в верхней части пользовательского интерфейса. Строка запуска обеспечивает доступ к вкладкам функций.

Строка запуска открывается и закрывается прикосновением или щелчком по светло-серой полосе в нижней части меню.

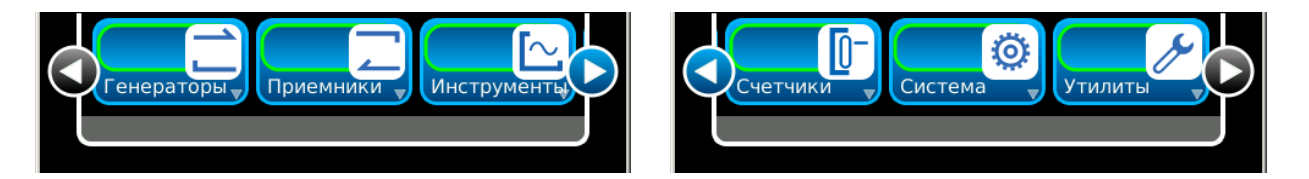

Строка запуска перемещается слева направо путем перетаскивания или нажатия на левую или правую стрелку.

#### **B. Компоненты интерфейса пользователя (продолжение)**

#### **Вкладки функций**

Строка запуска состоит из вкладок функций, обозначающих функции, инсталлированные в комплект для испытания.

При нажатии вкладки функции открывается окно функций в пользовательском интерфейсе или открытое окно функций перемещается в переднюю часть пользовательского интерфейса.

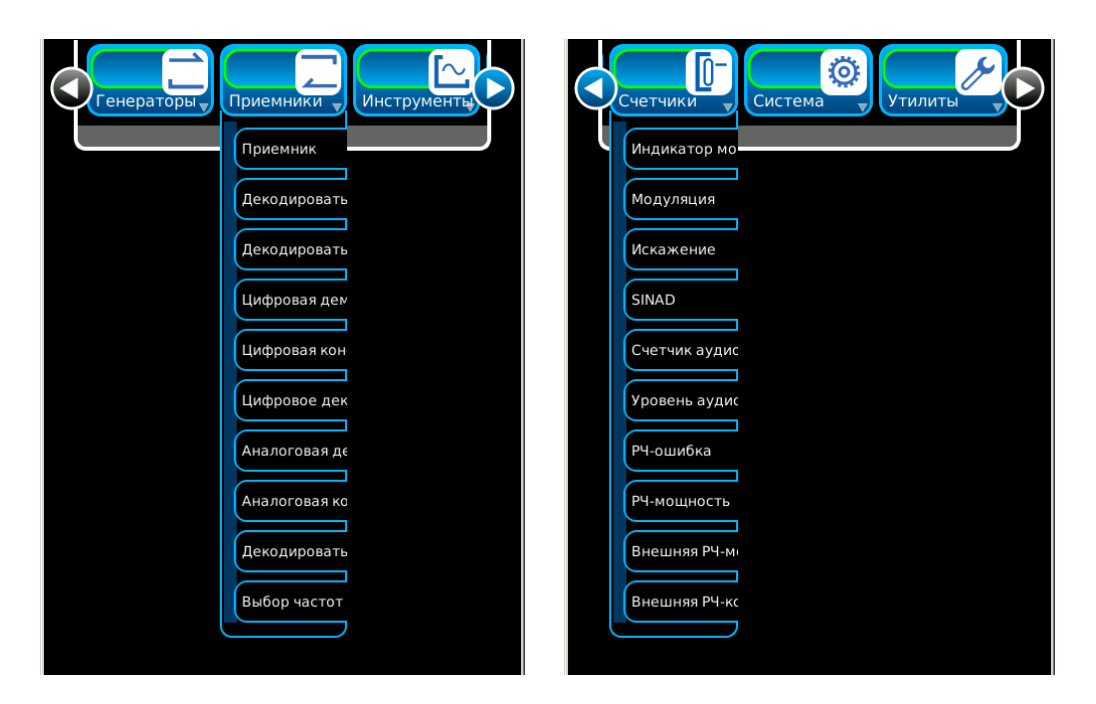

Сочетание отображаемых окон функций зависит от опций, инсталлированных в комплект для испытания.

#### **Окна функций**

Окна функций обеспечивают визуальный доступ к рабочим параметрам и данным измерений комплекта для испытания.

Окна функций открываются выбором вкладки функции в строке запуска. Окна функций закрываются выбором значка сворачивания в нижней части окна функций.

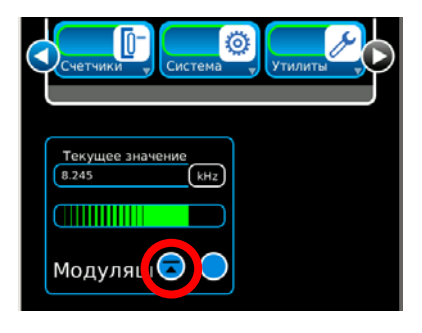

#### **B. Компоненты интерфейса пользователя (продолжение)**

#### **Окна функций (продолжение)**

Окна функций могут иметь различную форму (если предусмотрено). Нажмите значок вида, чтобы изменить форму окна функции.

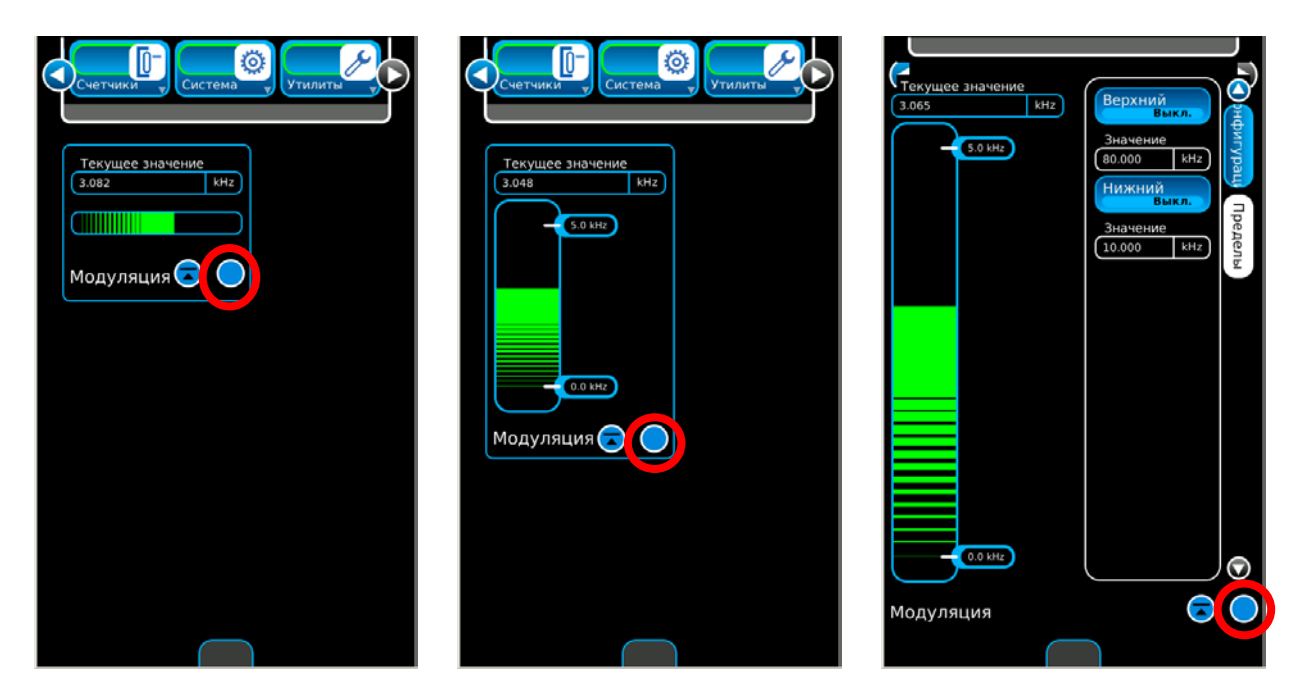

Если окно функции развернуто, оно занимает всю область просмотра и обеспечивает доступ к параметрам функции, которые могут быть невидимыми при отображении окна в других режимах просмотра.

Окна функций можно перемещать в любое место области просмотра (за исключением полноэкранного вида). Для перемещения окна функции, прикоснитесь или щелкните по блоку заголовка или фону окна и перетащите окно в новое место на дисплее.

Окна функций можно свернуть в строку запуска, где они остаются активными, но невидимыми на дисплее.

#### **B. Компоненты интерфейса пользователя (продолжение)**

#### **Окна функций (продолжение)**

На дисплее могут одновременно отображаться несколько окон функций.

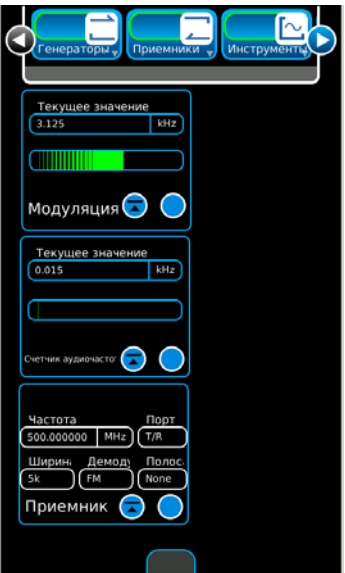

Если закрыть и повторно открыть активное окно функции, комплект для испытания отображает окно функции в его последнем активном состоянии и положении на дисплее.

Если на экране активны несколько окон функций, можно переключаться между ними.

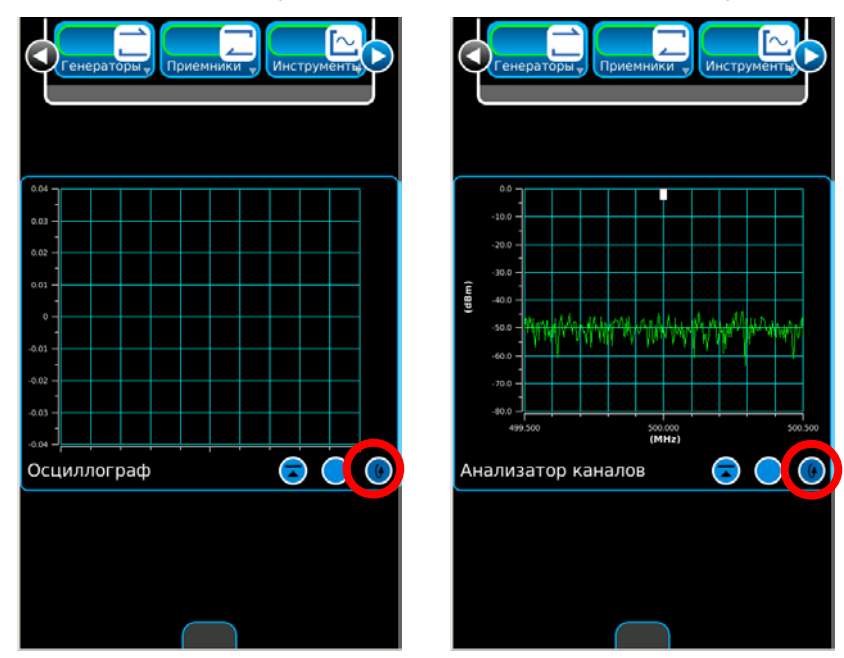

#### **B. Компоненты интерфейса пользователя (продолжение)**

#### **Цифровая клавиатура**

При редактировании полей цифровых данных отображается цифровая клавиатура. С помощью цифровой клавиатуры пользователь может вводить требуемое числовое значение. Значение вводится путем нажатия цифр на клавиатуре. Затем значение применяется при нажатии единицы измерения или клавиши Enter (Ввод) на числовой клавиатуре. Нажатие клавиши Cancel (Отменить) отменяет любые внесенные изменения и закрывает окно цифрового ввода. Нажатие клавиш Cancel не восстанавливает измененное значение, которое уже было применено (введено). Нажмите клавишу Clear (Очистить) для сброса числового значения на нуль. Для сброса непримененного значения к предыдущему, нажмите клавишу Cancel. Нажмите клавишу Backspace (Возврат) для удаления последней цифры (справа) в числовом значении.

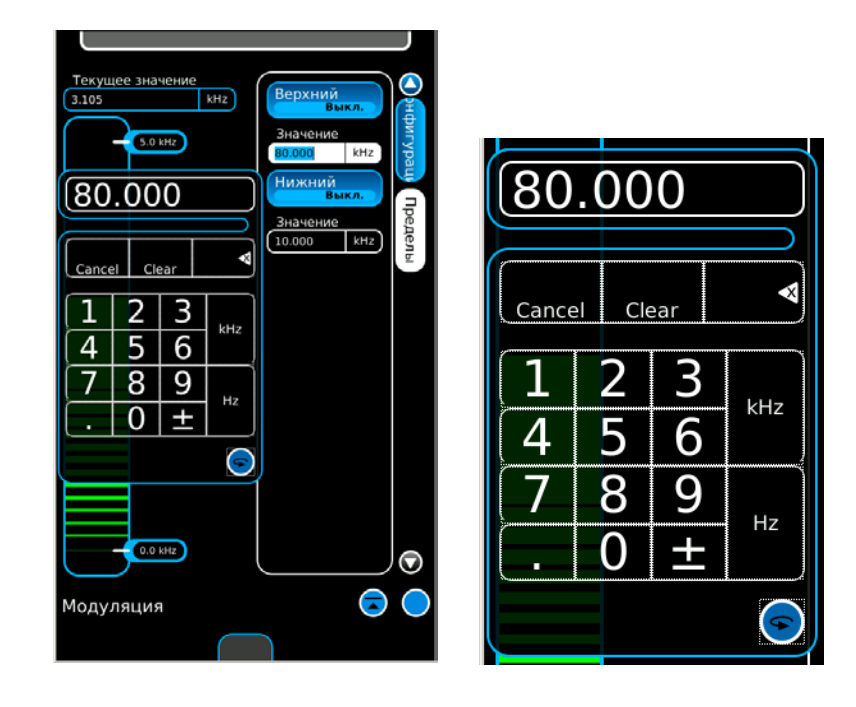

#### **B. Компоненты интерфейса пользователя (продолжение)**

#### **Ползунок**

С помощью ползунка пользователь может выбирать и изменять выбранный диапазон значений. Изменяемые значения отображаются в поле с рамкой (поле с белым фоном). Положение поля с рамкой контролируется с помощью клавиш «/10» и «x10», обеспечивающих точную настройку. Как только числовой диапазон выбран, выбранное значение увеличивается или уменьшается с помощью ползунка или клавиш со стрелками «Вверх» и «Вниз». Клавиши со стрелками «Вверх» (увеличение) и «Вниз» (уменьшение) используются для настройки последнего выбранного значения в окне с рамкой. Во время редактирования значения являются активными («активное» редактирование). Нажмите клавишу Cancel (Отменить), чтобы отменить любые внесенные и непримененные изменения и закрыть ползунок. Нажатие клавиш Cancel не восстанавливает измененное значение, которое уже было применено (введено). Нажмите клавишу Enter или Cancel, чтобы закрыть ползунок.

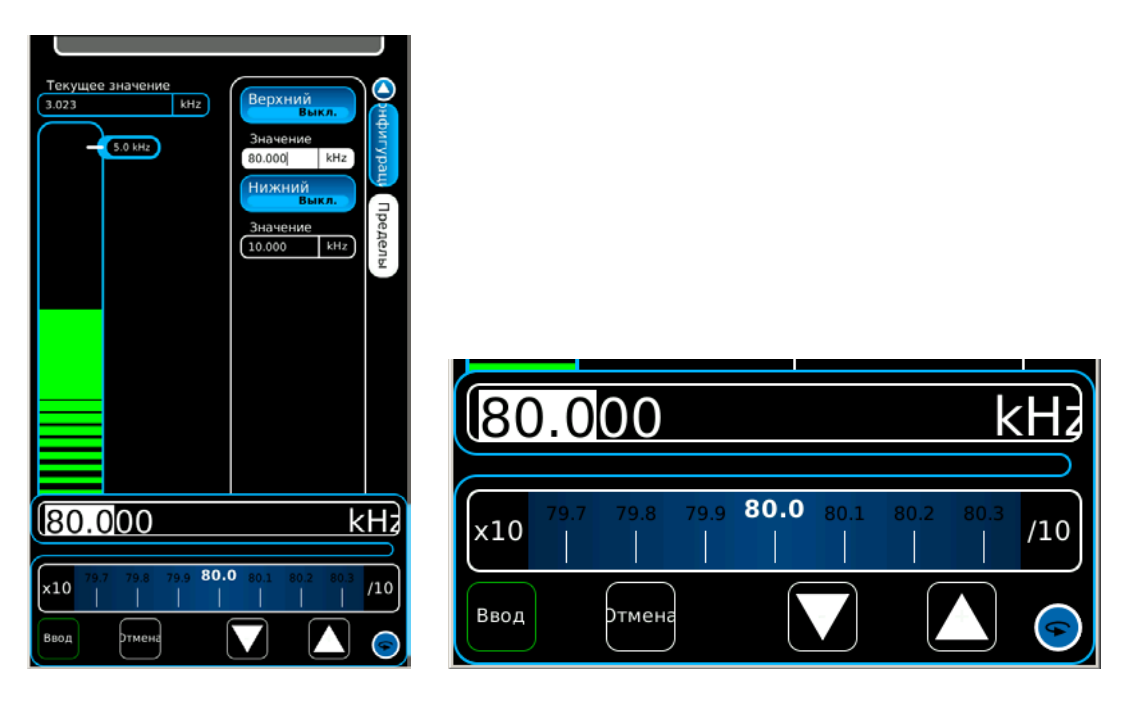

#### **B. Компоненты интерфейса пользователя (продолжение)**

#### **Клавиатура**

Клавиатура отображается при выборе поля текстовых данных для редактирования. Функции клавиатуры аналогичны функциям внешней клавиатуры.

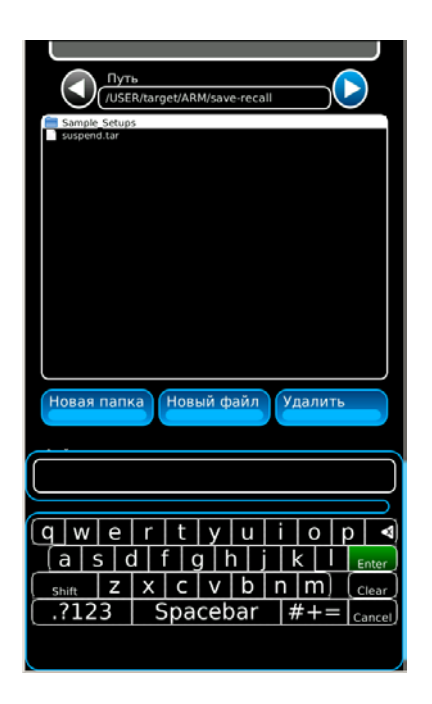

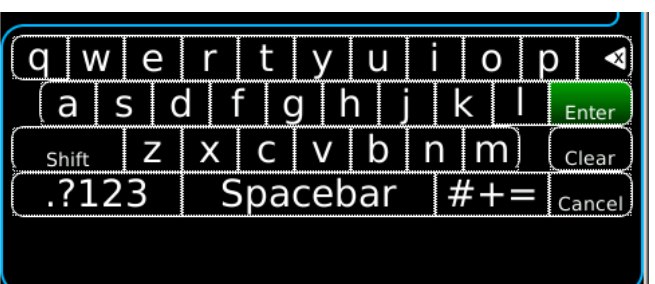

#### **B. Компоненты интерфейса пользователя (продолжение)**

#### **Окно сообщений**

Окно сообщений отображает информацию или осуществляет запрос действий пользователя.

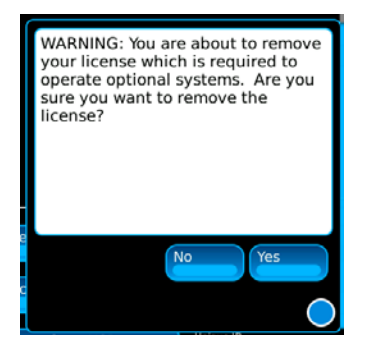

#### **Блокируемые поля**

Редактируемое поле может быть заблокировано, когда комплект для испытания находится в состоянии, которое делает поле нередактируемым.

Заблокированное поле не может редактироваться, пока состояние блокировки не будет отменено.

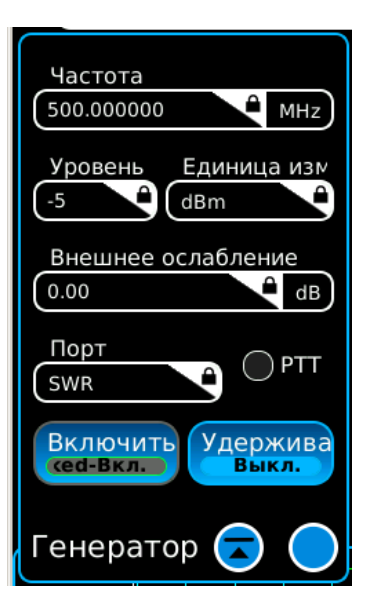

### **2-2-3. ЭКОНОМИЧНЫЙ РЕЖИМ (РЕЖИМ ОЖИДАНИЯ)**

Устройство 3550 / 3550R можно перевести в экономичный режим (режим ожидания), что позволяет увеличить срок службы батареи и продолжительность работы устройства 3550 / 3550R от батареи.

Следуйте настоящим инструкциям, чтобы перевести устройство 3550 / 3550R в экономичный режим (режим ожидания):

1. Когда устройство 3550 / 3550R находится в активном режиме (индикатор системы белого цвета), нажмите на кнопку "HOME" (кнопка возврата), чтобы открыть системное меню.

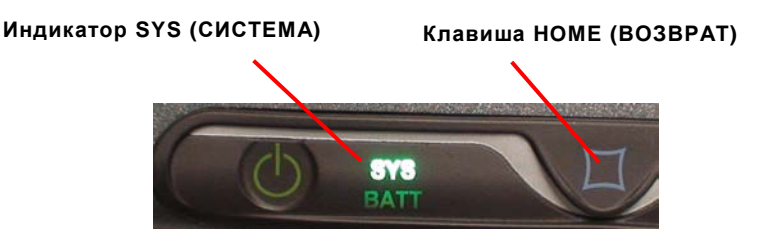

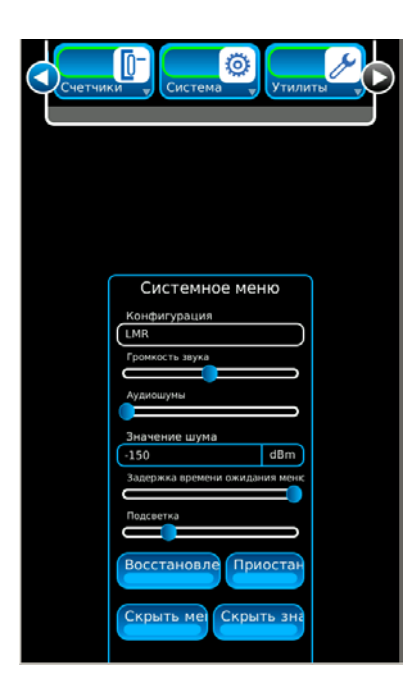

### **2-2-3. ЭКОНОМИЧНЫЙ РЕЖИМ (РЕЖИМ ОЖИДАНИЯ) (продолжение)**

2. Нажмите кнопку экономичного режима в системном меню, чтобы перевести устройство 3550 / 3550R в экономичный режим (режим ожидания) (индикатор системы синего цвета).

Сенсорный дисплей погаснет, а внутренний РЧ-комплекс отключится.

**ПРИМЕЧАНИЕ:** Системы цифрового аппаратного обеспечения останутся в активном состоянии, при этом информация или настройки экрана в экономичном режиме (режиме ожидания) утеряны не будут.

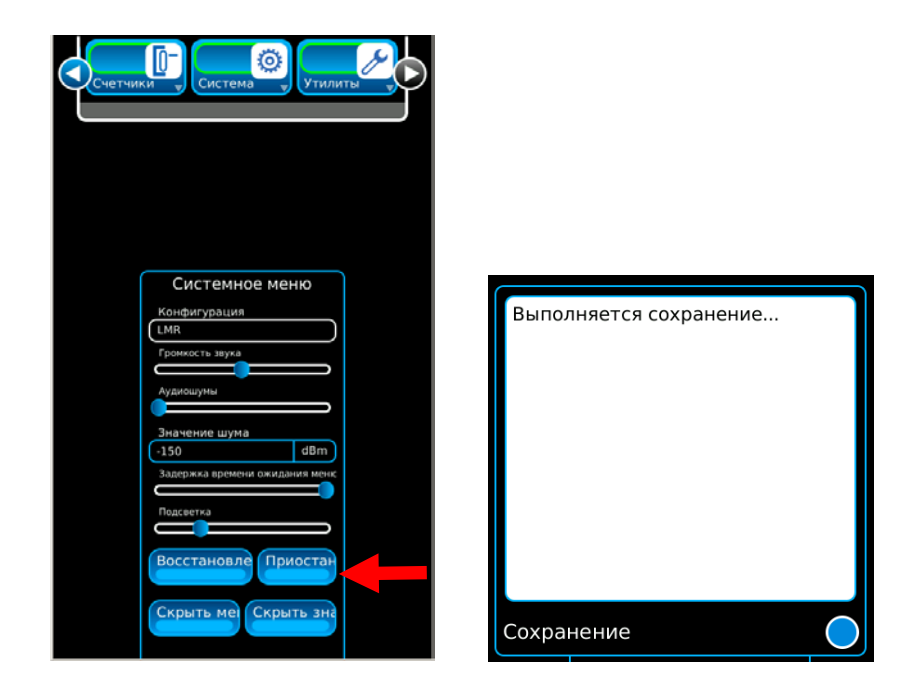

**Индикатор SYS (СИСТЕМА)**

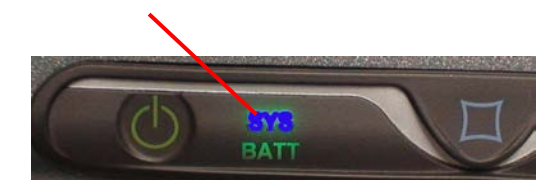

### **2-2-3. ЭКОНОМИЧНЫЙ РЕЖИМ (РЕЖИМ ОЖИДАНИЯ) (продолжение)**

3. Когда устройство 3550 / 3550R находится в экономичном режиме (режиме ожидания) нажмите кнопку "HOME" (кнопка возврата) один раз, чтобы отобразить текущее время и степень зарядки батареи. Нажмите кнопку "HOME" (кнопка возврата) второй раз, чтобы восстановить работу системы и перевести ее в активный режим.

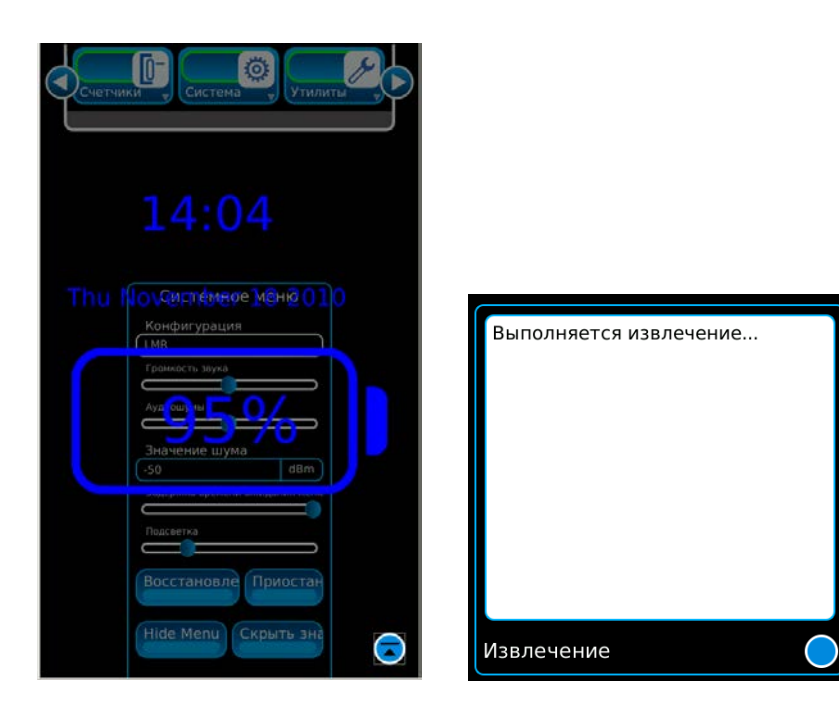

## **2-2-4. ПОДДЕРЖКА НЕСКОЛЬКИХ ЯЗЫКОВ**

Конфигурацию устройства 3550 / 3550R можно настроить на отображение функциональных элементов, вкладок и окон на нескольких разных языках.

Для переключения устройства 3550 / 3550R на другой язык выберите функциональную вкладку System (Система). Нажмите пункт Language (Язык) и в выпадающем списке выберите требуемый язык.

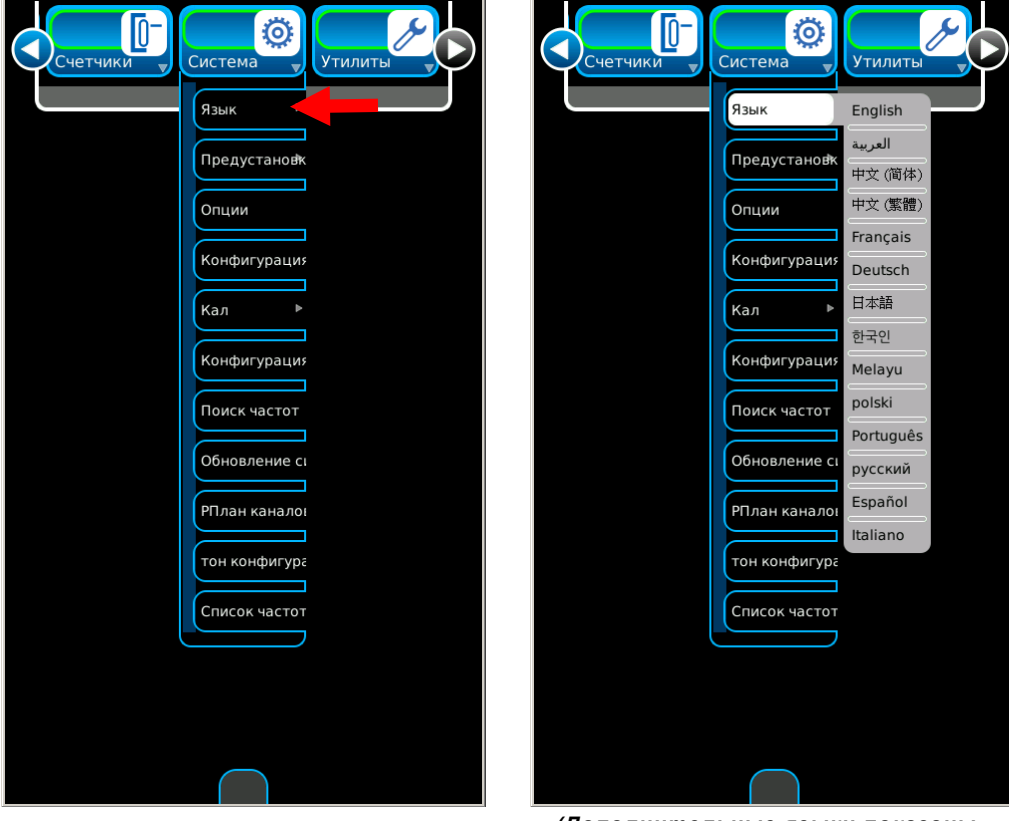

*(Дополнительные языки показаны только для ознакомления.)*

# **2-2-4. ПОДДЕРЖКА НЕСКОЛЬКИХ ЯЗЫКОВ (продолжение)**

#### **ПРИМЕР**

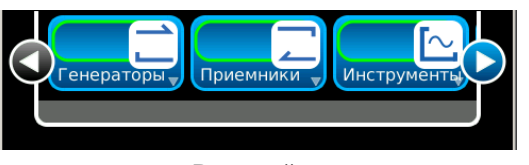

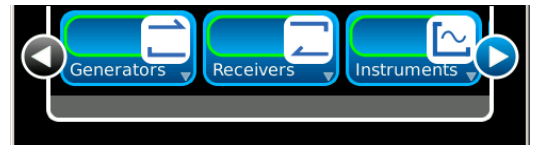

**Русский Английский**

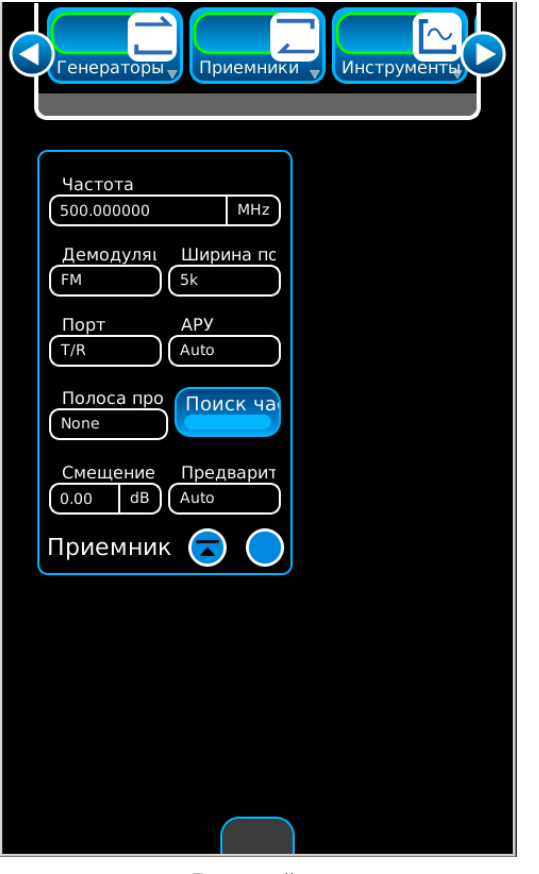

◀ Generators Instruments **Receiver** Frequency<br>500.000000  $MHZ$ Demod IF BW FM<sub></sub>  $5k$ Port AGC  $T/R$ Auto AFBW Freq Find None Offset PreAmp  $(0.00)$  $dB$ Auto Receiver ≂

**Русский Английский**

# **2-3. ПЛАНОВЫЕ ПРОВЕРКИ И ТЕХНИЧЕСКОЕ ОБСЛУЖИВАНИЕ**

### **2-3-1. ОБЩИЕ СВЕДЕНИЯ**

При выполнении плановых проверок и технического обслуживания не забывайте о надписях «ПРЕДУПРЕЖДЕНИЕ» и «ОСТОРОЖНО» с информацией об опасности поражения электрическим током и получения телесных повреждений.

### **2-3-2. ПРОЦЕДУРЫ ПЛАНОВОГО ТЕХНИЧЕСКОГО ОБСЛУЖИВАНИЯ**

#### **A. Необходимые инструменты, материалы и оборудование**

Инструменты или оборудование для выполнения планового технического обслуживания не нужны. Необходимы такие чистящие материалы, как безворсовая ткань и мягкое жидкое моющее средство.

#### **B. Плановые проверки**

Плановое техническое обслуживание ограничивается следующими операциями:

- Очистка
- Удаление пыли
- Протирание
- Проверка износа кабелей
- Хранение неиспользуемых деталей
- Защита неиспользуемых разъемов
- Проверка ослабленных гаек, болтов или винтов
- **C. График проверок**

Выполняйте проверки в случае необходимости.

# **2-4. ИСПОЛЬЗОВАНИЕ В НОРМАЛЬНЫХ УСЛОВИЯХ**

### **2-4-1. ПОРЯДОК ВКЛЮЧЕНИЯ**

Следуйте этим инструкциям для включения устройств 3550 / 3550R:

- 1. Нажмите клавишу POWER (ПИТАНИЕ) для включения устройства 3550 / 3550R.
- 2. Убедитесь в том, что светится индикатор SYS (СИСТЕМА).

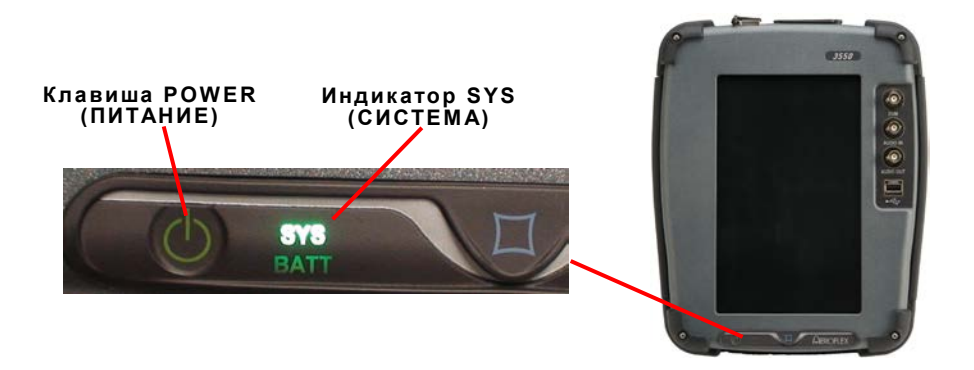

- 3. Отображается начальный экран. Теперь оператор может выбрать требуемый экран.
	- **ПРИМЕЧАНИЕ:** Устройство 3550 / 3550R отображает последний экран(ы), который был доступен при выключении питания.

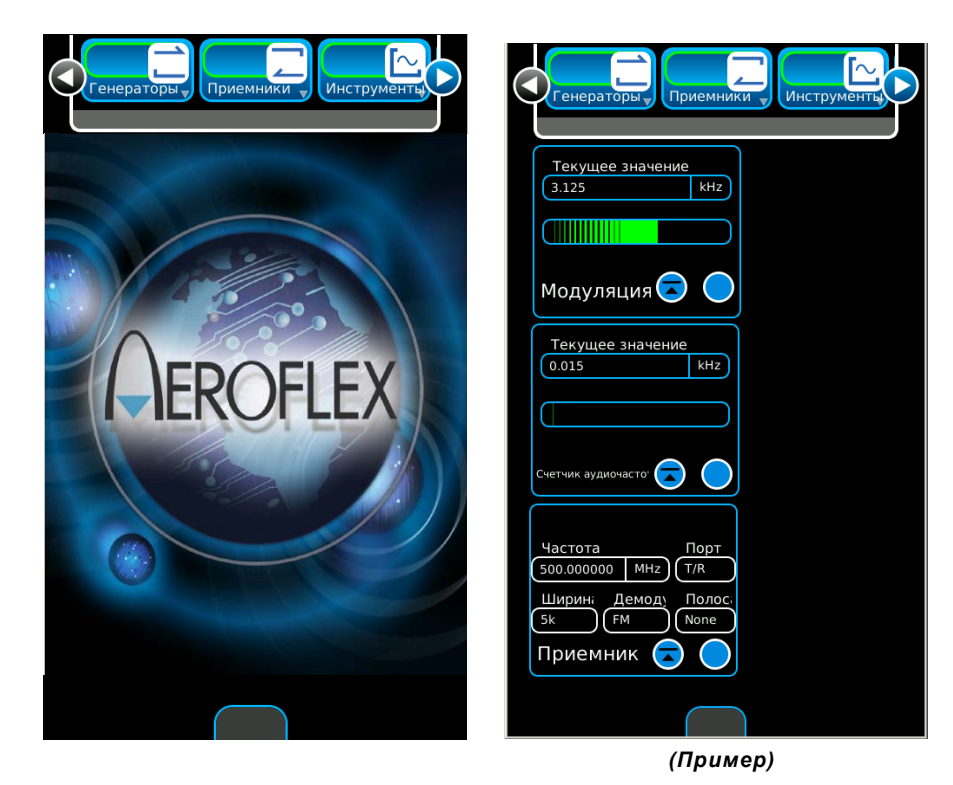

## **2-4-2. УСТАНОВКА/УДАЛЕНИЕ ЛИЦЕНЗИИ**

Лицензия может быть установлена и удалена из устройства 3550 / 3550R. Окно опций функций отображает инсталлированные в устройство опции, связанные с лицензией.

#### **Установка лицензии**

Следуйте этим инструкциям для установки лицензии в устройство:

1. Выберите вкладку функций системы для отображения выпадающего списка System (Система). Выберите пункт Options (Опции) для отображения окна опций функций.

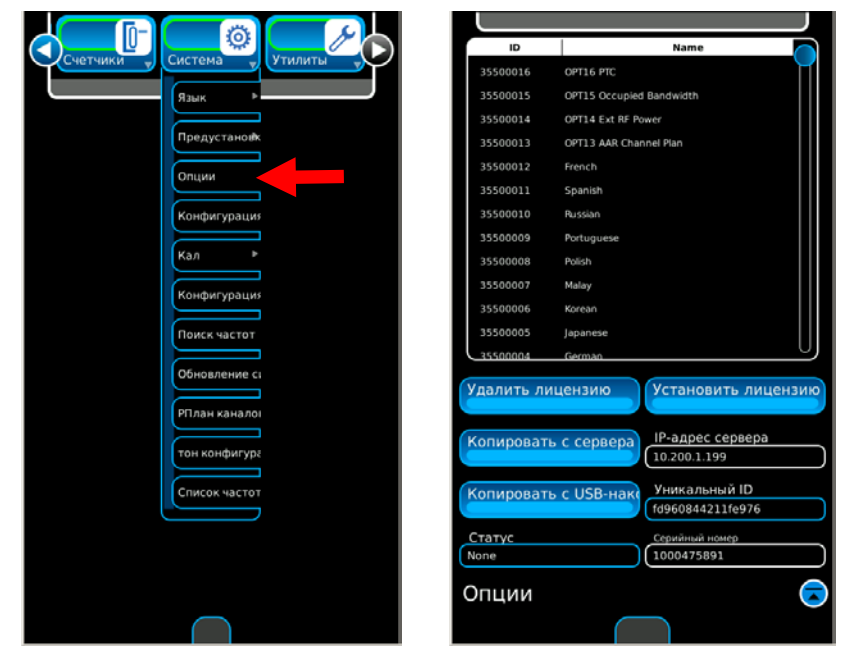

*(Опции показаны только для ознакомления.)*

2. Убедитесь, что устройство отображает серийный номер. Если поле Serial Number (Серийный номер) пустое, обратитесь в отдел обслуживания клиентов компании Aeroflex. Данная процедура будет завершена только при воде серийного номера в устройство.

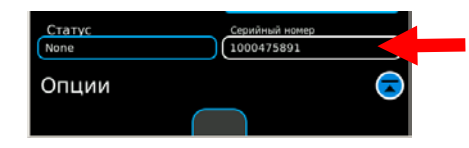

- 3. Разархивируйте файл лицензии на компьютере и скопируйте его (options.new) в следующий каталог на флэш-накопителе USB: Aeroflex\License.
- 4. Установите флэш-накопитель USB в разъем USB и подождите пока устройство обнаружит его (приблизительно в течение 15 секунд).
- 5. По завершении процесса копирования в поле Status (Состояние) отображается сообщение «Copying from USB Done (Копирование с флэш-накопителя USB выполнено)».
- 6. Нажмите кнопку Install License (Установить лицензию). После завершения установки файла лицензии в поле Status (Состояние) отображается сообщение «Installing License Done (Установка лицензии завершена)».
- 7. Устройство запрашивает выключение и включение питания.

# **2-4-2. УСТАНОВКА/УДАЛЕНИЕ ЛИЦЕНЗИИ (продолжение)**

#### **Удаление лицензии**

Следуйте этим инструкциям для удаления лицензии из устройства:

1. Выберите вкладку функций системы для отображения выпадающего списка System (Система). Выберите пункт Options (Опции) для отображения окна опций функций.

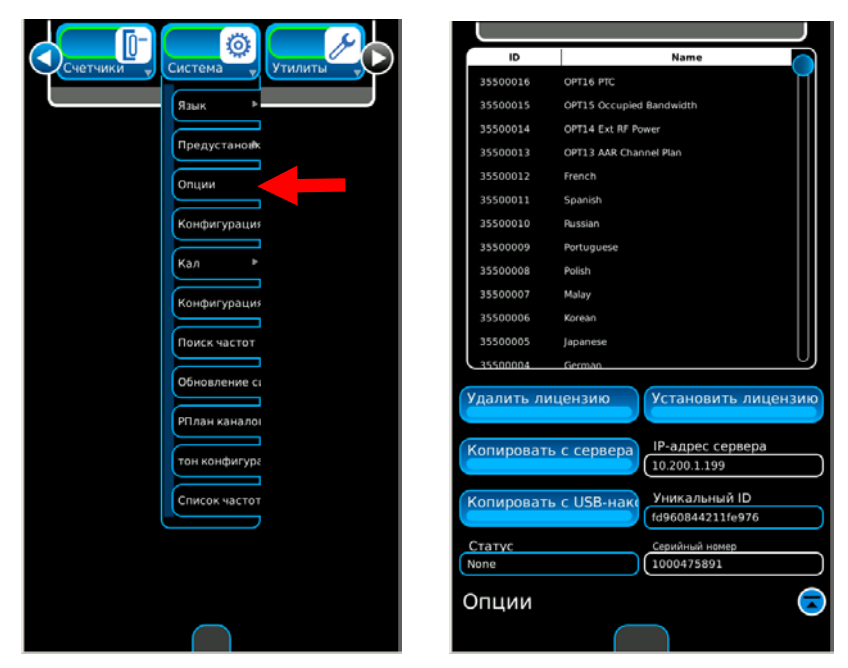

*(Опции показаны только для ознакомления.)*

2. Нажмите кнопку Remove License (Удалить лицензию). Отобразится следующая подсказка:

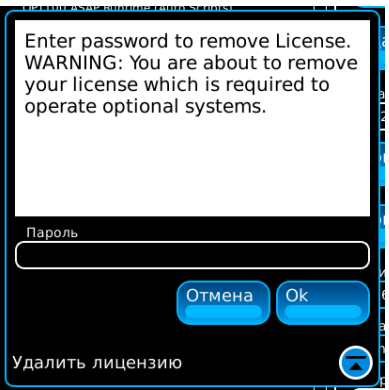

3. Введите пароль и нажмите кнопку OK для удаления лицензии. Нажмите кнопку Cancel (Отменить) для отмены удаления лицензии.

### **2-4-3. УСТАНОВКА ПРОГРАММНОГО ОБЕСПЕЧЕНИЯ**

В устройство 3550 / 3550R может быть установлено системное программное обеспечение. При выборе пункта System Update (Обновление системы) в окна функций отобразится версия программного обеспечения, установленного в устройство.

**ПРИМЕЧАНИЕ:** При загрузке программного обеспечения в устройство 3550 / 3550R, калибровочные значения не затрагиваются.

Следуйте этим инструкциям для установки системного программного обеспечения в устройство:

1. Выберите вкладку функций системы для отображения выпадающего списка System (Система). Выберите пункт System Update (Обновление системы) для отображения окна функции System Update.

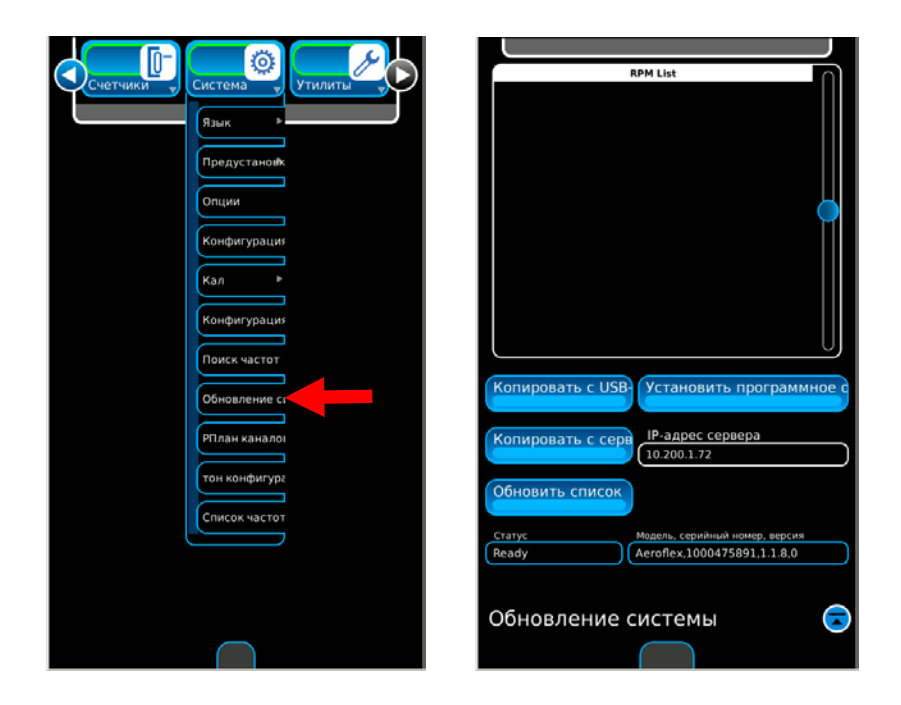

- 2. Используя компьютер зайдите на следующий сайт: aeroflex.com/3550. Загрузите zip-архив с программным обеспечением для компьютера.
- 3. После удаления всех файлов с флэш-накопителя USB, разархивируйте программные файлы в корневой каталог флэш-накопителя USB.
- 4. Убедитесь, что папка Aeroflex создана в корневом каталоге флэш-накопителя USB и системные файлы rpm находятся в папке Aeroflex/Common на флэш-накопителе USB.
- 5. Вставьте флэш-накопитель USB в USB-разъем и подождите пока компьютер распознает флэшнакопитель (приблизительно 15 секунд).

### **2-4-3. УСТАНОВКА ПРОГРАММНОГО ОБЕСПЕЧЕНИЯ (продолжение)**

6. Выберите пункт Copy (Копировать) с помощью клавиши «USB» и убедитесь, что в поле Status (Состояние) отображается сообщение «Copying Software (Осуществляется копирование программного обеспечения.)» Пункты отображаются в списке RPM.

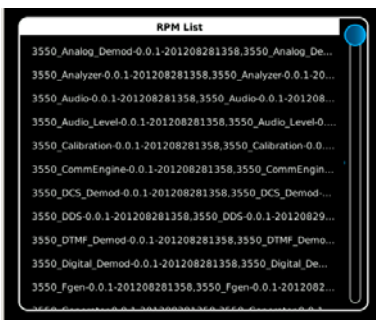

- 7. Когда в поле Status (Состояние) отобразится сообщение «Files are ready to install (Файлы готовы к установке)» нажмите кнопку Install Software (Установить программное обеспечение). Нажмите кнопку OK для продолжения. Нажмите кнопку Cancel (Отменить) для отмены загрузки программного обеспечения.
- 8. После загрузки программного обеспечения устройство запрашивает выключение и включение питания.

**ПРИМЕЧАНИЕ:** Процесс установки отображается с помощью индикаторов выполнения.

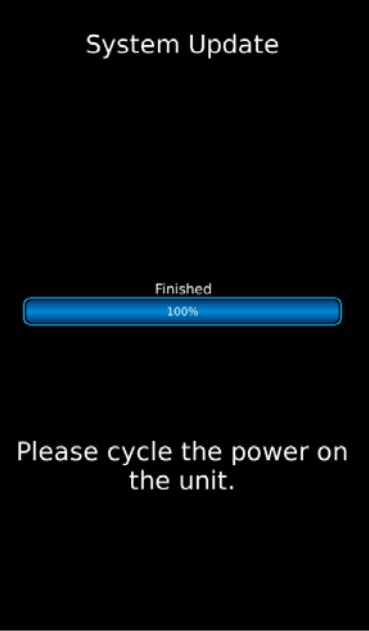

9. Выключите и включите питание и повторите Шаги с 6 по 8 пока отображаемые элементы не установятся в устройство.

## **2-4-4. ОКНА СОХРАНЕНИЯ/ВЫЗОВА ФУНКЦИЙ**

#### **Окно сохранения**

Следуйте этим инструкциям для сохранения окна функций в устройстве:

1. Выберите вкладку функции Utilities (Утилиты) для отображения выпадающего списка Utilities. Выберите пункт Store/Recall (Сохранить/Вызвать) для отображения окна Store/Recall.

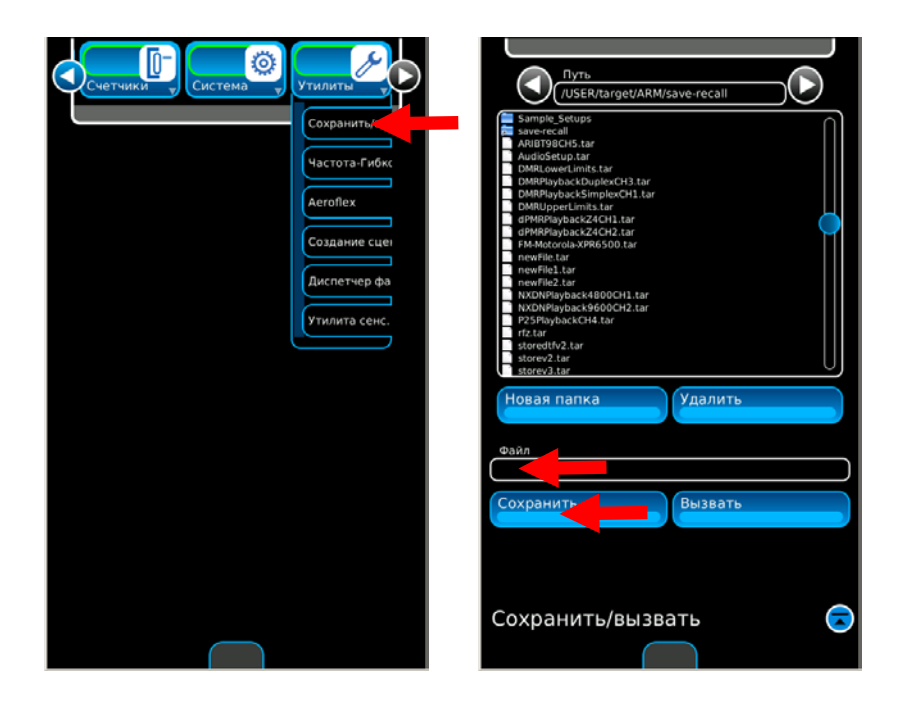

- 2. Установите курсор в поле «Имя файла», введите имя на клавиатуре и нажмите клавишу Enter.
- 3. Нажмите кнопку «Сохранить».

**ПРИМЕЧАНИЕ:** Может быть сохранено до 100 настроек.

# **2-4-4. ОКНА СОХРАНЕНИЯ/ВЫЗОВА ФУНКЦИЙ (продолжение)**

#### **Окно вызова**

Следуйте этим инструкциям для сохранения окна функций в устройстве:

1. Выберите вкладку функции Utilities (Утилиты) для отображения выпадающего списка Utilities. Выберите пункт Store/Recall (Сохранить/Вызвать) для отображения окна Store/Recall.

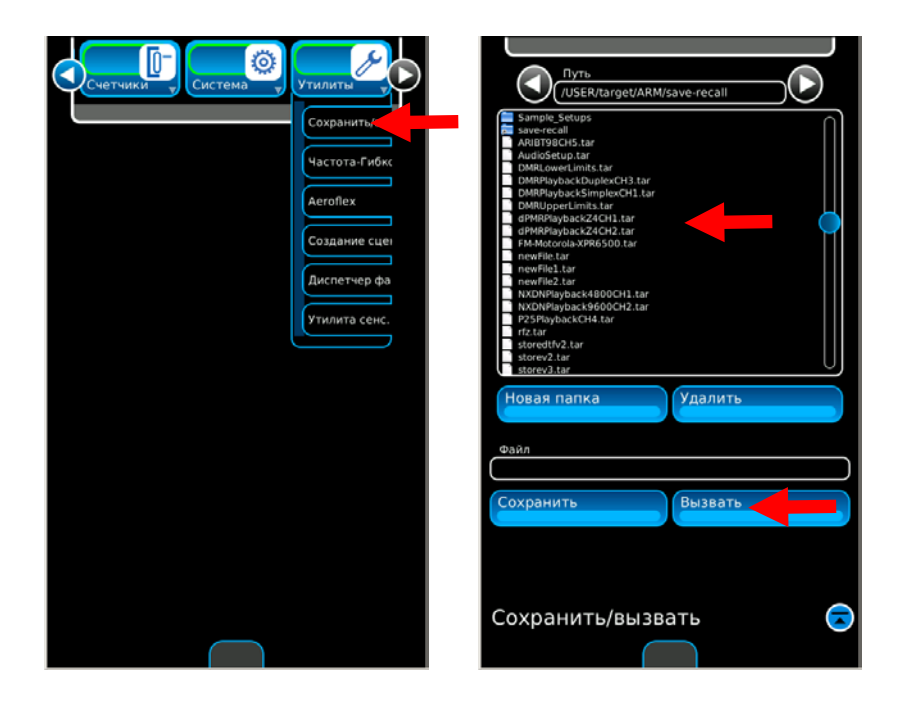

2. Выделите имя файла в отображенном списке и выберите кнопку Recall (Вызвать повторно).

### **2-4-5. СНИМОК ЭКРАНА**

Выберите значок моментального снимка, чтобы открыть окно функции моментального снимка.

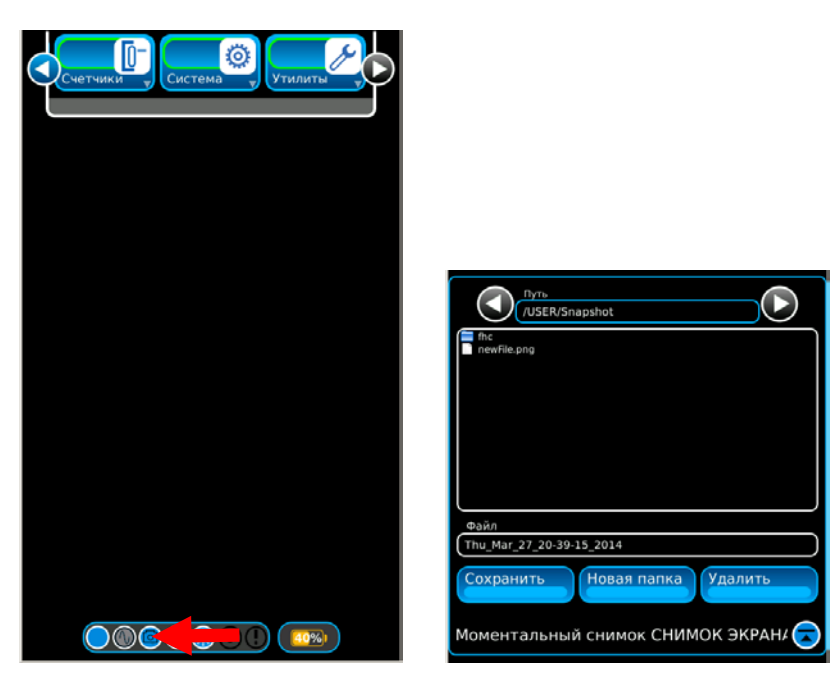

*(Имена файлов показаны только для отображения.)*

#### **Сохранение моментального снимка**

Нажмите кнопку Save (Сохранить), чтобы сохранить моментальный снимок с именем файла, показанным в поле File (Файл).

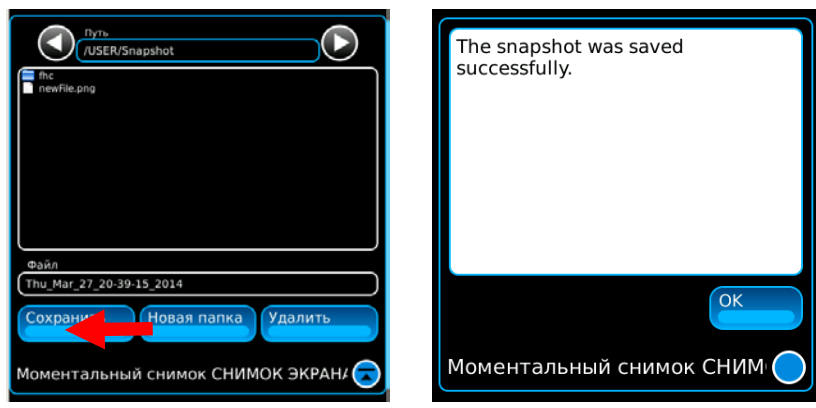

*(Имена файлов показаны только для отображения.)*

Нажмите кнопку «ОК», чтобы сохранить имя файла.

# **2-4-5. СНИМОК ЭКРАНА (продолжение)**

#### **Создание новой папки**

Чтобы создать новую папку, нажмите кнопку New Folder (Новая папка).

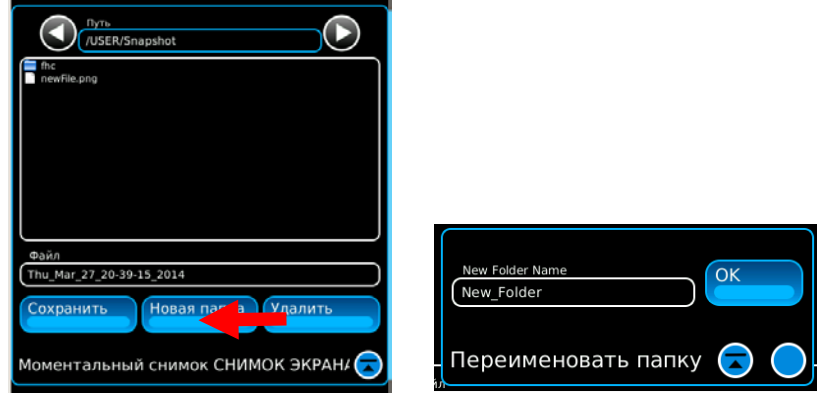

*(Имена файлов показаны только для отображения.)*

Выберите поле New Folder Name (Имя новой папки) и наберите на клавиатуре имя папки. Нажмите кнопку OK, чтобы сохранить имя папки.

#### **Создание нового файла**

Чтобы создать новое имя файла, установите курсор в поле «Имя файла», введите имя на клавиатуре и нажмите клавишу Enter.

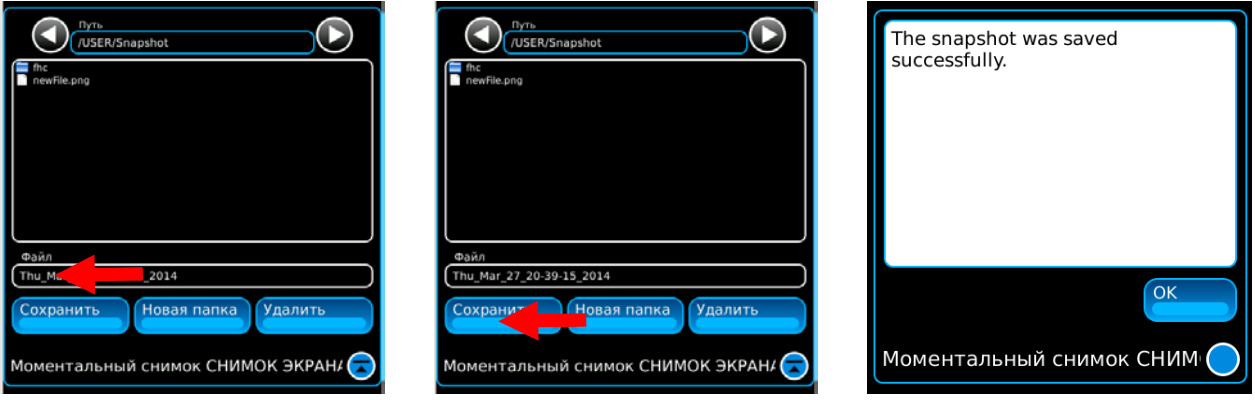

*(Имена файлов показаны только для отображения.)*

Нажмите «Сохранить», а затем «ОК», чтобы сохранить имя файла.
# **2-4-5. СНИМОК ЭКРАНА (продолжение)**

### **Удаление файла**

Для удаления файла воспользуйтесь кнопкой Delete (Удалить).

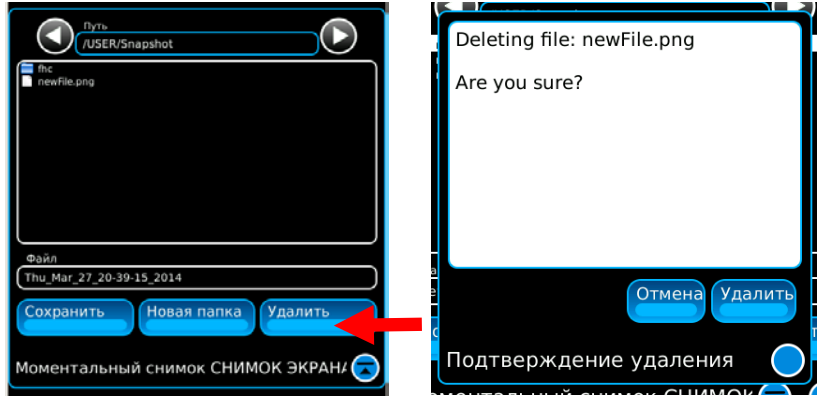

*(Имена файлов показаны только для отображения.)*

Выберите файл для удаления (имя файла показано в поле File (Файл)). Нажмите кнопку Delete (Удалить), чтобы открыть окно подтверждения удаления. Нажмите кнопку Delete (Удалить), чтобы удалить файл, или кнопку Cancel (Отменить), чтобы отменить операцию удаления.

# **2-4-6. КЛОНИРОВАНИЕ УСТРОЙСТВА**

Следуйте эти инструкциям для клонирования устройства:

- 1. Подключите устройства к компьютерной сети.
- 2. Выберите вкладку функций системы для отображения выпадающего списка System (Система). Выберите пункт System Config (Конфигурирование системы) для отображения окна функции System Config. Выберите вкладку Clone Me (Клонировать меня).

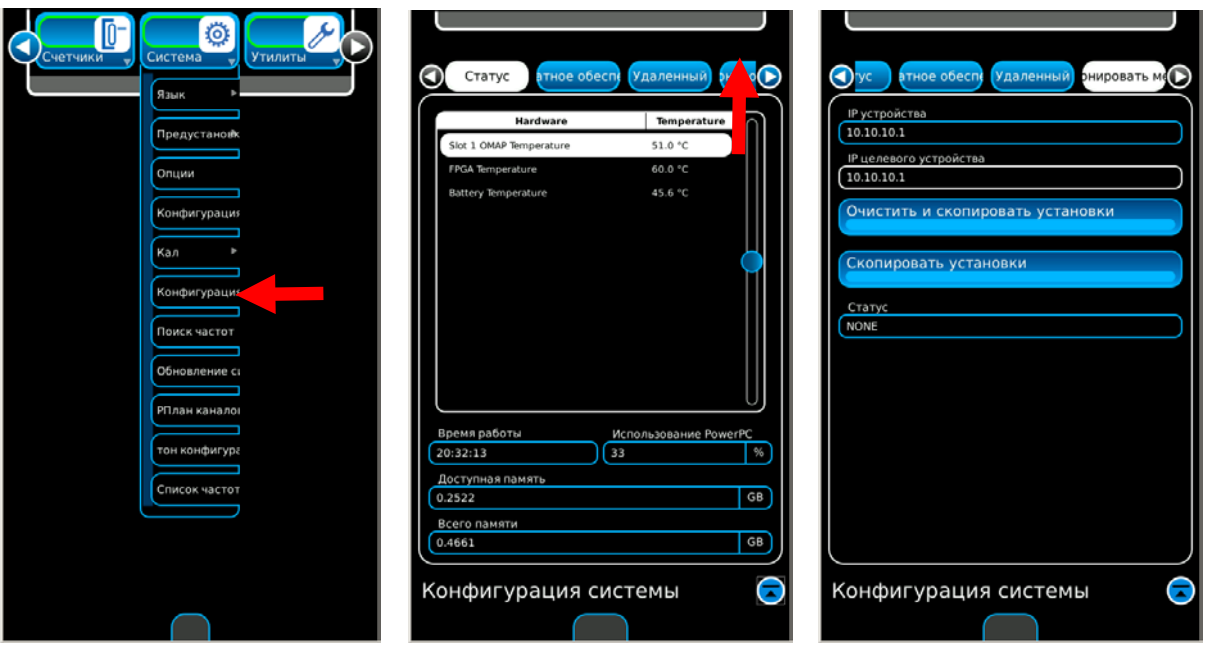

- 3. Введите IP-адрес базового устройства в поле Unit IP (IP-адрес устройства).
- 4. Введите IP-адрес целевого устройства в поле Target IP (IP-адрес целевого устройства).
- 5. Нажмите кнопку Screen Settings Clear and Copy (Очистка и копирование экранных настроек) для очистки всех сохраненных экранов в целевом устройстве и копирования сохраненных экранов из базового устройства в целевое.
- 6. Нажмите кнопку Screen Settings Copy (Копирование экранных настроек) для копирования сохраненных экранов из базового устройства в целевое.
- 7. Нажмите кнопку Scripts Clear and Copy (Очистка и копирование сценариев) для очистки всех сохраненных сценариев в целевом устройстве и копирования сохраненных сценариев из базового устройства в целевое.
- 8. Нажмите кнопку Scripts Copy (Копирование сценариев) для копирования сценариев из базового устройства в целевое.

# **2-4-7. СИСТЕМНОЕ МЕНЮ**

Системное меню содержит значения полей для работы комплекта для испытаний. Нажмите на кнопку HOME (кнопка возврата), чтобы открыть системное меню.

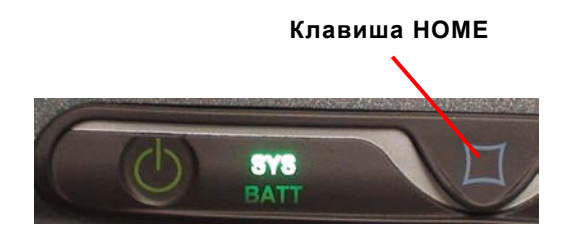

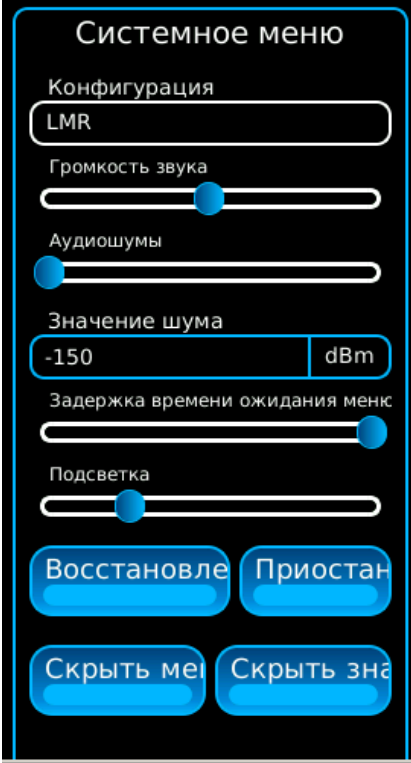

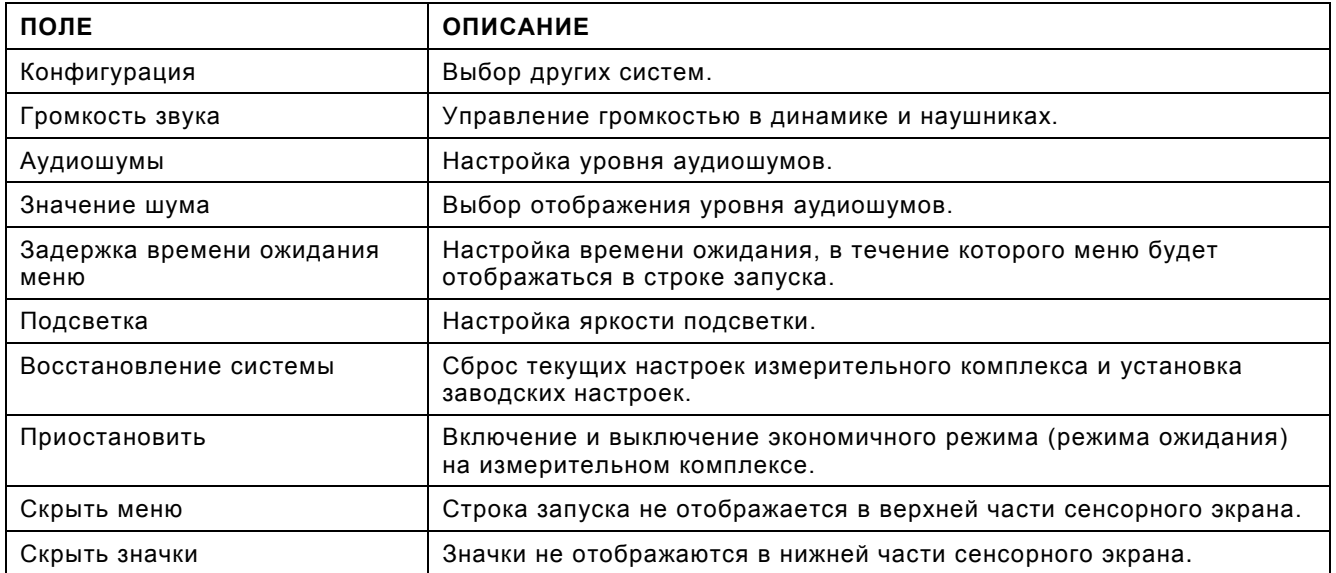

## **2-4-8. РЕЖИМЫ КОНФИГУРАЦИИ**

Измерительный комплекс для цифровых радиосистем позволяет использовать два режима конфигурации в зависимости от дополнительных компонентов, приобретенных с комплексом. Эти режимы включают:

Режим LMR

Режим PTC

#### **Конфигурация LMR**

Конфигурация LMR — это стандартный режим, обеспечивающий доступ к аналоговым и цифровым тестам, тесту кабелей/антенны качающейся частотой. Аналоговые тесты включают контроль сигнала незатухающих колебаний, сигнала амплитудной модуляции, частотной модуляции, двухтонального многочастотного сигнала, DCS, тестирование двух последовательных тонов, внешнего и последовательного тона. Цифровое тестирование включает P25 фаза 1, DMR, NXDN, dPMR и ARIB-T98.

#### **Конфигурация PTC**

Тестирование PTC (Positive Train Control) выполняется в конфигурации PTC.

#### **Проверка конфигурации**

Нажмите кнопку "HOME" (кнопка возврата), чтобы открыть системное меню. В поле Configuration (Конфигурация) отображается текущий режим конфигурации устройства.

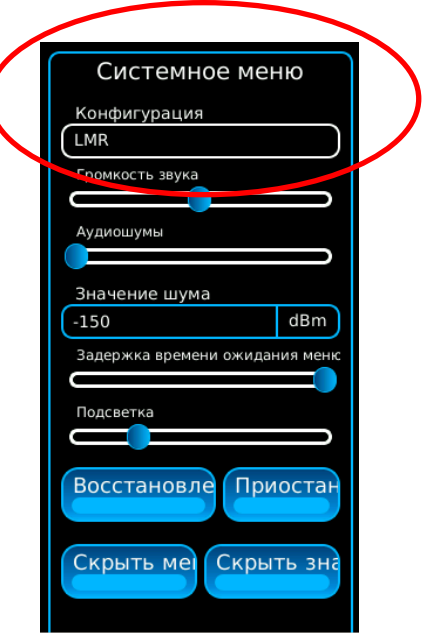

# **2-4-8. РЕЖИМЫ КОНФИГУРАЦИИ (продолжение)**

### **Выбор режимов конфигурации**

Нажмите кнопку "HOME" (кнопка возврата), чтобы открыть системное меню. Выберите поле Configuration (Конфигурация), чтобы отобразить меню для выбора режимов конфигурации (LMR или PTC). Выберите требуемый режим конфигурации, чтобы изменить режим конфигурации устройства.

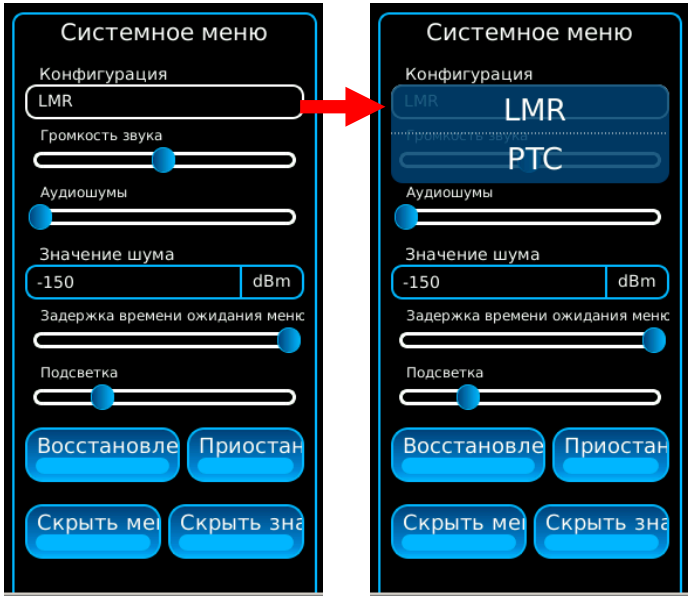

# **2-5. ПОРЯДОК РАБОТЫ**

# **2-5-1. ВВЕДЕНИЕ**

Устройство 3550 / 3550R предназначено для определения целостности всех внешних подключений к радиооборудованию транспортного средства, а также подключения антенны и ее соответствия передатчику.

При использовании устройства 3550 / 3550R совместно с системой тестирования, встроенной в испытываемое устройство, пользователь способен с 95% вероятностью определить, что оборудование работоспособно. Если испытываемое устройство неработоспособно, пользователь может определить причину неисправности, а также рекомендуемые действия по ее устранению (такие как, замена антенны, ремонт в условиях мастерской и т. д.).

### **2-5-2. ТИПОВАЯ ПРОВЕРКА ОБОРУДОВАНИЯ, УСТАНОВЛЕННОГО НА ТРАНСПОРТНОМ СРЕДСТВЕ**

1. Подключите соответствующую, входящую в комплект антенну к разъему ANT (АНТЕННА) устройства 3550 / 3550R .

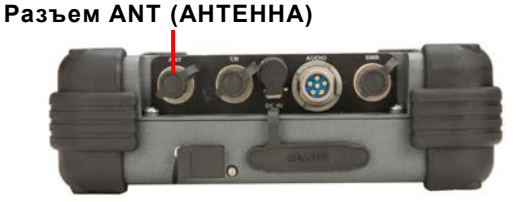

2. Подключите микротелефонную гарнитуру к разъему AUDIO (АУДИОСИГНАЛ) устройства 3550 / 3550R.

### **Разъем AUDIO (АУДИОСИГНАЛ)**

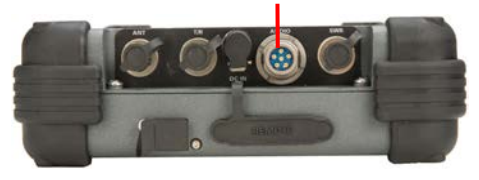

3. Выберите вкладку Generators (Генераторы) для отображения выпадающего списка Generators. Выберите пункт Generator (Генератор) для отображения экрана Generator.

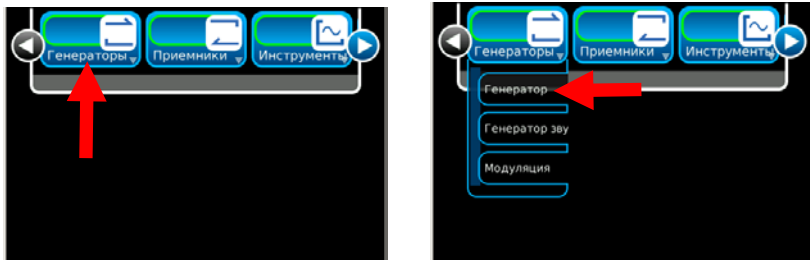

# **2-5-2. ТИПОВАЯ ПРОВЕРКА ОБОРУДОВАНИЯ, УСТАНОВЛЕННОГО НА ТРАНСПОРТНОМ СРЕДСТВЕ (продолжение)**

4. Выполните следующие настройки:

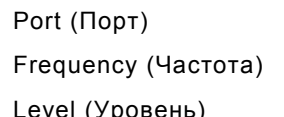

ANT (AHTEHHA) Требуемая частота

Требуемый уровень сигнала

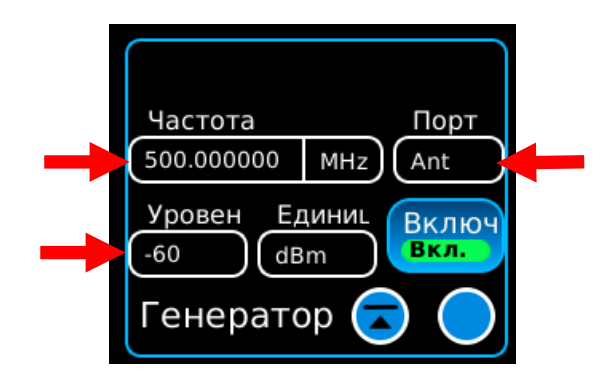

5. Выберите вкладку Meters (Измерители) для отображения выпадающего списка Meters. Выберите пункт Modulation (Модуляция) для отображения экрана Modulation.

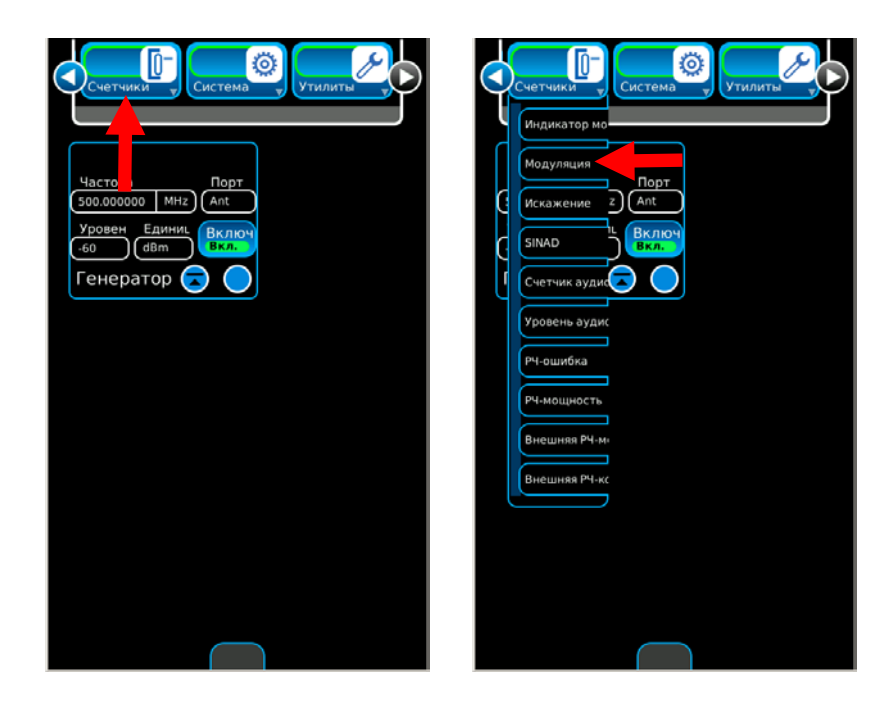

# **2-5-2. ТИПОВАЯ ПРОВЕРКА ОБОРУДОВАНИЯ, УСТАНОВЛЕННОГО НА ТРАНСПОРТНОМ СРЕДСТВЕ (продолжение)**

6. Выберите вкладку Meters (Измерители) для отображения выпадающего списка Meters. Выберите пункт RSSI (Индикатор мощности принятого сигнала) для отображения экрана RSSI.

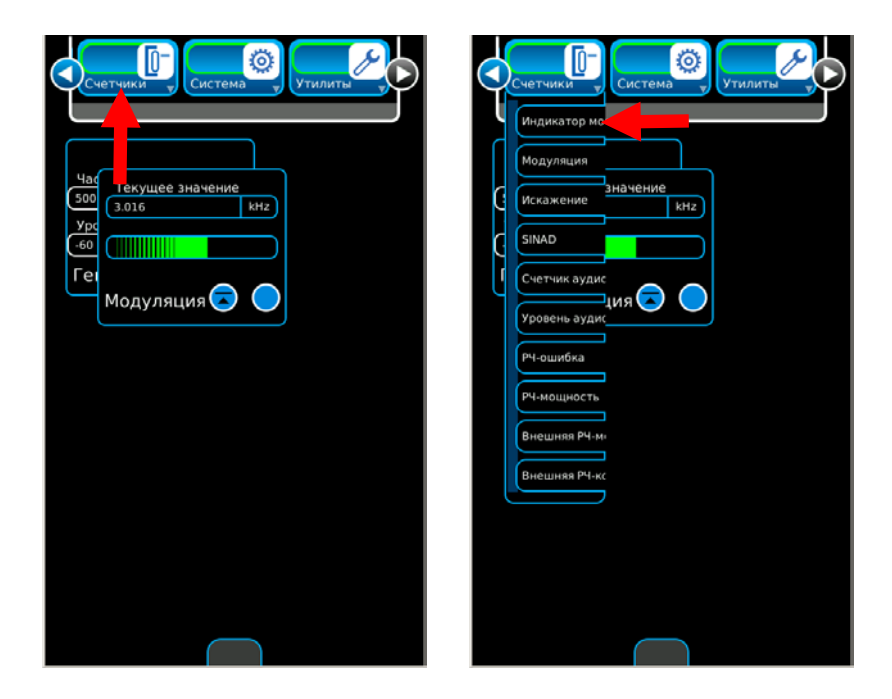

7. Выберите вкладку Meters (Измерители) для отображения выпадающего списка Meters. Выберите пункт RF Error (РЧ-ошибка) для отображения экрана RF Error.

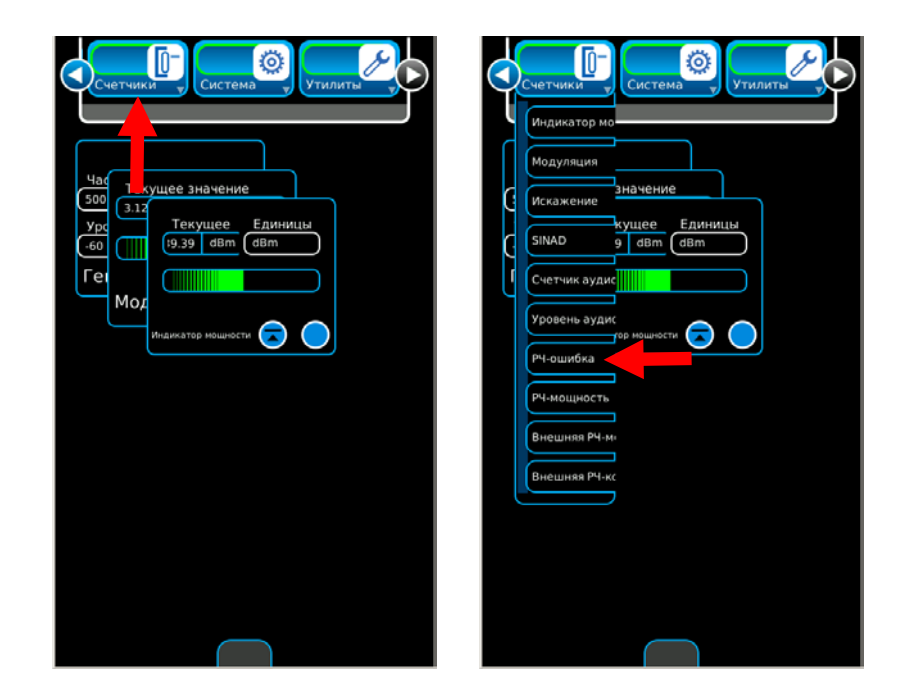

## **2-5-2. ТИПОВАЯ ПРОВЕРКА ОБОРУДОВАНИЯ, УСТАНОВЛЕННОГО НА ТРАНСПОРТНОМ СРЕДСТВЕ (продолжение)**

- Ō ٥ Ö Tekyщee<br>[19.39 dBm Текущее знач 500 yp Текущее re  $HZ$ Генератор Теку Tekyщee Е,<br>00000 Hz H; 2.974 **TRH** РЧ-ошибка Модуляция РЧ-ошибка  $\overline{a}$
- 8. Настройте экранные функции, чтобы все они были видимыми.

- 9. Расположитесь на расстоянии в пределах 5 футов от антенны транспортного средства.
- 10. С помощью второго оператора, находящегося в транспортном средстве, выполните переговоры на нескольких частотах для подтверждения передачи и приема системой сообщений.

Контролируйте индикатор напряженности поля для определения требуемого уровня сигнала.

Повторите данную проверку для нескольких местоположений вокруг антенны.

- 11. Если во время испытания происходят сбои, проверьте антенну, измерив ее КСВ.
- 12. Если проверка антенны была успешной, выполните проверку и устранение неисправностей в радиотракте.

## **2-5-3. РАСШИРЕННАЯ ПРОВЕРКА ОБОРУДОВАНИЯ, УСТАНОВЛЕННОГО НА ТРАНСПОРТНОМ СРЕДСТВЕ**

- 1. Соедините разъем T/R (Передача/Прием) устройства 3550 / 3550R с антенным разъемом радиооборудования. Если номинальная выходная мощность радиооборудования >20 Вт, вставьте аттенюатор между разъемом T/R устройства для испытания и разъемом антенны радиооборудования. Включите радиооборудование и измерьте излучаемую мощность передатчика, частоту и модуляцию.
- 2. Выключите радиооборудование, выберите проверку приемника и настройте уровень РЧ-сигнала так, чтобы тон 1 кГц был слышен в радиостанции (добавьте шумовой сигнал 150 Гц, если необходимо). Настройте частоту и модуляцию.
- 3. Измерьте чувствительность, снижая уровень РЧ-сигнала устройства 3550 / 3550R до тех пор, пока звуковой сигнал не перестанет слышаться в радиостанции. Если между радиостанцией и антенной установлен усилитель мощности, выполните измерение между усилителем мощности и антенной (установив дополнительный аттенюатор), а затем между радиостанцией и усилителем мощности, чтобы определить неисправность радиостанции или усилителя мощности.
- 4. Подключите антенну к разъему SWR (КСВ) устройства 3550 / 3550R и измерьте КСВН. При установке с использованием нескольких промежуточных соединений, повторите данное испытание для каждого из промежутков, чтобы определить неисправное соединение между антенной и радиостанцией. Разъем SWR (КСВ) устройства 3550 / 3550R должен быть вначале откалиброван.
- 5. Выполните процедуру встроенной проверки BIT (САМОПРОВЕРКА) радиостанции, чтобы определить неисправности радиостанции, не относящиеся к РЧ-выходу.

# **2-5-4. ИЗМЕРЕНИЕ КОЭФФИЦИЕНТА СТОЯЧЕЙ ВОЛНЫ (SWR)**

1. Выберите вкладку Instruments (Измерительные приборы) для отображения выпадающего списка Instruments. Выберите пункт Ant-Cable Test (Проверка антенного кабеля) в выпадающем списке, для отображения экрана Ant-Cable Test.

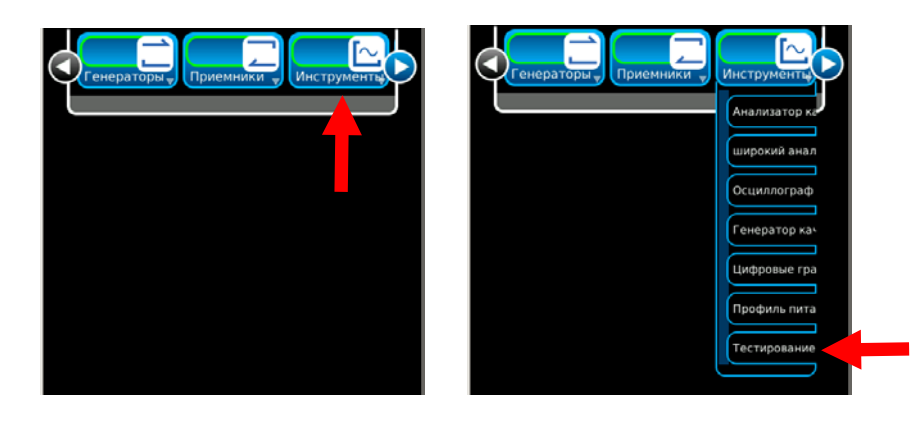

2. Выполните следующие настройки в окне конфигурирования Control 1:

Type (Тип) SWR (КСВ) Center Frequency (Центральная частота) Требуемая частота Span (Диапазон частот) Требуемый диапазон частот

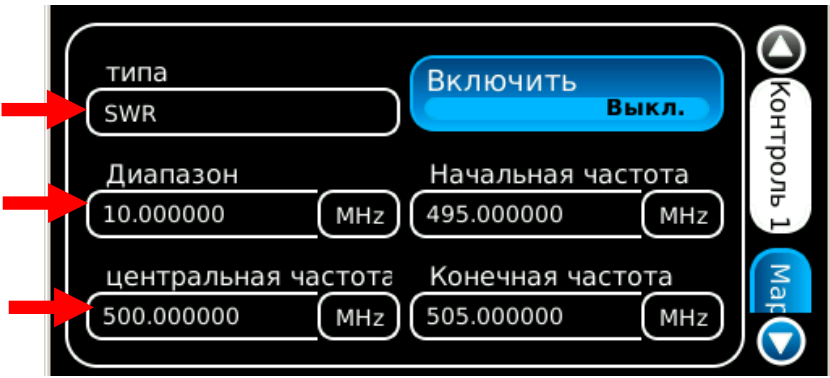

### **2-5-4. ИЗМЕРЕНИЕ КОЭФФИЦИЕНТА СТОЯЧЕЙ ВОЛНЫ (SWR) (продолжение)**

3. Нажмите кнопку Calibration (Калибровка) в окне конфигурирования Control 2: Следуйте экранным инструкциям для завершения калибровки КСВ. После завершения калибровки КСВ (на экране отображается сообщение «Calibration Complete (Калибровка завершена)») нажмите кнопку «Ok» для возврата в экран ANT-Cable Test (Проверка антенного кабеля).

**ПРИМЕЧАНИЕ:** Калибровка должна осуществляться в точке, в которой выполнено подключение к системе для измерения:

- Если для подключения системы для измерений используется входящий в комплект поставки кабель, калибровка должна выполняться на конце кабеля для проверки. Длина кабеля для проверки не должна превышать четыре фута.
- Если кабель проверяемой системы должен быть подключен непосредственно к устройству 3550 / 3550R, калибровка должна быть выполнена на разъеме SWR (КСВ).
- **ПРИМЕЧАНИЕ:** Как только соединение для измерения КСВ будет откалибровано, разъем SWR (КСВ) остается в откалиброванном состоянии до тех пор, пока пользователь не изменит точку подключения испытываемого устройства. Экран ANT-Cable Test (Проверка антенного кабеля) отображает дату и время последней калибровки над окном графика.

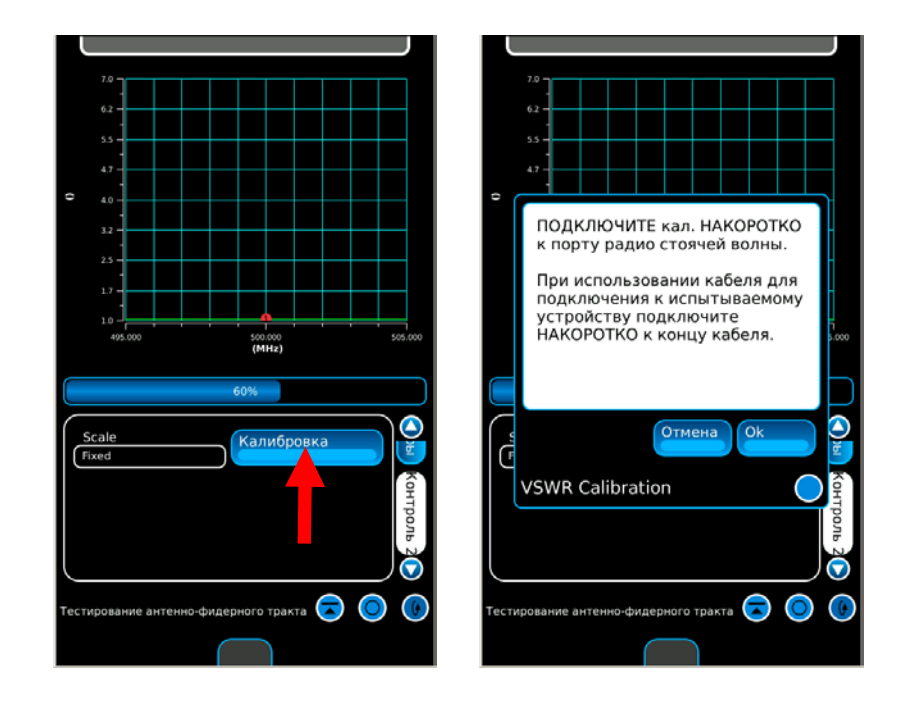

- 4. Подключите испытываемую систему к разъему SWR (КСВ) в точке калибровки.
- 5. Окно графика обновляется через каждые 20 секунд. Позвольте произойти не менее чем двум обновлениям окна графика для получения достоверных данных.

**ПРИМЕЧАНИЕ:** Устройство 3550 / 3550R осуществляет проверку электрической длины нагрузки при выполнении испытания. Если полоса частот выбрана слишком широкой, устройство 3550 / 3550R автоматически настраивает полосу частот для обеспечения точности измерений.

# **2-5-4. ИЗМЕРЕНИЕ КОЭФФИЦИЕНТА СТОЯЧЕЙ ВОЛНЫ (SWR) (продолжение)**

6. Выберите экран конфигурирования Markers (Маркеры). При отображении данных в окне графика маркеры используются для определения КСВ в любой точке диапазона частот. Нажмите кнопку Marker (Маркер) для включения маркера.

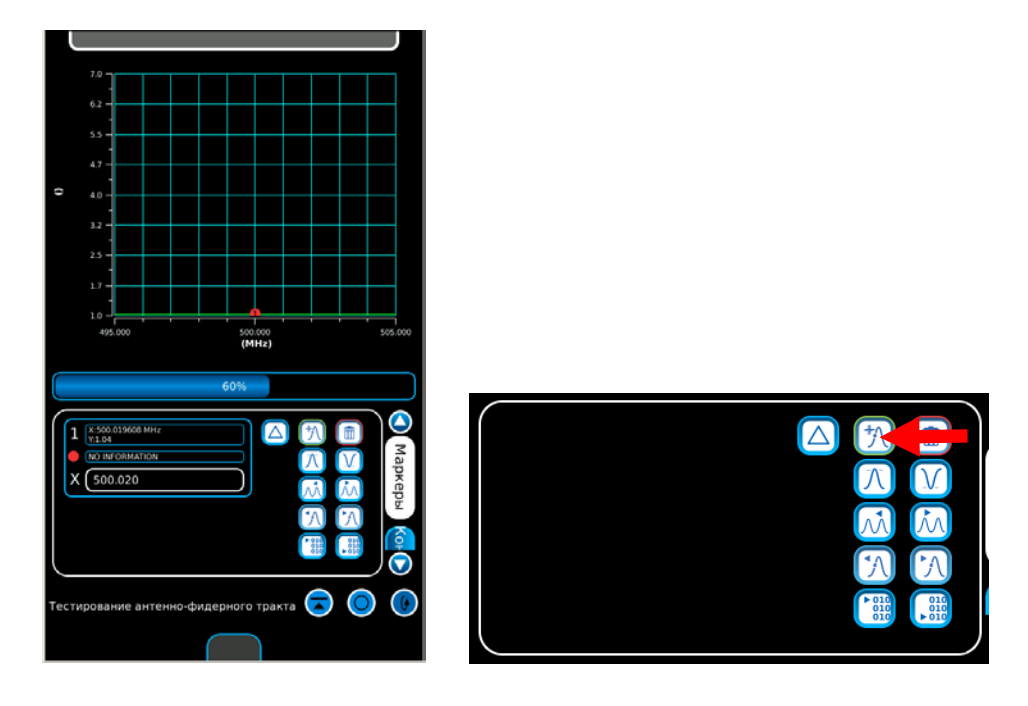

- 7. Выберите и переместите маркер в требуемое место на графике.
	-

**ПРИМЕЧАНИЕ:** Одновременно в окне графика может быть размещено до трех маркеров. Результаты измерений для каждого маркера, соответствующие его положению, отображаются в кнопках маркеров.

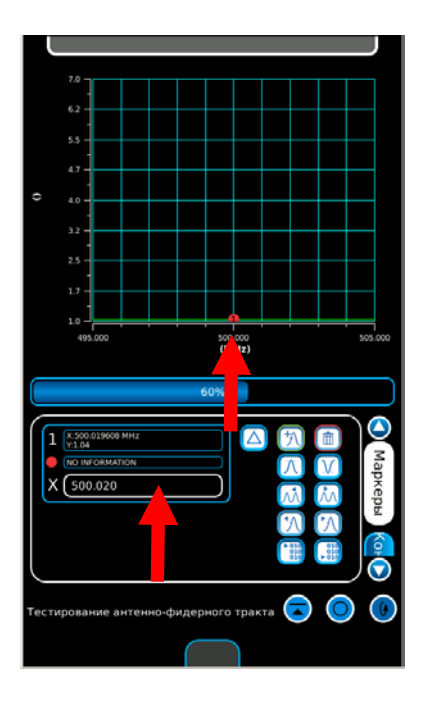

## **2-5-5. ИЗМЕРЕНИЕ DTF (Расстояние до сбоя)**

1. Выберите вкладку Instruments (Измерительные приборы) для отображения выпадающего списка Instruments. Выберите пункт Ant-Cable Test (Проверка антенного кабеля) в выпадающем списке, для отображения экрана Ant-Cable Test.

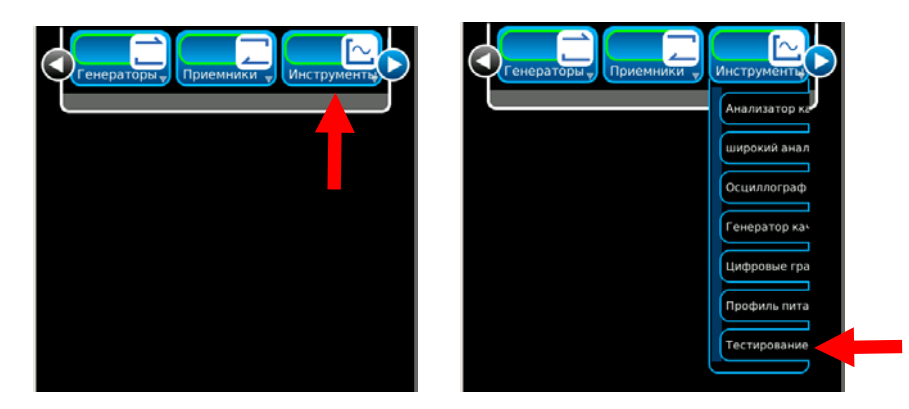

- 2. Нажмите кнопку Calibration (Калибровка) в окне конфигурирования Control 2: Следуйте экранным инструкциям для завершения калибровки КСВ. После завершения калибровки КСВ (на экране отображается сообщение «Calibration Complete (Калибровка завершена)») нажмите кнопку «Ok» для возврата в экран ANT-Cable Test (Проверка антенного кабеля).
	- **ПРИМЕЧАНИЕ:** Калибровка должна осуществляться в точке, в которой выполнено подключение к системе для измерения:
		- Если для подключения системы для измерений используется входящий в комплект поставки кабель, калибровка должна выполняться на конце кабеля для проверки. Длина кабеля для проверки не должна превышать четыре фута.
		- Если кабель проверяемой системы должен быть подключен непосредственно к устройству 3550 / 3550R, калибровка должна быть выполнена на разъеме SWR (КСВ).
	- **ПРИМЕЧАНИЕ:** Как только соединение для измерения КСВ будет откалибровано, разъем SWR (КСВ) остается в откалиброванном состоянии до тех пор, пока пользователь не изменит точку подключения испытываемого устройства. Экран ANT-Cable Test (Проверка антенного кабеля) отображает дату и время последней калибровки над окном графика.

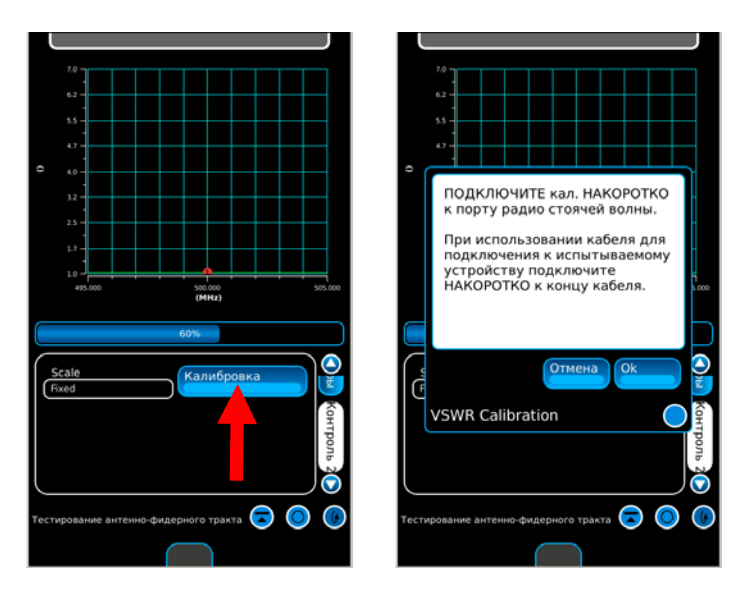

# **2-5-5. ИЗМЕРЕНИЕ DTF (расстояние до сбоя) (продолжение)**

- 3. Подключите испытываемую систему к разъему SWR (КСВ) в точке калибровки.
- 4. Окно графика обновляется через каждые 20 секунд. Позвольте произойти не менее чем двум обновлениям окна графика для получения достоверных данных.
- 5. Выполните следующие настройки в окне конфигурирования Control 1:

Type (Тип) DTF (Расстояние до сбоя)

Y-единица дБ

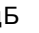

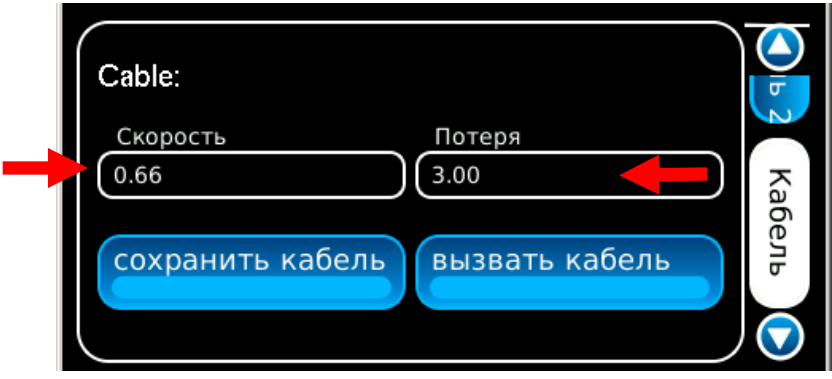

6. Выполните следующие настройки в окне конфигурирования Control 2:

Unit (Единицы измерения) или футы или метры

Estimated Length (Приблизительная длина) Общая длина кабеля испытываемой системы плюс 15%

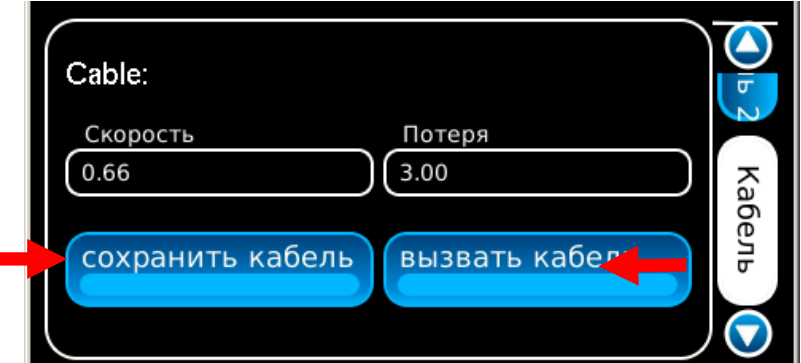

# **2-5-5. ИЗМЕРЕНИЕ DTF (расстояние до сбоя) (продолжение)**

- 7. Выполните следующие настройки в окне конфигурирования кабелей:
	- Velocity (Замедление) Коэффициент замедления кабеля

Loss (Потери) Потери в кабеле длиной 100 футов.

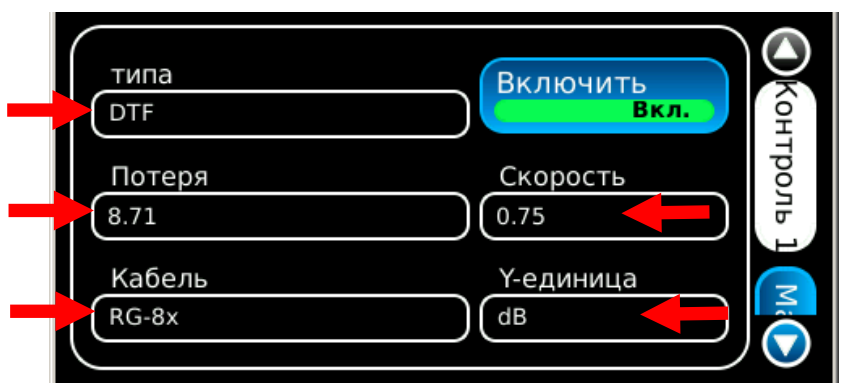

8. Выберите «Сохранить кабель» или «Вызвать кабель» в окне конфигурирования кабелей, чтобы сохранить кабель или выбрать кабель из выпадающего списка.

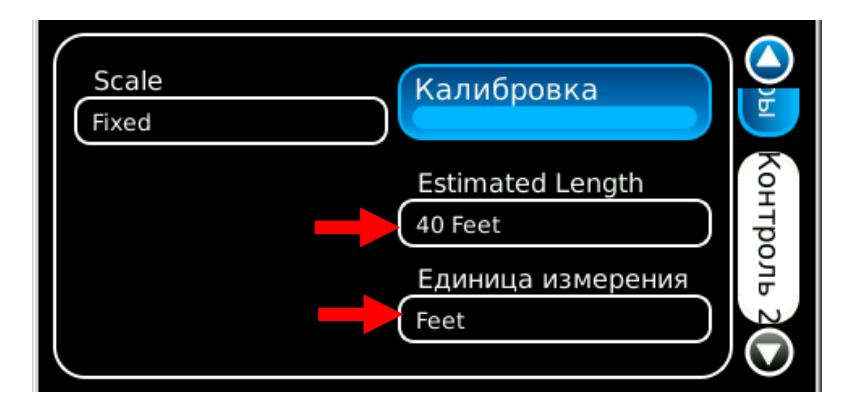

- 9. Подключите испытываемую систему к разъему SWR (КСВ) в точке калибровки.
- 10. Окно графика обновляется через каждые 20 секунд. Позвольте произойти не менее чем двум обновлениям окна графика для получения достоверных данных.

## **2-5-5. ИЗМЕРЕНИЕ DTF (расстояние до сбоя) (продолжение)**

11. Выберите экран конфигурирования Markers (Маркеры). При отображении данных в окне графика маркеры используются для определения КСВ в любой точке диапазона частот. Нажмите кнопку Marker (Маркер) для включения маркера.

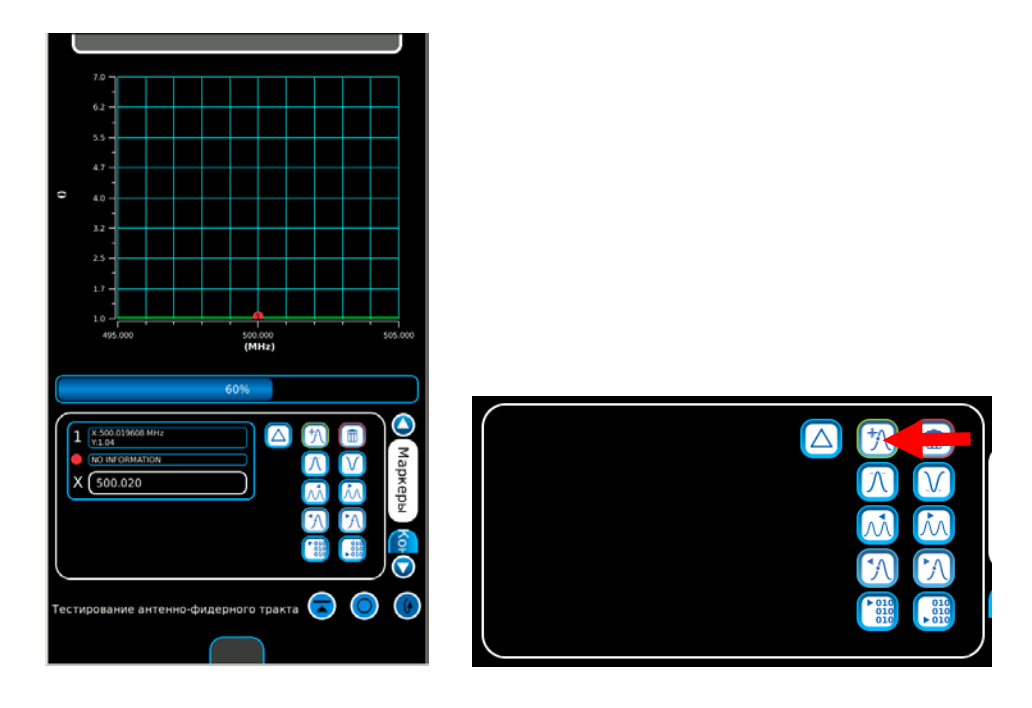

- 12. Выберите и переместите маркер в требуемое место на графике.
	- **ПРИМЕЧАНИЕ:** Одновременно в окне графика может быть размещено до трех маркеров. Результаты измерений для каждого маркера, соответствующие его положению, отображаются в кнопках маркеров.

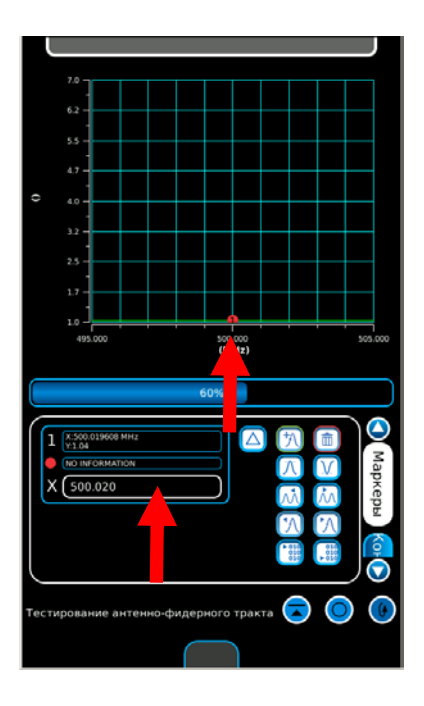

ЭТА СТРАНИЦА НАМЕРЕННО ОСТАВЛЕНА ПУСТОЙ.

# **ГЛАВА 3 - ТЕХНИЧЕСКОЕ ОБСЛУЖИВАНИЕ**

# **3-1. ОБСЛУЖИВАНИЕ ПОСЛЕ ПОЛУЧЕНИЯ**

## **3-1-1. ОБСЛУЖИВАНИЕ ПОСЛЕ ПОЛУЧЕНИЯ МАТЕРИАЛА**

### **A. Распаковка**

Для распаковки комплектов для испытаний серии 3550 / 3550R выполните следующие действия.

- Обрежьте и удалите упаковочную ленту в верхней части транспортного контейнера.
- Откройте транспортный контейнер и извлеките транспортный ящик.
- Разместите транспортный ящик на чистой и сухой поверхности.
- Откройте транспортный ящик для осмотра его содержимого.
- Сохраните картонную упаковку на случай, если комплект для испытаний серии 3550 / 3550R потребуется вернуть.

### **B. Проверка распакованного оборудования**

Осмотрите оборудование на предмет повреждений, которые могли возникнуть во время транспортировки. Если оборудование повреждено, сообщите о повреждениях в компанию Aeroflex.

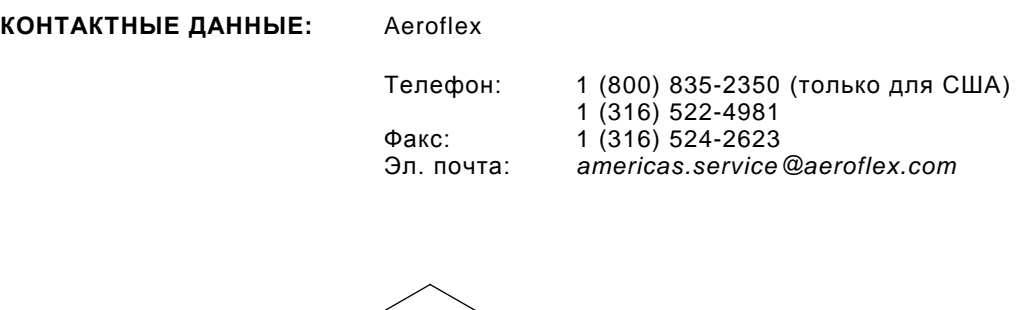

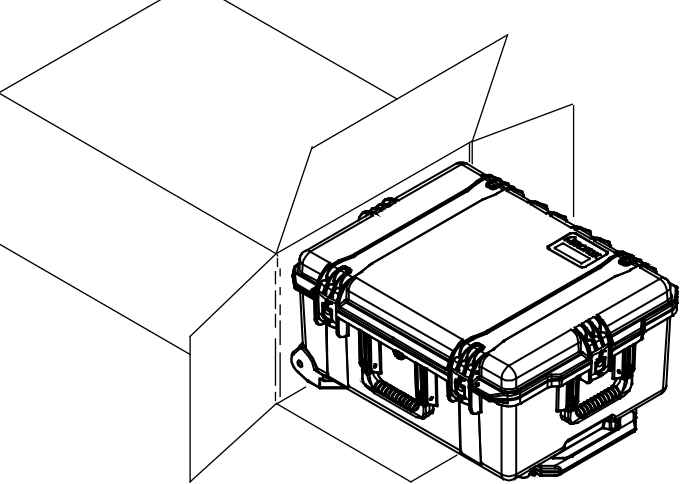

## **3-1-2. ПРЕДВАРИТЕЛЬНОЕ ОБСЛУЖИВАНИЕ И НАСТРОЙКА ОБОРУДОВАНИЯ**

1. Извлеките устройство 3550 / 3550R из транспортного ящика или мягкой сумки для переноски (дополнительные принадлежности).

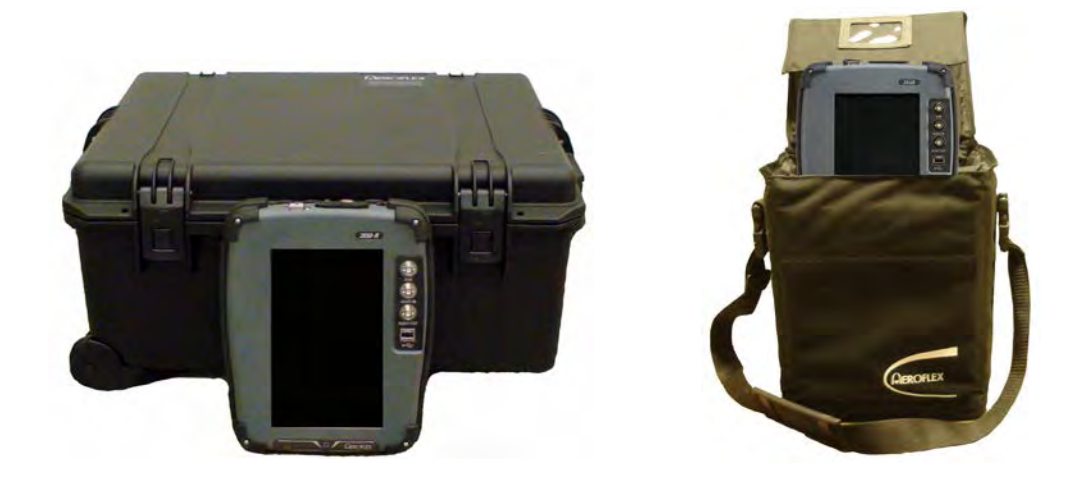

2. Выполните процедуру включения (пункт 2-4-1).

#### **МЕРЫ ПРЕДОСТОРОЖНОСТИ ПРИ РАБОТЕ С АККУМУЛЯТОРНОЙ БАТАРЕЕЙ**

Устройство 3550 / 3550R получает питание от внутренней литиево-ионной аккумуляторной батареи. Питание к устройству 3550 / 3550R подаётся от внешнего источника питания пост. тока, с помощью которого оператор может подзаряжать аккумуляторную батарею от сети пер. тока. Устройство 3550 / 3550R может непрерывно работать от сети пер. тока посредством внешнего источника питания пост. тока при выполнении технического обслуживания и/или стендовых испытаний.

Внутренняя аккумуляторная батарея снабжает устройство 3550 / 3550R питанием в течение 4,5 часов непрерывной работы, после чего аккумуляторную батарею устройства 3550 / 3550R необходимо подзарядить. Когда индикатор POWER (ПИТАНИЕ) светится ЗЕЛЁНЫМ цветом, заряд аккумуляторной батареи составляет >25 %. Когда индикатор POWER (ПИТАНИЕ) светится ЖЕЛТЫМ цветом, заряд аккумуляторной батареи составляет <25 %.

Если уровень заряда аккумуляторной батареи, указанный в поле BAT (БАТАРЕЯ) на большинстве тестовых экранов, снижается до 10 (10 %), происходит автоматическое отключение устройства 3550 / 3550R.

Зарядное устройство батареи работает при подаче питания пост. тока (11—32 В пост. тока) в устройство 3550/3550R из внешнего источника питания пост. тока, входящего в комплект поставки. При зарядке батарея достигает уровня заряда 100% приблизительно через четыре часа (устройство ВЫКЛ.)/восемь часов (устройство ВКЛ.). Внутреннее зарядное устройство обеспечивает зарядку батареи при температуре от 0° до 45 °C. Устройство 3550 / 3550R может работать, подключенное к внешнему источнику постоянного тока, наружная температуре при зарядке аккумуляторной батареи соответствует диапазону (от 0° до 45°C). При включении устройства 3550 / 3550R с полностью разряженной аккумуляторной батареей, подзарядите её в течение 20 минут.

Аккумуляторная батарея подлежит зарядке каждые три месяца (не реже) или отсоединению в случае продолжительных периодов неактивного хранения продолжительностью более шести месяцев. Аккумуляторную батарею следует извлекать, если температура окружающей среды <-20°C или >60°C.

# **3-3. ПОИСК И УСТРАНЕНИЕ НЕИСПРАВНОСТЕЙ**

Раздел поиска и устранения неисправностей разбит на таблицу признаков неисправностей и таблицу поиска и устранения неисправностей.

В таблице поиска и устранения неисправностей перечислены общие неисправности, которые могут возникнуть во время эксплуатации устройства 3550 / 3550R. Выполните испытания/проверки и действия по их устранению в перечисленном порядке.

#### **ПРИМЕЧАНИЕ**

- Данное руководство не может перечислить все неисправности, которые могут возникнуть, а также все испытания, проверки и действия по устранению неисправностей.
- Если неисправности нет в перечне или не описаны действия по ее устранению, отправьте устройство 3550 / 3550R в авторизованную ремонтную мастерскую для ремонта.

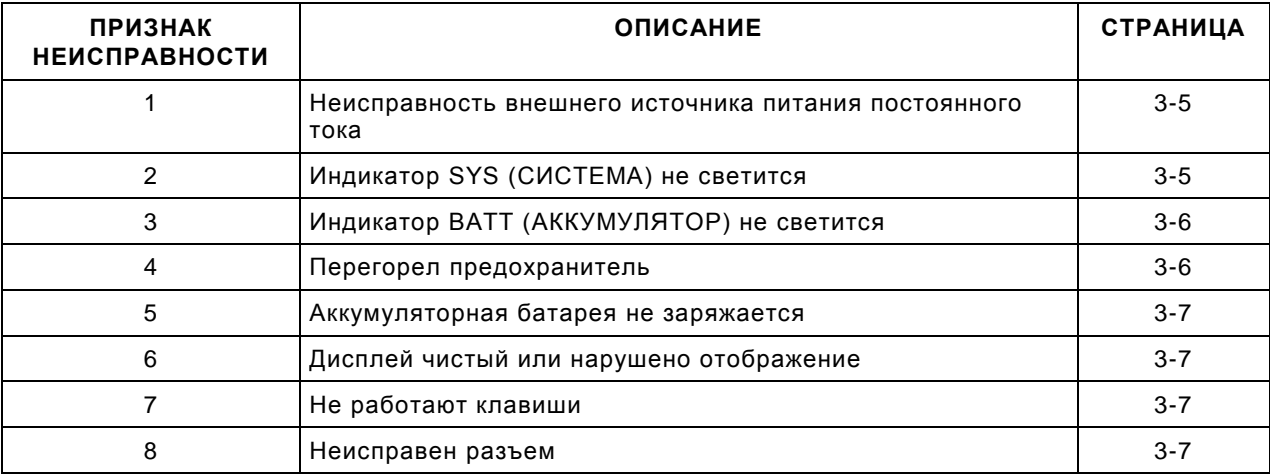

### **ТАБЛИЦА ПОИСКА И УСТРАНЕНИЯ НЕИСПРАВНОСТЕЙ**

#### **ПРИМЕЧАНИЕ**

В таблице поиска и устранения неисправностей перечислены общие неисправности, которые могут возникнуть во время нормальной эксплуатации устройства 3550 / 3550R. Испытания или проверки, а также действия по устранению неисправностей должны выполняться в указанном порядке. Несоблюдение данных требований может привести к использованию рекомендаций по поиску и устранению неисправностей, которые могут привести к замене рабочих деталей.

# *НЕИСПРАВНОСТЬ*

#### *ИСПЫТАНИЕ ИЛИ ПРОВЕРКА ДЕЙСТВИЯ ПО УСТРАНЕНИЮ НЕИСПРАВНОСТИ*

#### **1 Неисправность внешнего источника питания постоянного тока**

- Шаг 1. Подключите внешний источник питания постоянного тока к проверенному источнику переменного напряжения и убедитесь, что светодиод светится.
	- Если это не так, замените внешний источник питания постоянного тока.
- Шаг 2. С помощью цифрового мультиметра выполните измерение напряжения на выходе внешнего источника питания постоянного тока, убедившись в том, что оно находится в пределах от 11 до 32 В постоянного тока (±2 В постоянного тока).
	- Если это не так, замените внешний источник питания постоянного тока.

#### **2 Индикатор SYS (СИСТЕМА) не светится**

- Шаг 1. Подключите внешний источник питания постоянного тока к проверенному источнику переменного напряжения и убедитесь, что светодиод светится.
	- Если это не так, замените внешний источник питания постоянного тока.
- Шаг 2. С помощью цифрового мультиметра выполните измерение напряжения на выходе внешнего источника питания постоянного тока, убедившись в том, что оно находится в пределах от 11 до 32 В постоянного тока (±2 В постоянного тока).
	- Если это не так, замените внешний источник питания постоянного тока.
- Шаг 3. Убедитесь в том, что аккумуляторная батарея установлена.
	- Если это не так, установите аккумуляторную батарею (пункт 3-3-2).
- Шаг 4. Убедитесь в том, что предохранитель не перегорел.
	- Если это не так, замените предохранитель (пункт 3-3-3).
- Шаг 5. Отключите внешний источник питания постоянного тока от устройства 3550 / 3550R. С помощью цифрового мультиметра убедитесь в наличии напряжения 11,1 В на разъеме аккумуляторной батареи (красный провод).
	- Если это не так, замените аккумуляторную батарею (пункт 3-3-2).
- Шаг 6. Подключите внешний источник питания постоянного тока к устройству 3550 / 3550R. С помощью цифрового мультиметра убедитесь в наличии напряжения 12,6 В на разъеме аккумуляторной батареи (красный провод).
	- Если это не так, см. раздел «Поиск и устранение неисправностей» руководства по техническому обслуживанию устройства 3550 / 3550R.
	- Обратитесь в отдел обслуживания клиентов компании Aeroflex.

### **ТАБЛИЦА ПОИСКА И УСТРАНЕНИЯ НЕИСПРАВНОСТЕЙ (продолжение)**

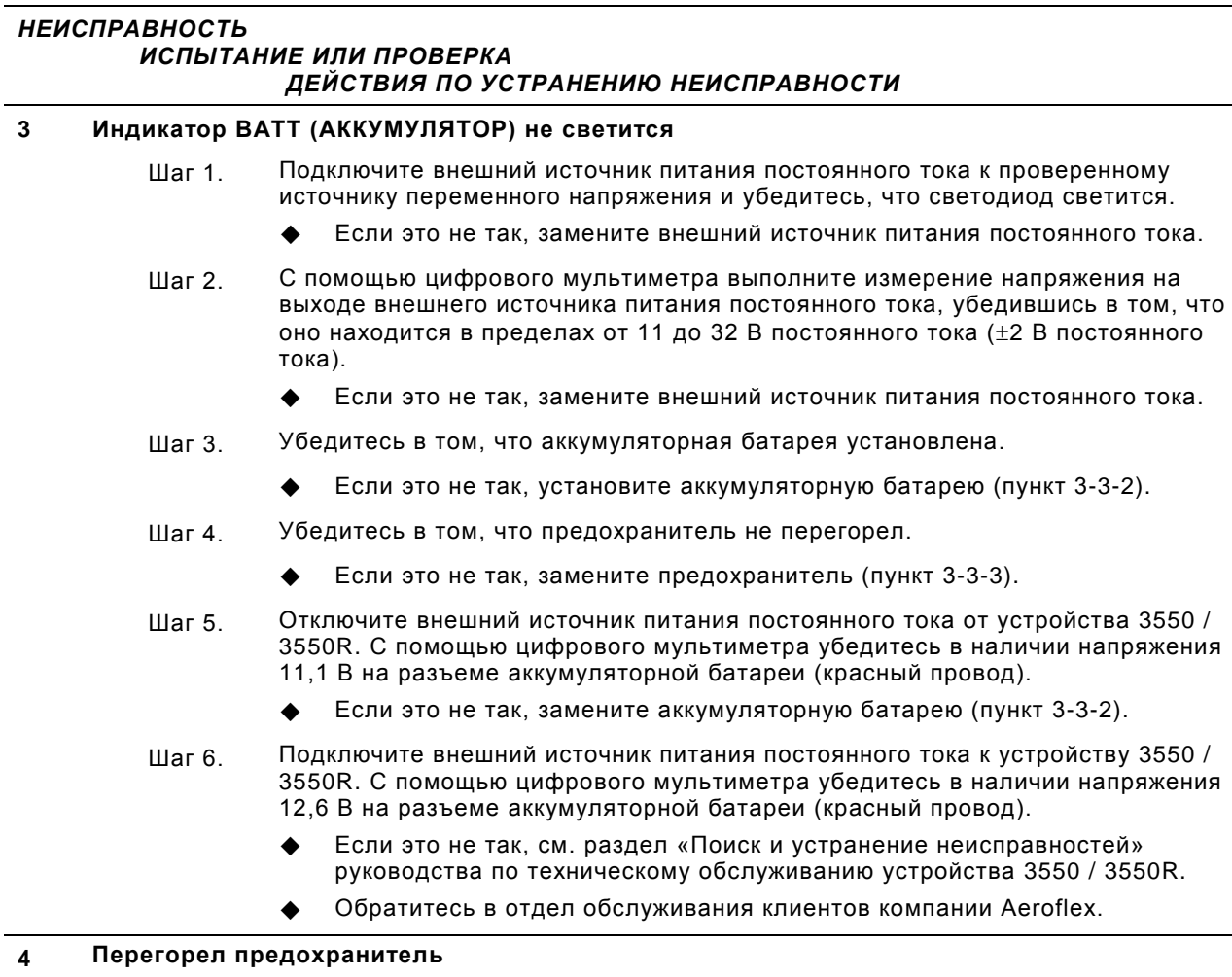

- Шаг 1. Подключите внешний источник питания постоянного тока к проверенному источнику переменного напряжения и убедитесь, что светодиод светится.
	- Если это не так, замените внешний источник питания постоянного тока.
- Шаг 2. С помощью цифрового мультиметра выполните измерение напряжения на выходе внешнего источника питания постоянного тока, убедившись в том, что оно находится в пределах от 11 до 32 В постоянного тока (±2 В постоянного тока).
	- Если это не так, замените внешний источник питания постоянного тока.
- Шаг 3. Замените предохранитель (пункт 3-3-3).
	- Если предохранитель продолжает перегорать, см. раздел «Поиск и устранение неисправностей» руководства по техническому обслуживанию устройства 3550 / 3550R.
	- Обратитесь в отдел обслуживания клиентов компании Aeroflex.

# **ТАБЛИЦА ПОИСКА И УСТРАНЕНИЯ НЕИСПРАВНОСТЕЙ (продолжение)**

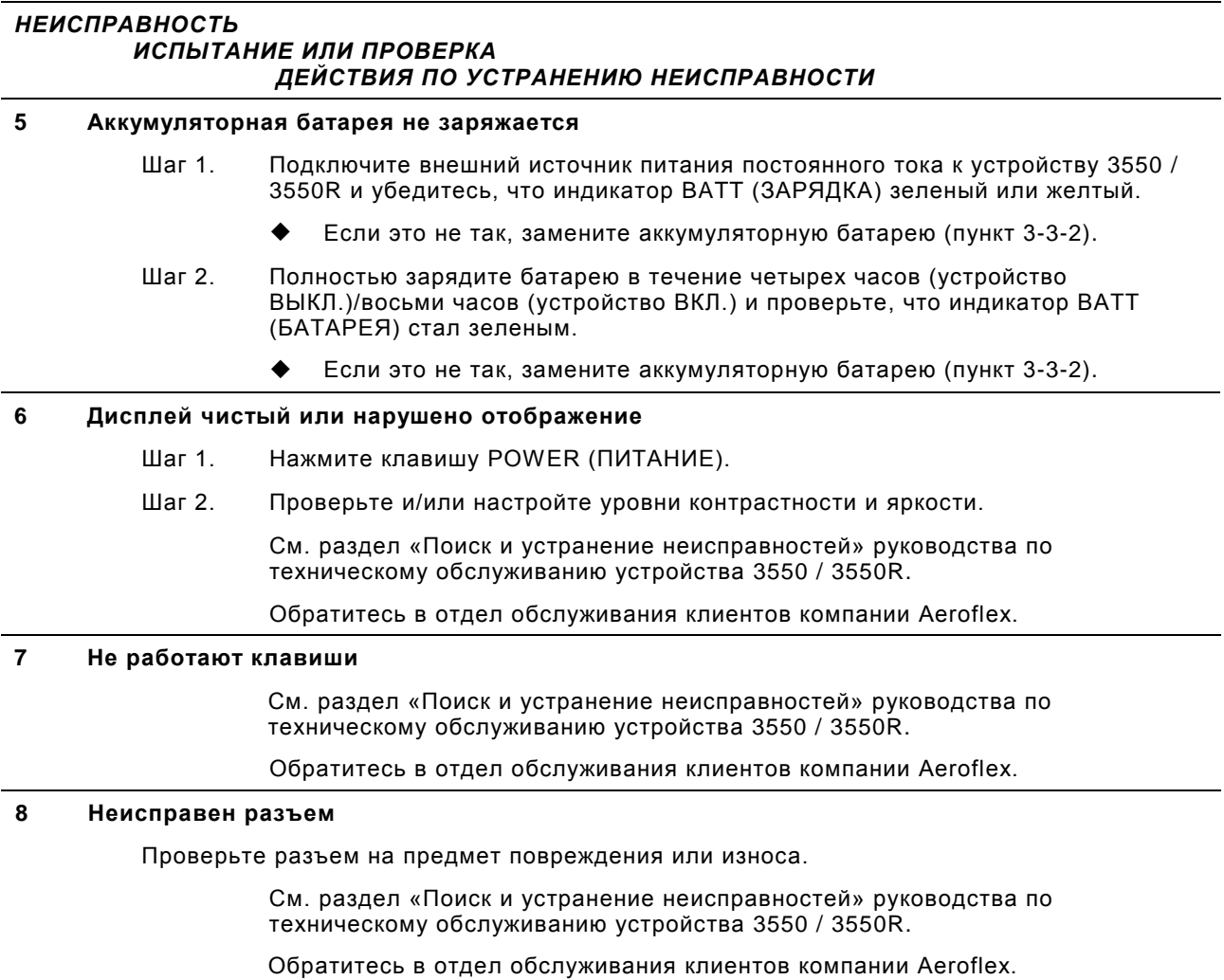

# **3-3. ПРОЦЕДУРЫ ТЕХНИЧЕСКОГО ОБСЛУЖИВАНИЯ**

# **3-3-1. ПОДЗАРЯДКА АККУМУЛЯТОРНОЙ БАТАРЕИ**

Аккумуляторная батарея рассчитана на питание устройства 3550 / 3550R в течение 4,5 часов непрерывной работы, после чего ее необходимо подзарядить. Зарядное устройство батареи работает при подаче питания пост. тока (11—32 В пост. тока) в устройство 3550/3550R из внешнего источника питания пост. тока, входящего в комплект поставки. При зарядке батарея достигает уровня заряда 100% приблизительно через четыре часа (устройство ВЫКЛ.)/восемь часов (устройство ВКЛ.). Внутреннее зарядное устройство обеспечивает зарядку батареи при температуре от 0° до 45 °C. При включении устройства 3550 / 3550R с полностью разряженной аккумуляторной батареей, подзарядите её в течение 20 минут.

Аккумуляторная батарея подлежит зарядке каждые три месяца (не реже) или отсоединению в случае продолжительных периодов неактивного хранения продолжительностью более шести месяцев. Аккумуляторную батарею следует извлекать, если температура окружающей среды для устройства 3550 / 3550R <-20 °C или >60 °C.

### **ОПИСАНИЕ**

Данная процедура используется для зарядки аккумуляторной батареи устройства 3550 / 3550R с помощью внешнего источника питания постоянного тока.

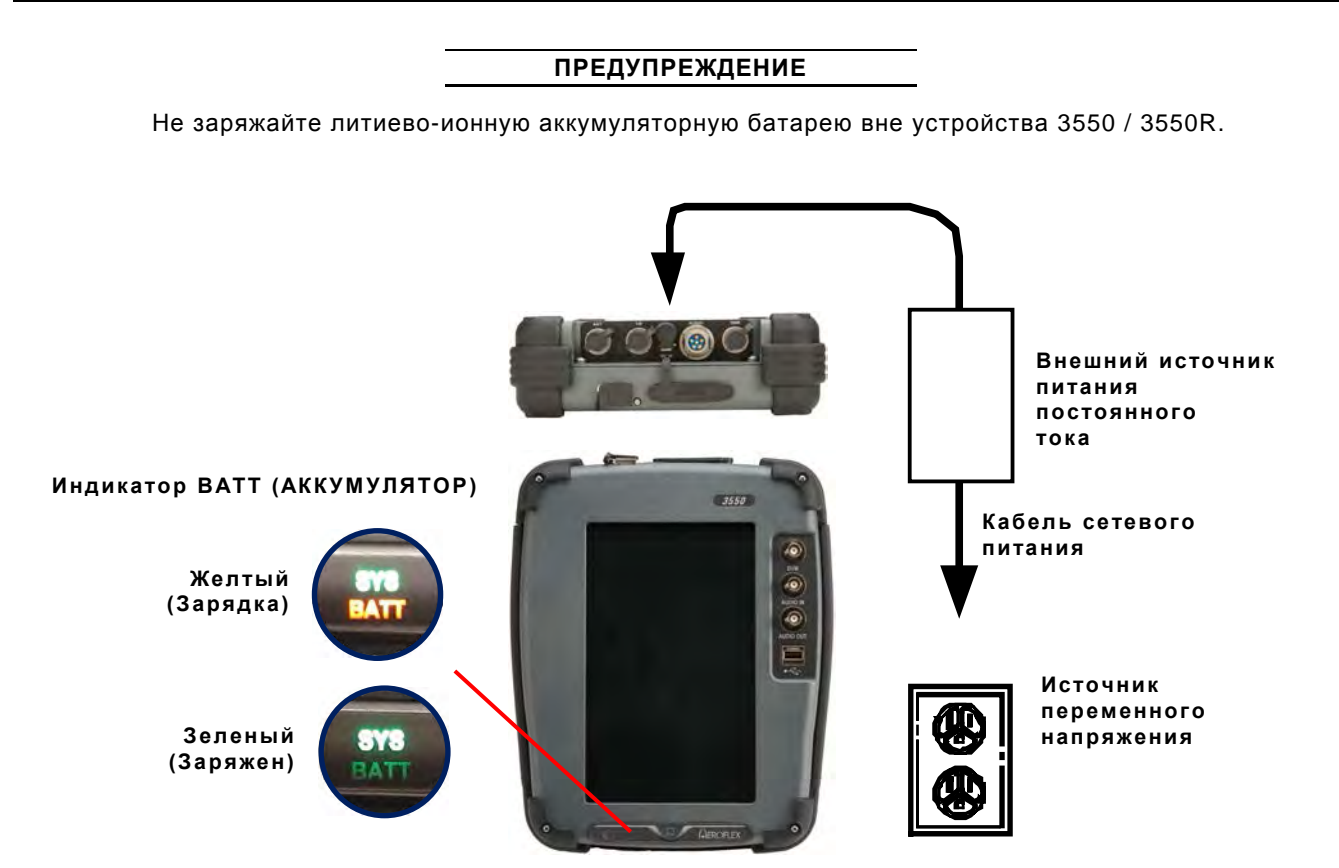

- 1. Подключите внешний источник питания пост. тока к разъёму DC IN (ВХОД ПОСТ. ТОКА) устройства 3550 / 3550R.
- 2. Подключите кабель питания пер. тока к разъёму AC PWR (ПИТАНИЕ ПЕР. ТОКА) на внешнем источнике питания пост. тока и к соответствующему источнику питания пер. тока.
- 3. Убедитесь в том, что индикатор BATT (АККУМУЛЯТОР) ЖЕЛТЫЙ.

# **3-3-1. ПОДЗАРЯДКА АККУМУЛЯТОРНОЙ БАТАРЕИ (продолжение)**

4. Заряжайте батарею в течение четырех часов (устройство ВЫКЛ.)/восьми часов (устройство ВКЛ.) или до тех пор, пока индикатор BATT (БАТАРЕЯ) не станет зеленым.

Если индикатор BATT (ЗАРЯДКА) ЖЕЛТЫЙ и/или аккумуляторная батарея не заряжается и устройство 3550 / 3550R не работает от аккумуляторного питания, см. раздел «Поиск и устранение неисправностей» (пункт 3-2).

# **3-3-2. ЗАМЕНА АККУМУЛЯТОРНОЙ БАТАРЕИ**

### **ОПИСАНИЕ**

Данная процедура используется для замены аккумуляторной батареи устройства 3550 / 3550R.

# $\Delta$  осторожно

ВЫПОЛНЯЙТЕ ЗАМЕНУ ТОЛЬКО НА ТРЕБУЕМЫЙ ТИП АККУМУЛЯТОРНОЙ БАТАРЕИ. НЕ ПЫТАЙТЕСЬ УСТАНАВЛИВАТЬ НЕЗАРЯЖАЕМУЮ БАТАРЕЮ.

### **ПРЕДУПРЕЖДЕНИЕ**

- **ВЫПОЛНЯЙТЕ УТИЛИЗАЦИЮ ЛИТИЕВО-ИОННОЙ АККУМУЛЯТОРНОЙ БАТАРЕИ В СООТВЕТСТВИИ С МЕСТНЫМИ СТАНДАРТНЫМИ ПРОЦЕДУРАМИ БЕЗОПАСНОСТИ. НЕ РАЗРУШАЙТЕ, НЕ СЖИГАЙТЕ И НЕ УТИЛИЗИРУЙТЕ ЛИТИЕВО-ИОННУЮ АККУМУЛЯТОРНУЮ БАТАРЕЮ КАК ОБЫЧНЫЕ ОТХОДЫ.**
- **НЕ ЗАМЫКАЙТЕ НАКОРОТКО И НЕ РАЗРЯЖАЙТЕ ПРИНУДИТЕЛЬНО ЛИТИЕВО-ИОННУЮ АККУМУЛЯТОРНУЮ БАТАРЕЮ, ТАК КАК ЭТО МОЖЕТ ПРИВЕСТИ К ВОЗНИКНОВЕНИЮ ТРЕЩИН, ПЕРЕГРЕВУ ИЛИ ВЗРЫВУ АККУМУЛЯТОРНОЙ БАТАРЕИ.**

### **ИЗВЛЕЧЕНИЕ**

1. Полностью отверните невыпадающие винты (на каждой стороне бампера) на двух нижних бамперах и снимите бамперы с устройства 3550 / 3550R.

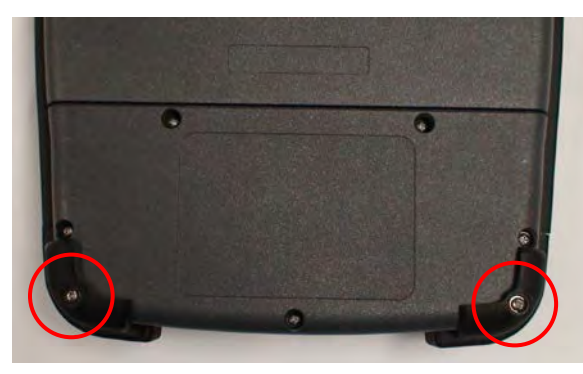

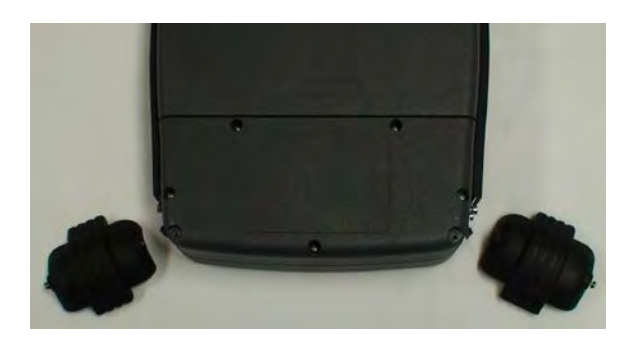

2. Полностью отпустите пять невыпадающих винтов, удерживающих крышку аккумуляторной батареи на устройстве 3550 / 3550R, и снимите крышку аккумуляторной батареи с устройства 3550 / 3550R.

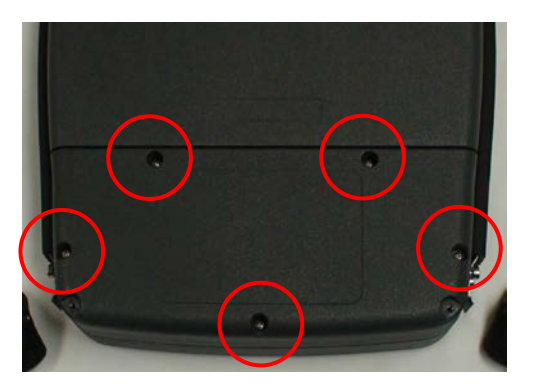

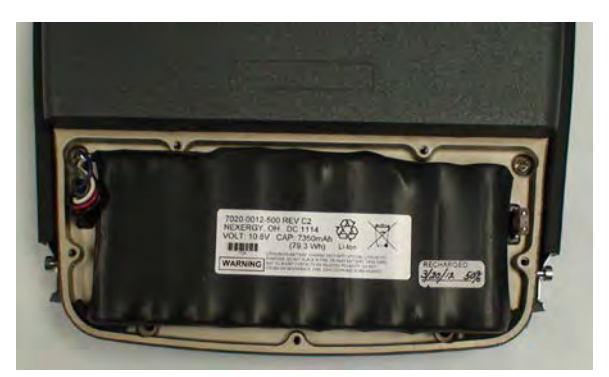

# **3-3-2. ЗАМЕНА АККУМУЛЯТОРНОЙ БАТАРЕИ (продолжение)**

### **ИЗВЛЕЧЕНИЕ (продолжение)**

3. Отсоедините жгут проводов аккумуляторной батареи и извлеките аккумуляторную батарею из устройства 3550 / 3550R.

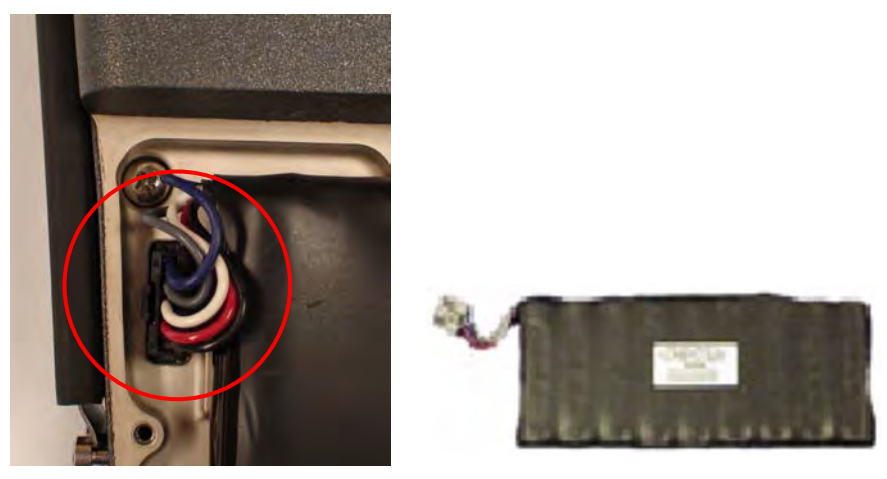

### **УСТАНОВКА**

1. Установите аккумуляторную батарею в устройство 3550 / 3550R и подсоедините жгут проводов аккумуляторной батареи.

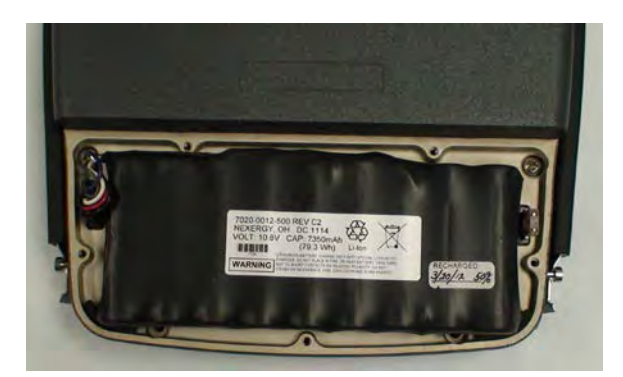

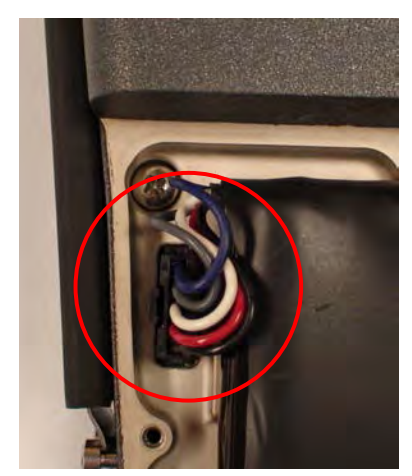

2. Установите крышку батарейного отсека на устройство 3550 / 3550R и затяните пять невыпадающих винтов (с усилием 8 дюйм/фунт).

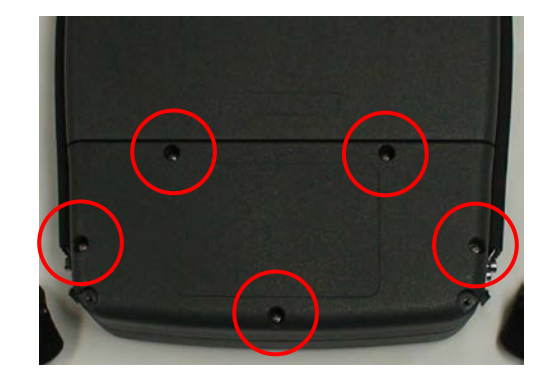

# **3-3-2. ЗАМЕНА АККУМУЛЯТОРНОЙ БАТАРЕИ (продолжение)**

### **УСТАНОВКА (продолжение)**

3. Установите два нижних бампера на устройство 3550 / 3550R и затяните невыпадающие винты (на каждой стороне бампера) (с усилием 8 дюйм/фунт).

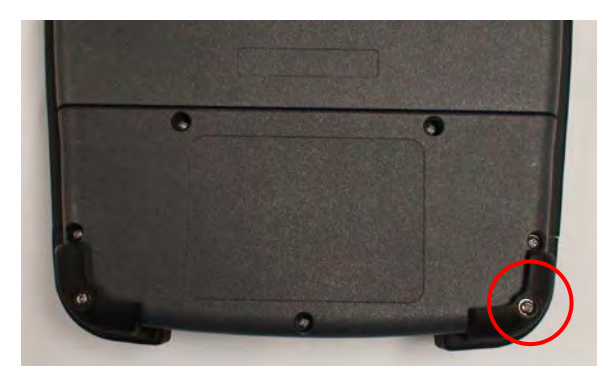

# **3-3-3. ЗАМЕНА ПЛАВКОГО ПРЕДОХРАНИТЕЛЯ**

### **ОПИСАНИЕ**

Данная процедура используется для замены внутреннего плавкого предохранителя устройства 3550 / 3550R.

#### **ОСТОРОЖНО**

ДЛЯ ОБЕСПЕЧЕНИЯ ПОСТОЯННОЙ ЗАЩИТЫ ОТ ВОЗГОРАНИЯ, ВЫПОЛНЯЙТЕ ЗАМЕНУ ТОЛЬКО НА ПРЕДОХРАНИТЕЛИ С СООТВЕТСТВУЮЩИМ НАПРЯЖЕНИЕМ И ТОКОМ. (5 A, 32 В ПОСТ. ТОКА, ТИП F - МИНИАТЮРНЫЙ ПЛОСКИЙ ПРЕДОХРАНИТЕЛЬ)

#### **ИЗВЛЕЧЕНИЕ**

1. Полностью отверните невыпадающие винты (на каждой стороне бампера) на двух нижних бамперах и снимите бамперы с устройства 3550 / 3550R.

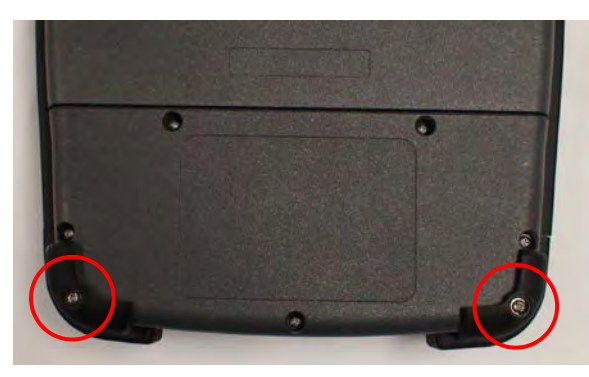

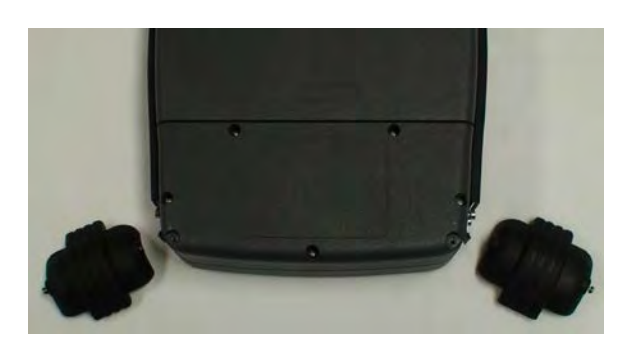

2. Полностью отпустите пять невыпадающих винтов, удерживающих крышку аккумуляторной батареи на устройстве 3550 / 3550R, и снимите крышку аккумуляторной батареи с устройства 3550 / 3550R.

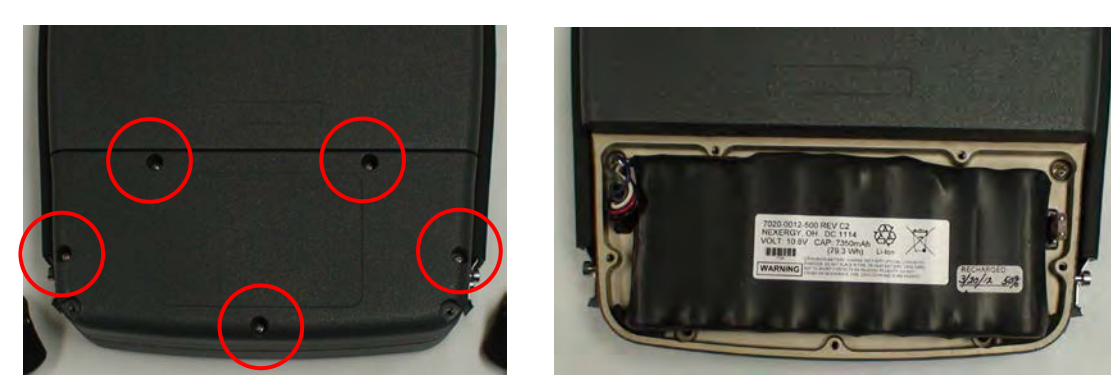

# **3-3-3. ЗАМЕНА ПЛАВКОГО ПРЕДОХРАНИТЕЛЯ (продолжение)**

# **ИЗВЛЕЧЕНИЕ (продолжение)**

3. Найдите и извлеките предохранитель.

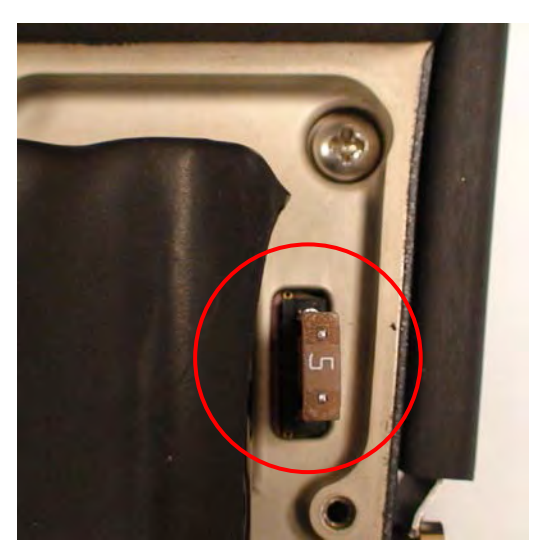

### **УСТАНОВКА**

1. Вставьте предохранитель.

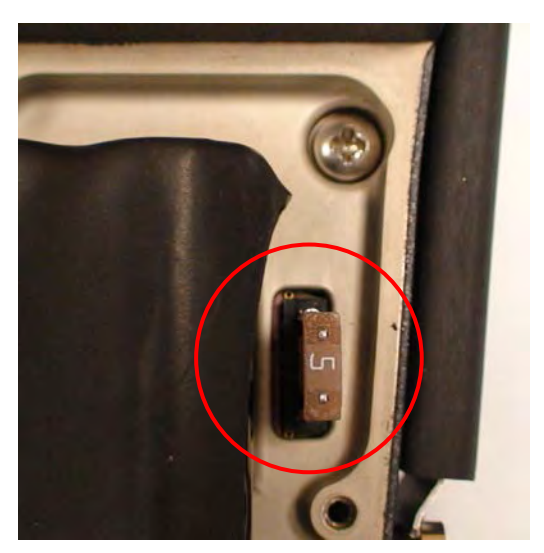

# **3-3-3. ЗАМЕНА ПЛАВКОГО ПРЕДОХРАНИТЕЛЯ (продолжение)**

### **УСТАНОВКА (продолжение)**

2. Установите крышку батарейного отсека на устройство 3550 / 3550R и затяните пять невыпадающих винтов (с усилием 8 дюйм/фунт).

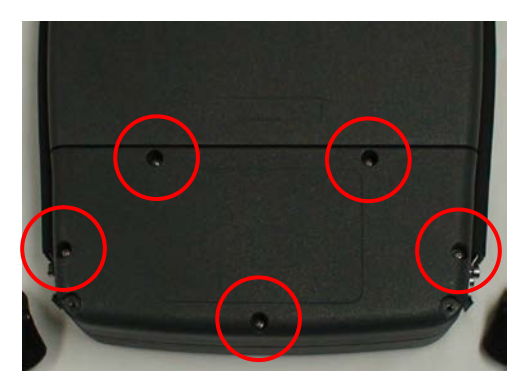

3. Установите два нижних бампера на устройство 3550 / 3550R и затяните невыпадающие винты (на каждой стороне бампера) (с усилием 8 дюйм/фунт).

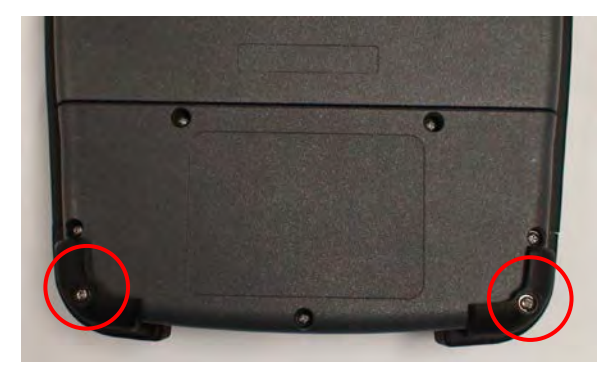

## **3-3-4. ЗАМЕНА РУЧКИ**

### **ОПИСАНИЕ**

Данная процедура используется для замены ручки устройства 3550 / 3550R.

### **СНЯТИЕ**

1. Полностью отверните невыпадающие винты (на каждой стороне бампера) на двух бамперах (с правой и левой сторон устройства 3550 / 3550R) и снимите бамперы.

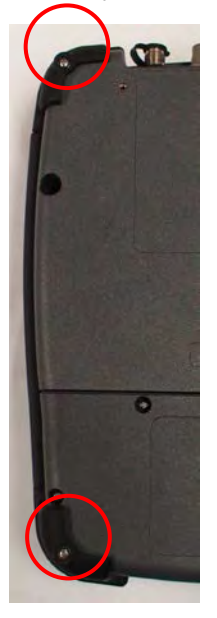

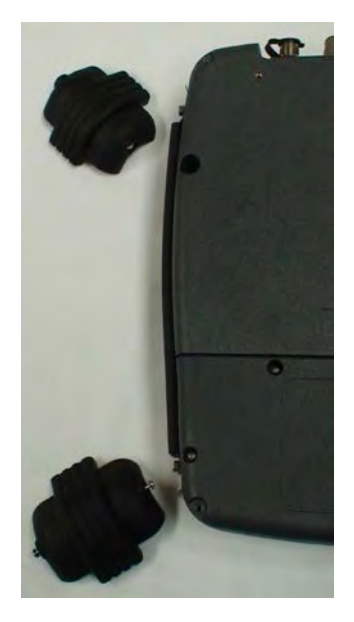

2. Отверните четыре болта с буртиками, крепящие ручку на устройстве 3550 / 3550R, и снимите ручку.

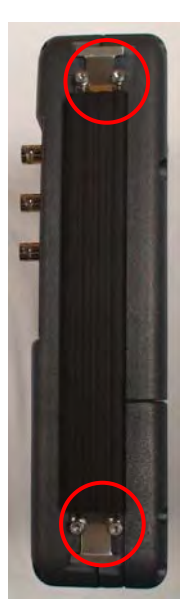

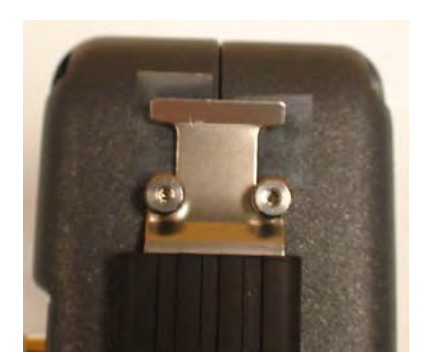

# **3-3-4. ЗАМЕНА РУЧКИ (продолжение)**

# **УСТАНОВКА**

1. Установите ручку и вверните четыре болта с буртиками (с усилием 8 дюйм/фунт.).

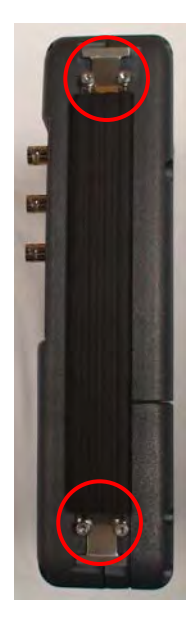

2. Установите два бампера (с правой и левой сторон устройства 3550 / 3550R) и затяните невыпадающие болты (на каждой стороне бампера) (с усилием 8 дюйм/фунт).

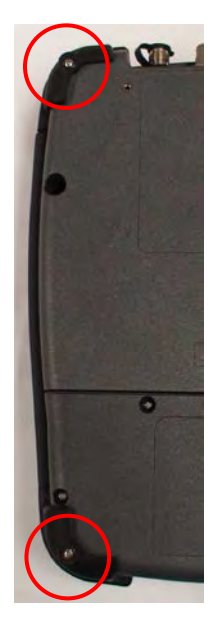

# **3-3-5. ЗАМЕНА БАМПЕРА**

### **ОПИСАНИЕ**

Данная процедура используется для замены бамперов устройства 3550 / 3550R.

### **СНЯТИЕ**

Полностью отпустите невыпадающие винты с каждой из сторон бампера и снимите бампер с устройства 3550 / 3550R.

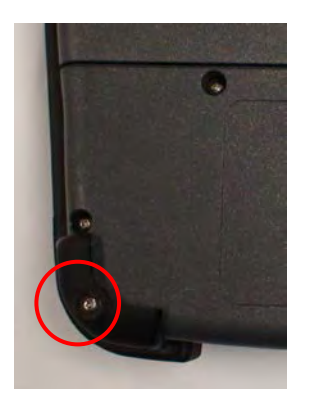

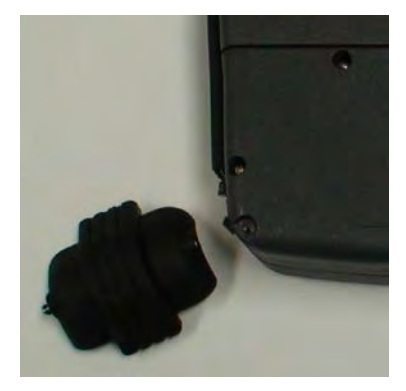

### **УСТАНОВКА**

Установите бампер на устройство 3550 / 3550R и затяните невыпадающие винты (на каждой стороне бампера) (с усилием 8 дюйм/фунт).

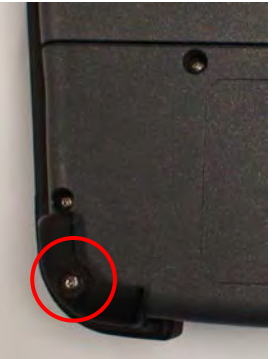

# **3-4. ПОДГОТОВКА К ХРАНЕНИЮ ИЛИ ТРАНСПОРТИРОВКЕ**

### **A. Упаковка**

Упаковка устройства 3550 / 3550R в оригинальный транспортный контейнер. При использовании отличающегося от оригинального упаковочного материала, выполняйте следующие инструкции:

- Заверните транспортный ящик устройства 3550 / 3550R в пластиковый упаковочный материал.
- Используйте картонный транспортный ящик с двойными стенками.
- Защитите транспортный ящик устройства 3550 / 3550R со всех сторон ударопоглощающим материалом, чтобы предотвратить его перемещение внутри контейнера.
- Оберните транспортный контейнер соответствующей упаковочной лентой.
- Нанесите надпись «ХРУПКИЙ ПРЕДМЕТ» на верхнюю, нижнюю и боковые стороны транспортного контейнера.

#### **B. Окружающая среда**

Устройство 3550 / 3550R должно храниться в чистых и сухих условиях. В среде с высокой влажностью необходимо защитить устройство 3550 / 3550R от колебаний температуры, которые могут привести к возникновению внутренней конденсации. При транспортировке и хранении должны соблюдаться следующие условия окружающей среды:

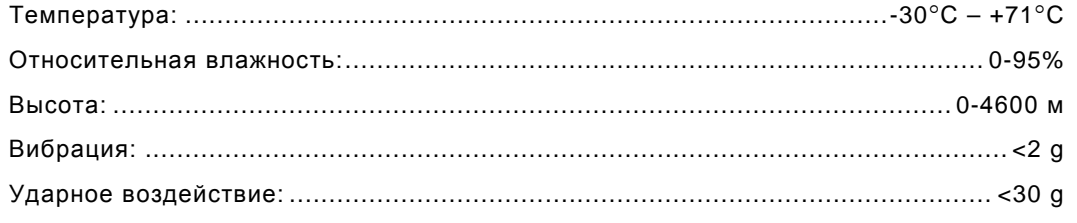

\* Аккумуляторная батарея не должна подвергаться воздействию температур <-20°С или >+60 °С.
# **A-1. РАЗЪЕМЫ ВХОДОВ/ВЫХОДОВ**

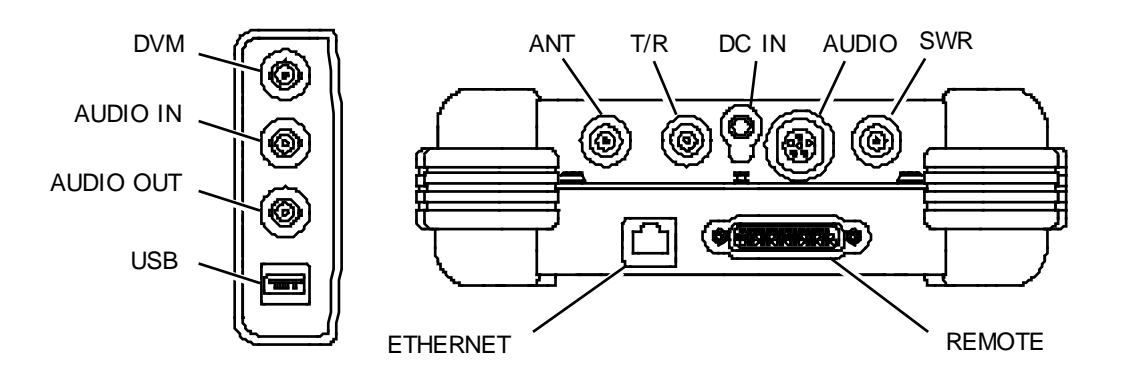

| <b>РАЗЪЕМ</b>                                         | ТИП                                                                                                    | ТИП СИГНАЛА | ВХОД/ВЫХОД |  |
|-------------------------------------------------------|----------------------------------------------------------------------------------------------------|-------------|------------|--|
| ANT (AHTEHHA)                                         | Гнездо TNC                                                                                                    |             | ВХОД/ВЫХОД |  |
| T/R<br>(Приема/передача)                              | Гнездо TNC                                                                                                    |             | ВХОД/ВЫХОД |  |
| SWR (KCB)                                             | Гнездо TNC                                                                                                    |             | выход      |  |
| DC IN<br>(ВХОД ПОСТ.<br>TOKA)                         | 2,5 мм, КРУГЛЫЙ<br>$(2.5$ MM $-$<br>центральный,<br>5,5 мм - наружный<br>диаметр,<br>положительный<br>контакт в центре) |             | ВХОД       |  |
| <b>AUDIO</b><br>(АУДИОСИГНАЛ)                         | 6-контактный<br>КРУГЛЫЙ, гнездо                                                                                         | СМЕШАННЫЙ   | ВХОД/ВЫХОД |  |
|                                                       | См. Приложение А, таб. 2 с описанием разъема AUDIO                                                                      |             |            |  |
| <b>REMOTE</b><br><b>(ДИСТАНЦИОННОЕ</b><br>УПРАВЛЕНИЕ) | 44-контакта, D-SUB,<br>гнездовой                                                                                        | СМЕШАННЫЙ   | ВХОД/ВЫХОД |  |
|                                                       | См. Приложение А, таб. 3 с описанием разъема REMOTE                                                                     |             |            |  |
| <b>ETHERNET</b>                                       |                                                                                                    | СМЕШАННЫЙ   | ВХОД/ВЫХОД |  |
|                                                       | См. Приложение А, таб. 4 с описанием разъема ETHERNET                                                                   |             |            |  |
| <b><i>DVM (ЦИФРОВОЙ</i></b><br>ВОЛЬТМЕТР)             | BNC гнездо                                                                                                    |             | ВХОД       |  |
| <b>AUDIO IN</b><br>(АУДИОВХОД)                        | BNC гнездо                                                                                                    |             | ВХОД       |  |
| AUDIO OUT<br>(АУДИОВЫХОД)                             | BNC гнездо                                                                                                    |             | ВЫХОД      |  |
| <b>USB</b>                                            |                                                                                                    | СМЕШАННЫЙ   | ВХОД/ВЫХОД |  |
|                                                       | См. Приложение А, таб. 5 с описанием разъема USB                                                                        |             |            |  |

Таблица A-1. Разъемы входов/выходов

# **A-2. ТАБЛИЦА КОНТАКТОВ РАЗЪЕМА AUDIO**

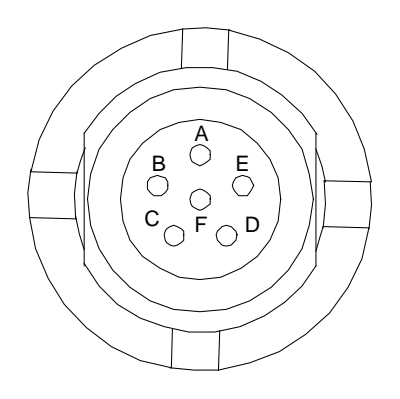

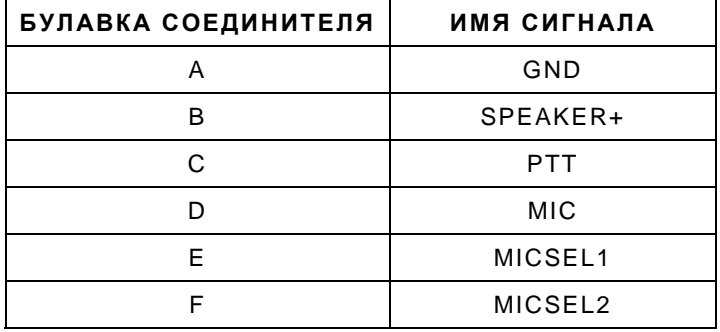

Таблица A-2. Таблица контактов разъема AUDIO

# **A-3. ТАБЛИЦА КОНТАКТОВ РАЗЪЕМА REMOTE**

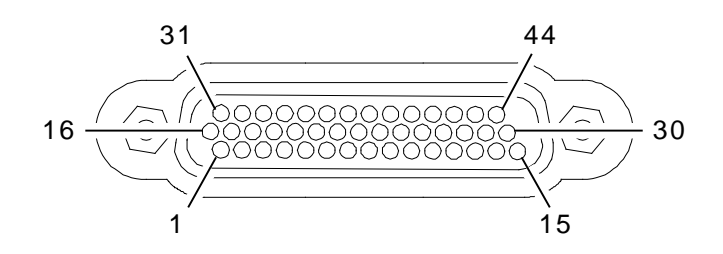

| <b>БУЛАВКА</b><br>СОЕДИНИТЕЛЯ | ИМЯ СИГНАЛА           | <b>БУЛАВКА</b><br>СОЕДИНИТЕЛЯ | ИМЯ СИГНАЛА           |
|-------------------------------|-----------------------|-------------------------------|-----------------------|
| 1                             | USB3_VBUS             | 23                            | GND                   |
| $\overline{2}$                | USB3_GND              | 24                            | PPC_ETX_P             |
| 3                             | $+5V$ <sub>_ACC</sub> | 25                            | GND                   |
| $\overline{4}$                | PPCDBUG_TXD           | 26                            | PPCUSR_CTS            |
| 5                             | GND                   | 27                            | PPCUSR_TXD            |
| 6                             | OMAPRCI_RTS           | 28                            | REM_GPIO(5)           |
| $\overline{7}$                | GND                   | 29                            | REM_GPIO(1)           |
| 8                             | PPC_ERX_N             | 30                            | REM_GPIO(3)           |
| 9                             | PPC_ETX_N             | 31                            | USB3_VBUS             |
| 10                            | GND                   | 32                            | USB3_GND              |
| 11                            | PPCUSR_RTS            | 33                            | $+5V$ <sub>_ACC</sub> |
| 12                            | PPCUSR_RXD            | 34                            | PPCDBUG_RXD           |
| 13                            | REM_GPIO(7)           | 35                            | GND                   |
| 14                            | REM_GPIO(6)           | 36                            | OMAPRCI_RXD           |
| 15                            | REM_GPIO(2)           | 37                            | GND                   |
| 16                            | USB3_FD_N             | 38                            | PPC_ERX_P             |
| 17                            | USB3_FD_P             | 39                            | GND                   |
| 18                            | OMAPCON_TXD           | 40                            | REM_GPIO(4)           |
| 19                            | OMAPCON_RXD           | 41                            | REM_GPIO(0)           |
| 20                            | GND                   | 42                            | OMAPCON_RTS           |
| 21                            | OMAPRCI_TXD           | 43                            | OMAPCON_CTS           |
| 22                            | OMAPRCI_CTS           | 44                            | BKBOX#                |

Таблица A-3. Таблица контактов разъема REMOTE

### **A-4. ТАБЛИЦА КОНТАКТОВ РАЗЪЕМА ETHERNET**

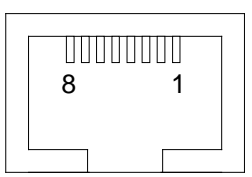

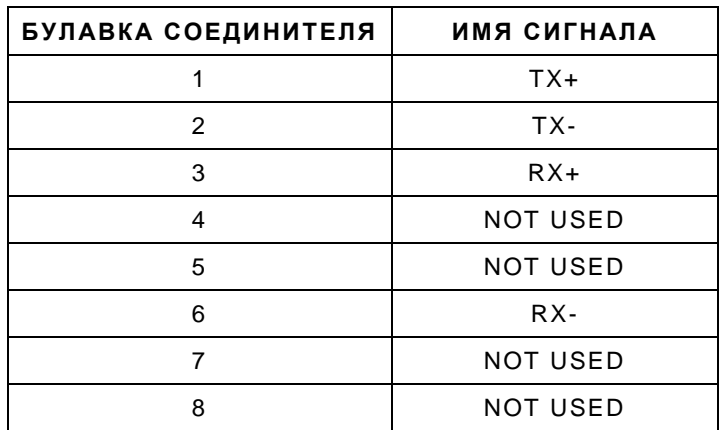

Таблица A-4. Таблица контактов разъема ETHERNET

# **A-5. ТАБЛИЦА КОНТАКТОВ РАЗЪЕМА USB**

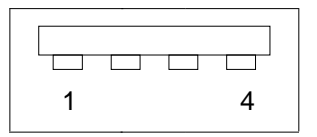

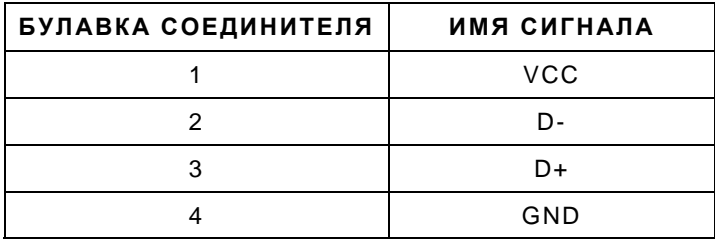

Таблица A-5. Таблица контактов разъема USB

ЭТА СТРАНИЦА НАМЕРЕННО ОСТАВЛЕНА ПУСТОЙ.

# **ПРИЛОЖЕНИЕ B – АББРЕВИАТУРЫ**

**F** 

#### **A**

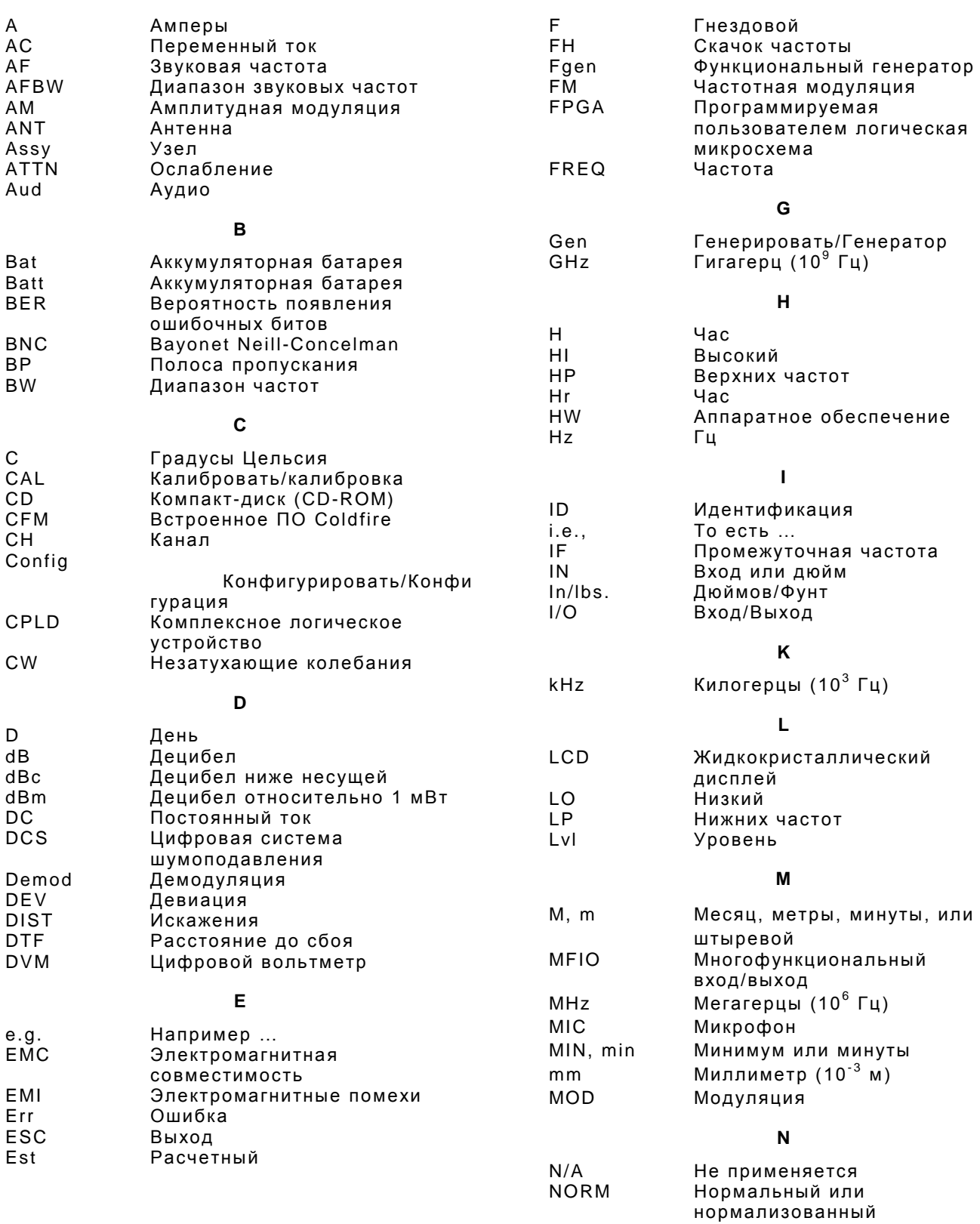

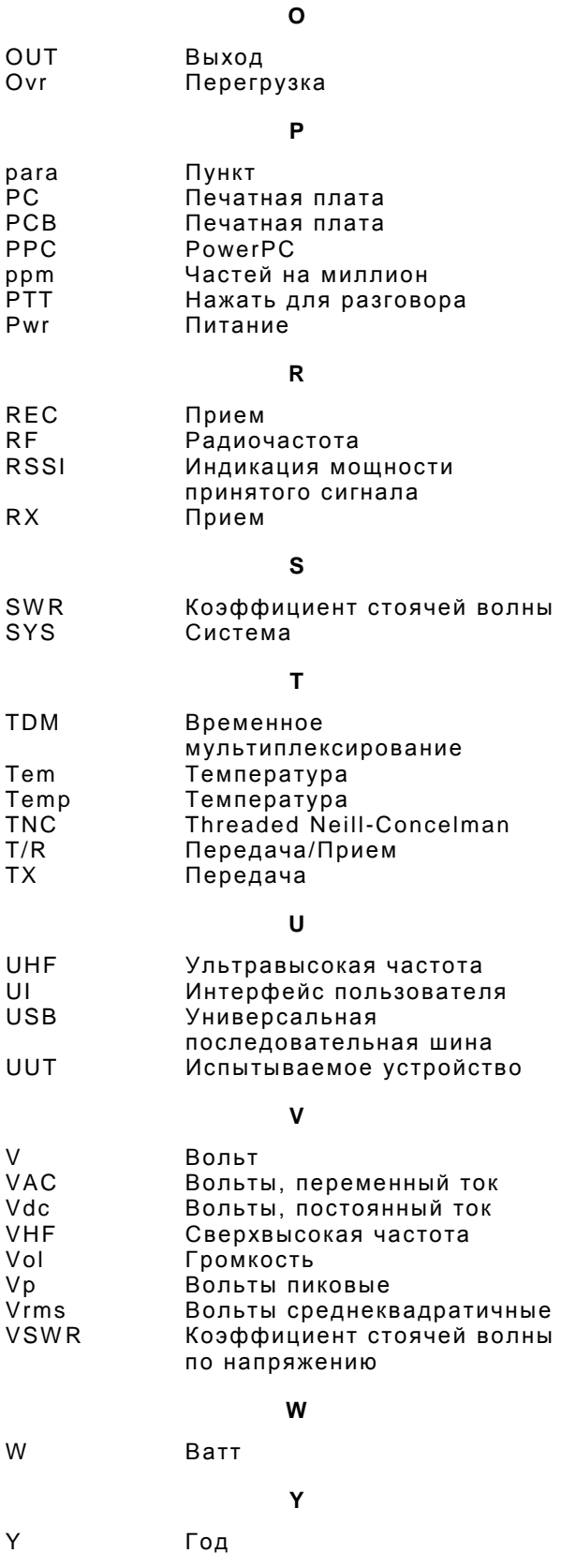

As we are always seeking to improve our products, the information in this document gives only a general indication of the product capacity, performance and suitability, none of which shall form part of any contract. We reserve the right to make design changes without notice.

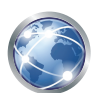

Go to http://ats.aeroflex.com/contact/sales-distribution for Sales and Service contact information.

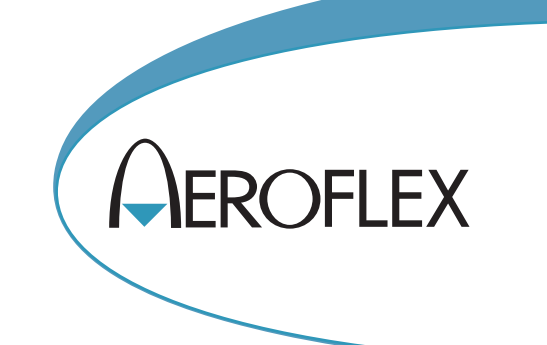

**ПРЕДУПРЕЖДЕНИЕ ЭКСПОРТНОГО КОНТРОЛЯ:** Этот документ содержит

контролируемые технические данные, находящиеся под юрисдикцией Правил экспортного управления (EAR), 15 CFR 730-774. Запрещается передавать его какой-либо иностранной третьей стороне без предварительного одобрения Министерства торговли США, Бюро промышленности и безопасности (BIS). Нарушение этих правил карается штрафом, тюремным заключением или обоими средствами пресечения.

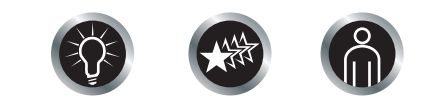

Our passion for performance is defined by three attributes represented by these three icons: solution-minded, performance-driven, customer-focused.